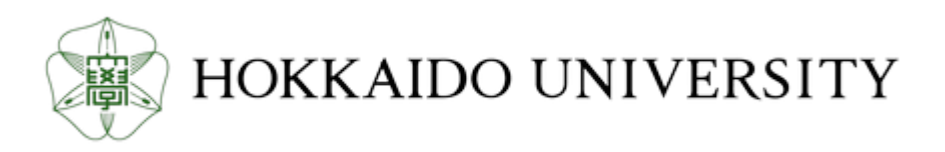

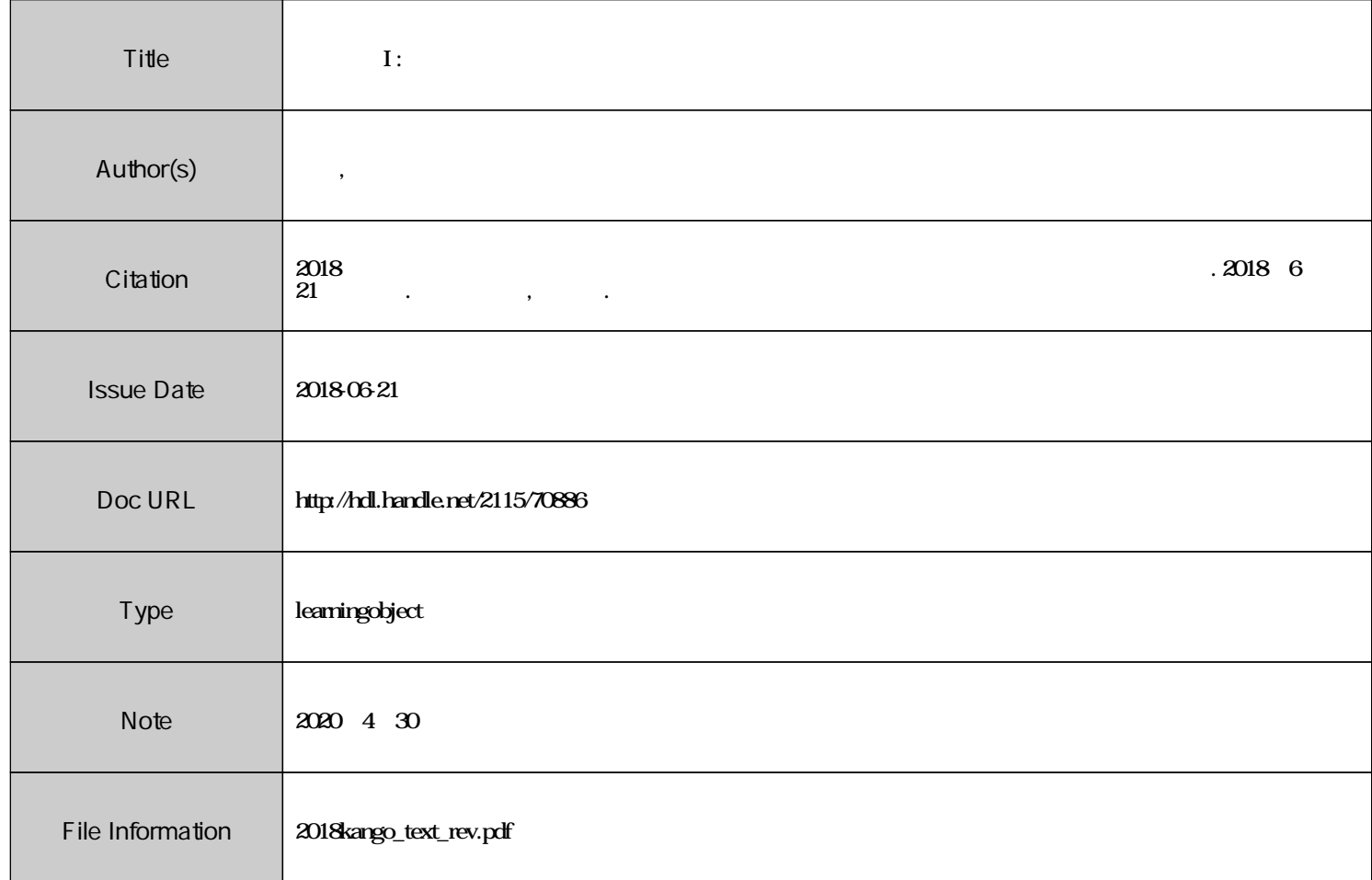

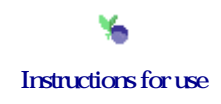

# **看護研究 I 看護文献の探し方**

2018.6 附属図書館・医系グループ

### 本日の目標

### ■ 各文献データベースの特徴を説明できる

- 研究テーマを整理し、適切な検索語を考えられる
- シソーラスを用いた主題検索を理解できる
- データベースを用いて文献検索ができる
- 文献リストを作成できる
- 読むべき文献を選定できる
- □ 文献本文を入手できる

### 看護研究の段階と文献調査

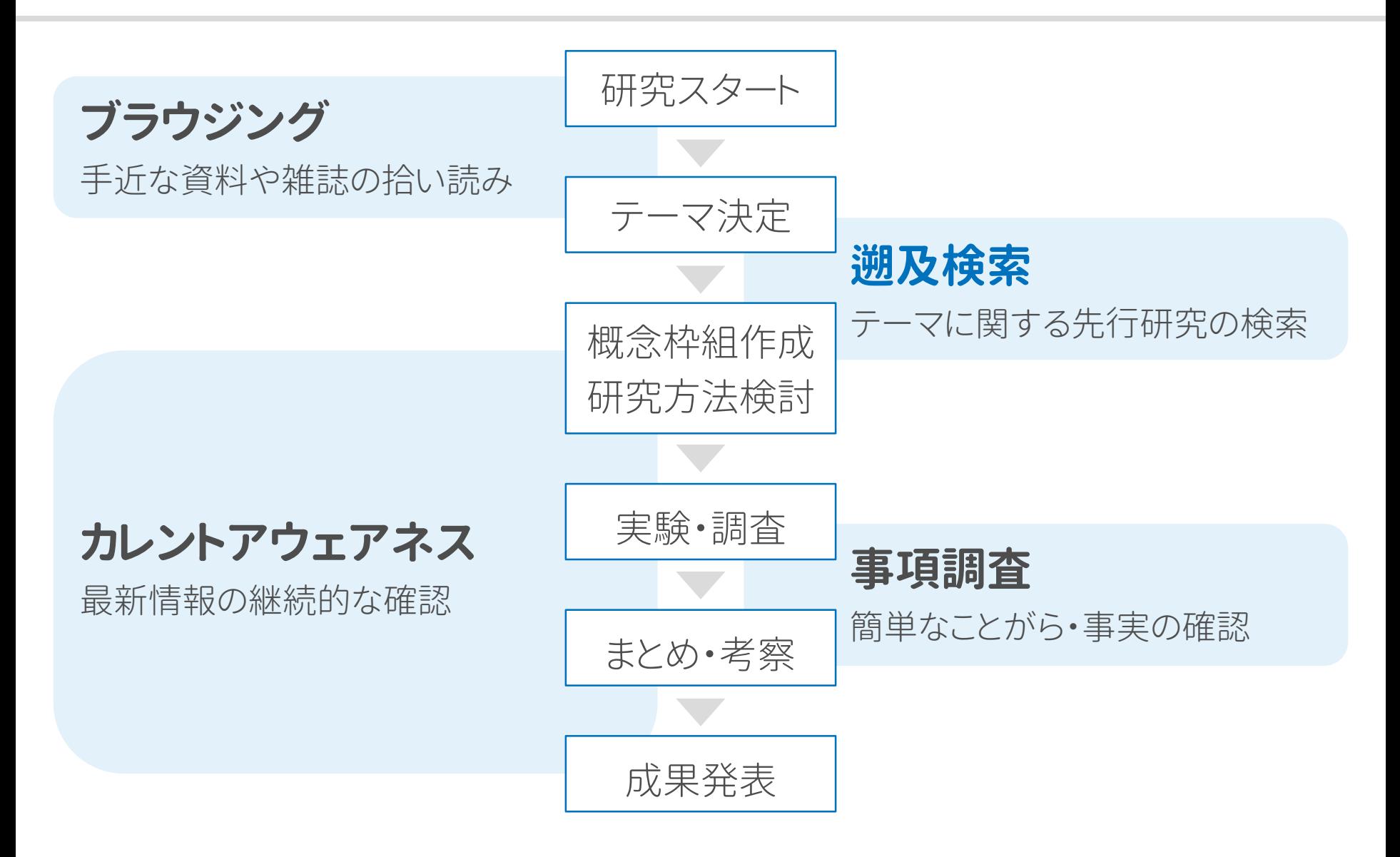

### 先行研究の調査とはどのようなものか?

### 日常の情報検索

• 条件にあう情報が 1つ~少数入手できればよい

### **遡及検索**(先行研究の調査)

- 必要な情報は なるべく全て入手(全体性)
- 他人にも再現可能(合理性)
- 他人にも説明可能(外部性)

#### **手段**

Google・SNS・雑誌・口コミ…

#### **記録**

残す必要はない

**手段 文献データベース** ・雑誌 **記録** 検索日、検索式、結果を 記録する

文献データベースとは

多くの文献の中から必要な論文を 短時間で、一貫した基準で探すために使用します

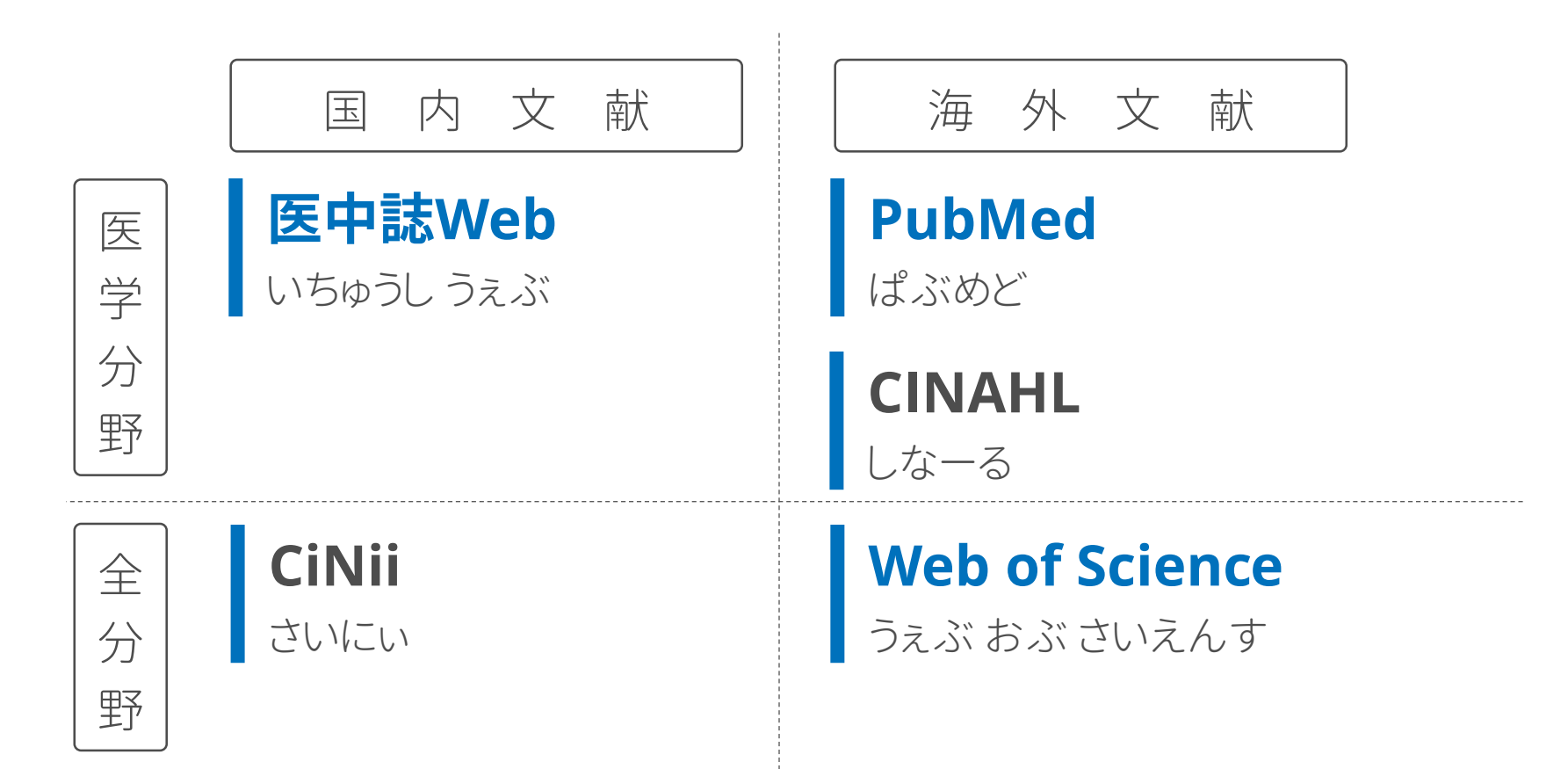

### 医中誌**Web**へのアクセス

医中誌Web

http://search.jamas.or.jp/

収録範囲:日本国内の医学関連分野の文献情報 運営元 :特定非営利活動法人 医学中央雑誌刊行会

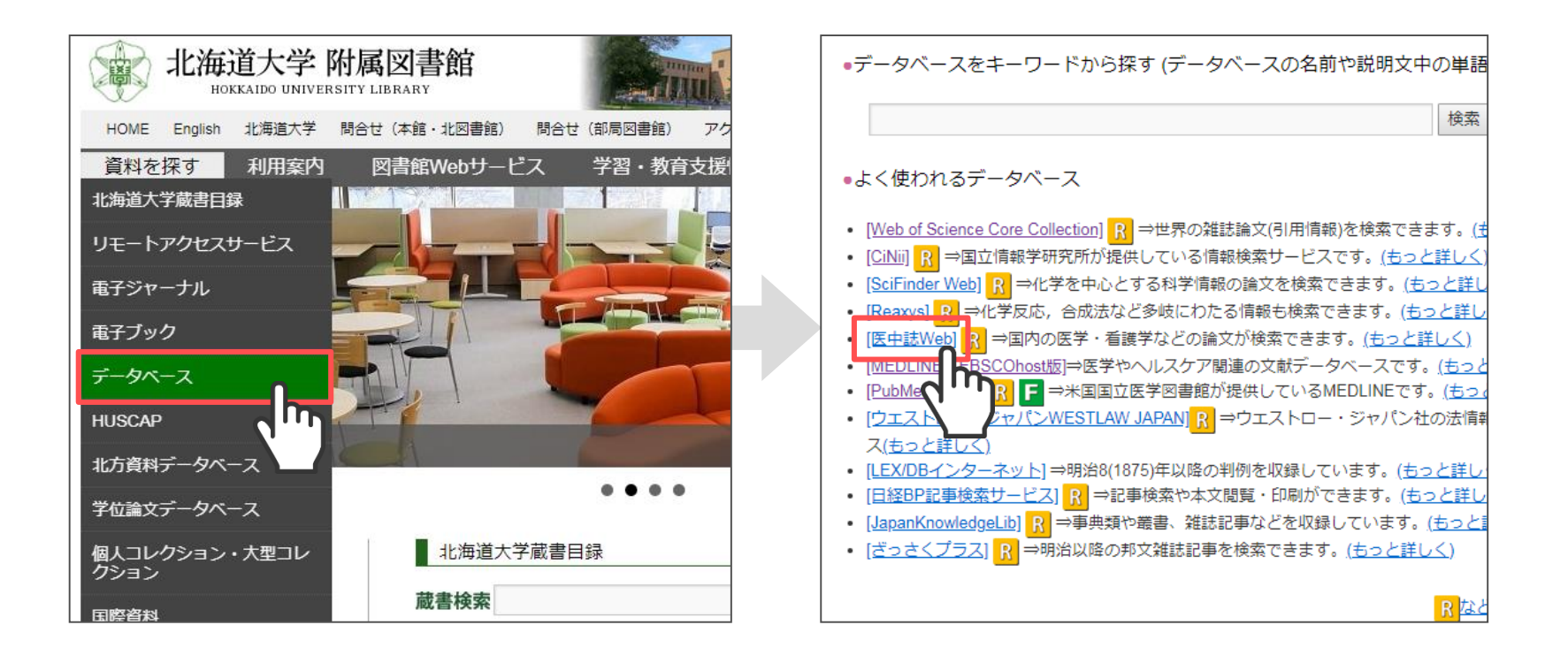

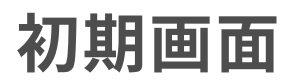

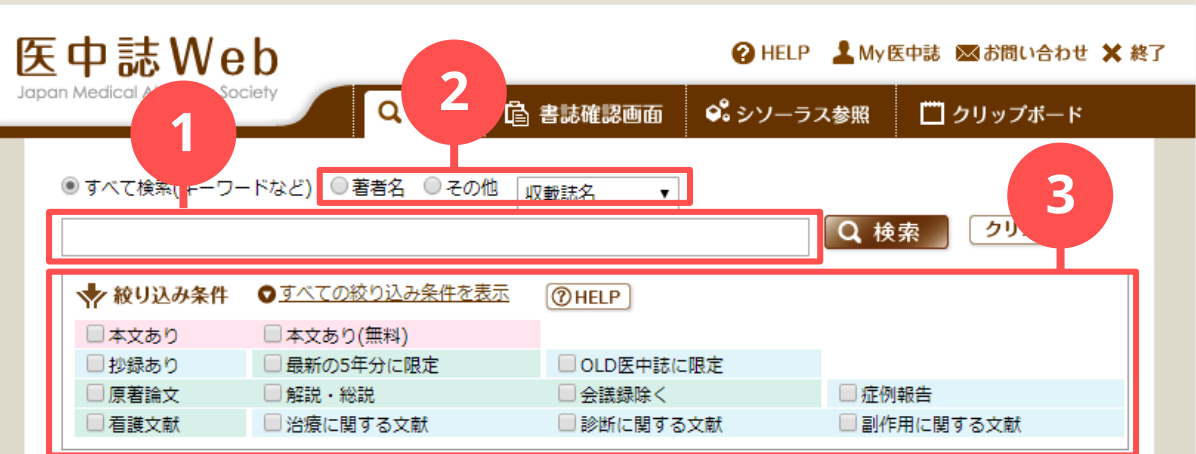

#### **O** INFORMATION

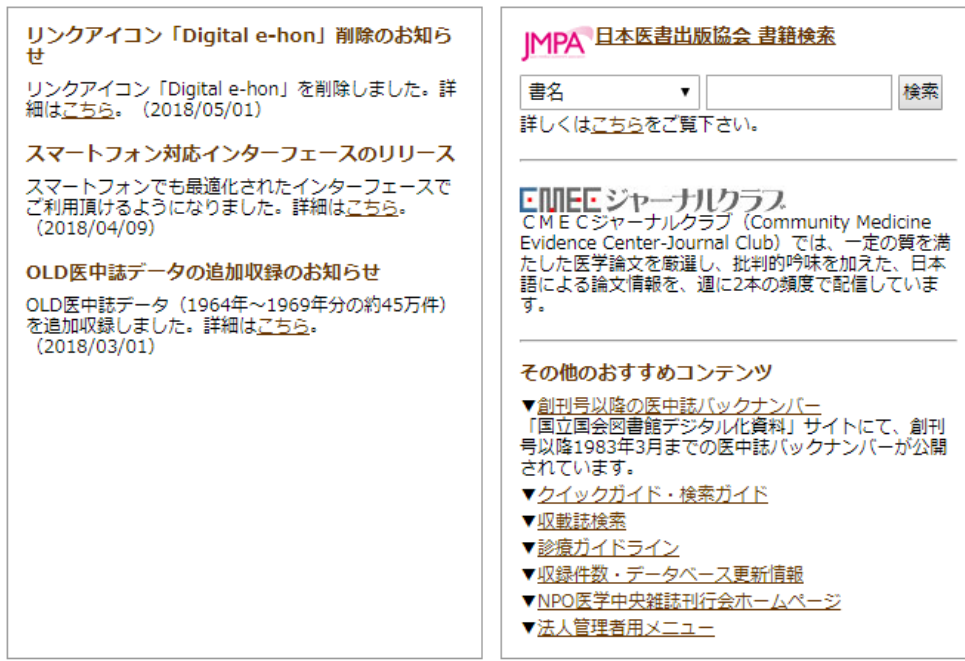

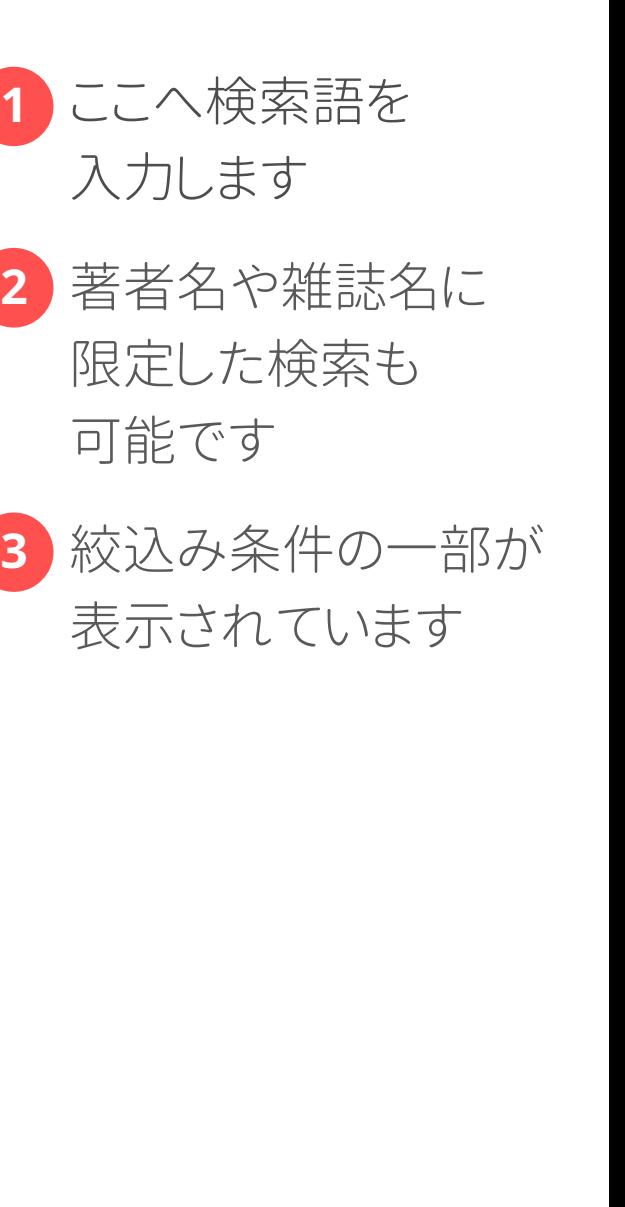

### ためしに検索してみましょう

### **分娩を終えた産婦から「お産の時、 いい香りがしてリラックスできた」と言われた。 アロマにはそのような効果があるのだろうか?** 例題

- 1. このテーマの論文を探すための検索語を考えてみましょう
- 2. 考えた検索語を入力し、医中誌Webを検索してみましょう (単語と単語の間にはスペースを入れてください)

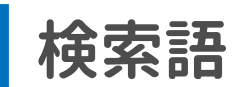

■ヒット件数 transferable to the top of the top of the top of the top of the top of the top of the top of the top of th

### 検索結果画面

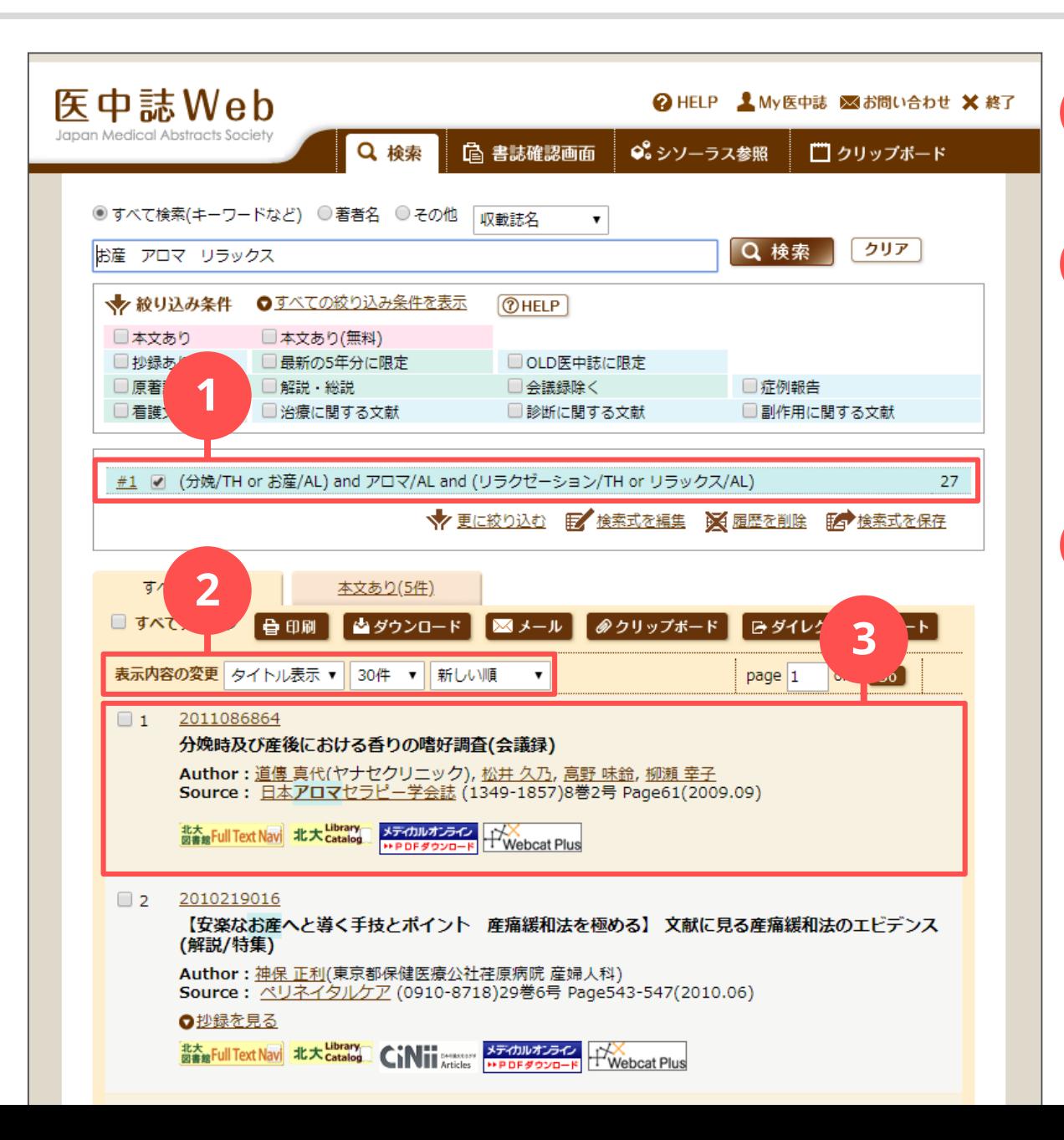

検索式とヒット件数が 表示されます

- ・表示形式 ・1頁の表示文献数 ・並び順
	- を変更できます
- 1<br>2<br>3 文献の情報が  $\overline{\mathbf{3}}$ 表示されています
	- ・文献番号

 $2<sup>1</sup>$ 

- ・タイトル(文献種類)
- ・著者(所属)
- ・収載誌情報

### キーワードの考え方

**PICO**(PECO)による疑問の定式化は疑問を明確にし、 適切なキーワードを考えるための手法のひとつです **ピ コ ペ コ**

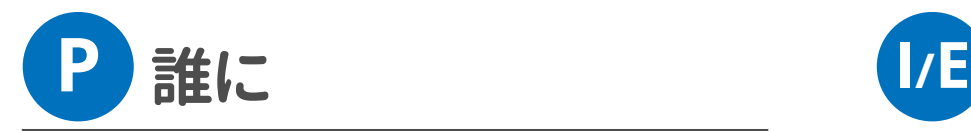

**Patient / Problem**

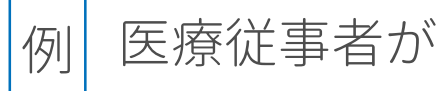

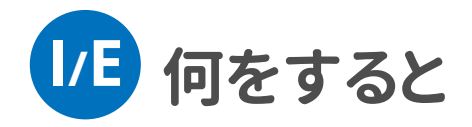

**Intervention / Exposure**

手洗いをすると

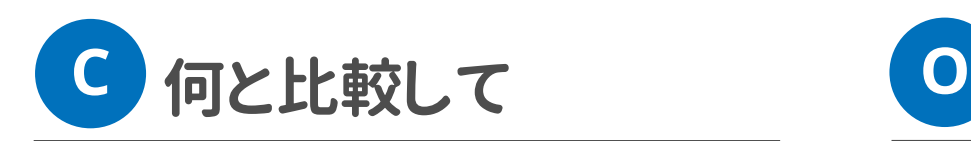

**Comparison**

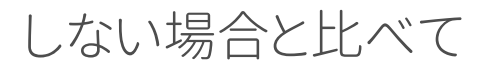

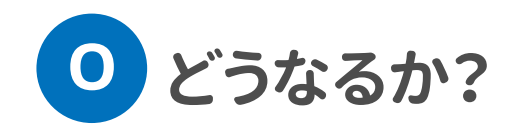

**Outcome**

院内感染が防げるか?

### 疑問を**PICO**にあてはめてみましょう

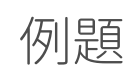

分娩を終えた産婦から「お産の時、いい香りがしてリラックスできた」と言 われた。アロマにはそのような効果があるのだろうか?

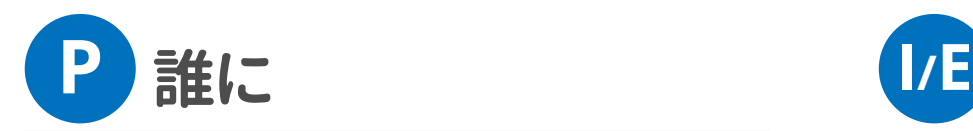

**Patient / Problem**

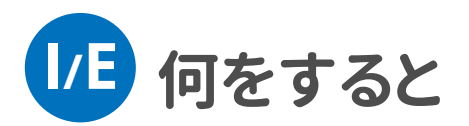

**Intervention / Exposure**

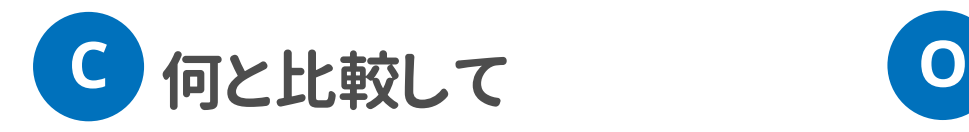

**Comparison**

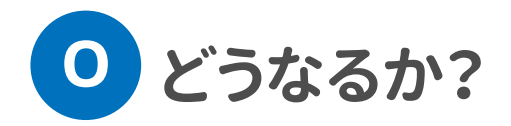

**Outcome**

### 疑問を**PICO**にあてはめてみましょう

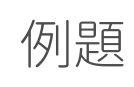

分娩を終えた産婦から「お産の時、いい香りがしてリラックスできた」と 言われた。アロマにはそのような効果があるのだろうか?

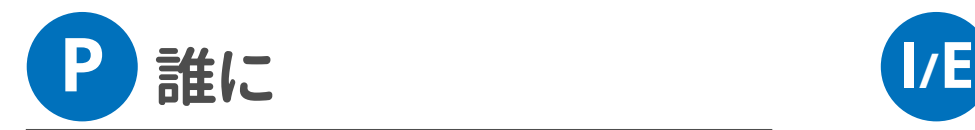

**Patient / Problem**

分娩時の産婦に

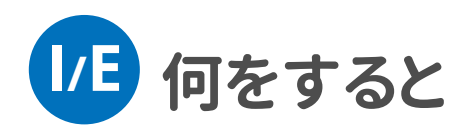

**Intervention / Exposure**

アロマをすると

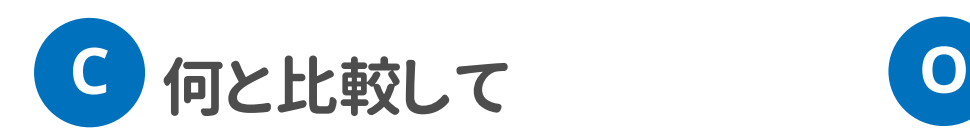

**Comparison**

しない場合と比べて

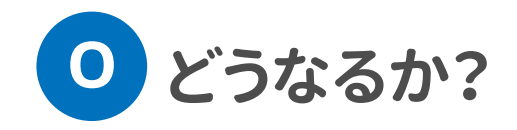

**Outcome**

リラックスできるか?

### キーワードとなる名詞を抜き出します

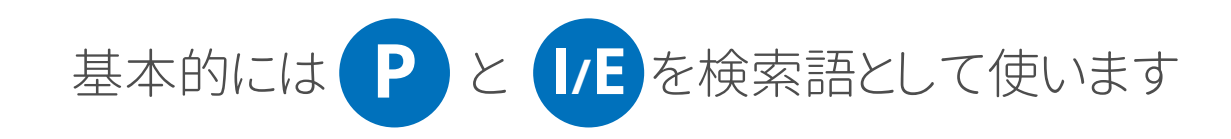

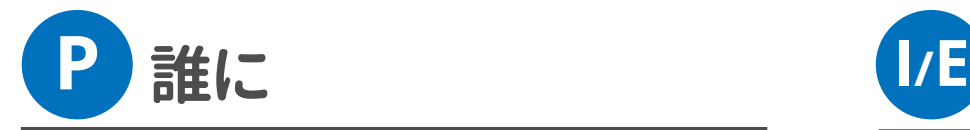

**Patient / Problem**

分娩時の産婦に

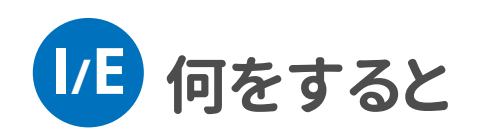

**Intervention / Exposure**

アロマをすると

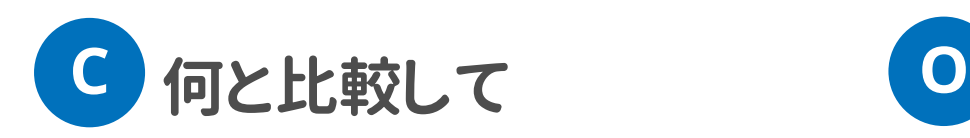

**Comparison**

しない場合と比べて

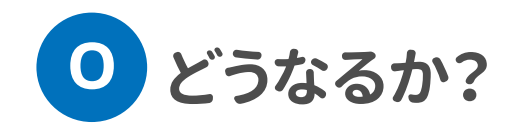

**Outcome**

リラックスできるのか?

### キーワードをできるだけたくさん考えてみよう

### 似た概念を持つ言葉(日常語や専門用語)を書き出してみましょう

これらのキーワードを組み合わせて検索をしていきます

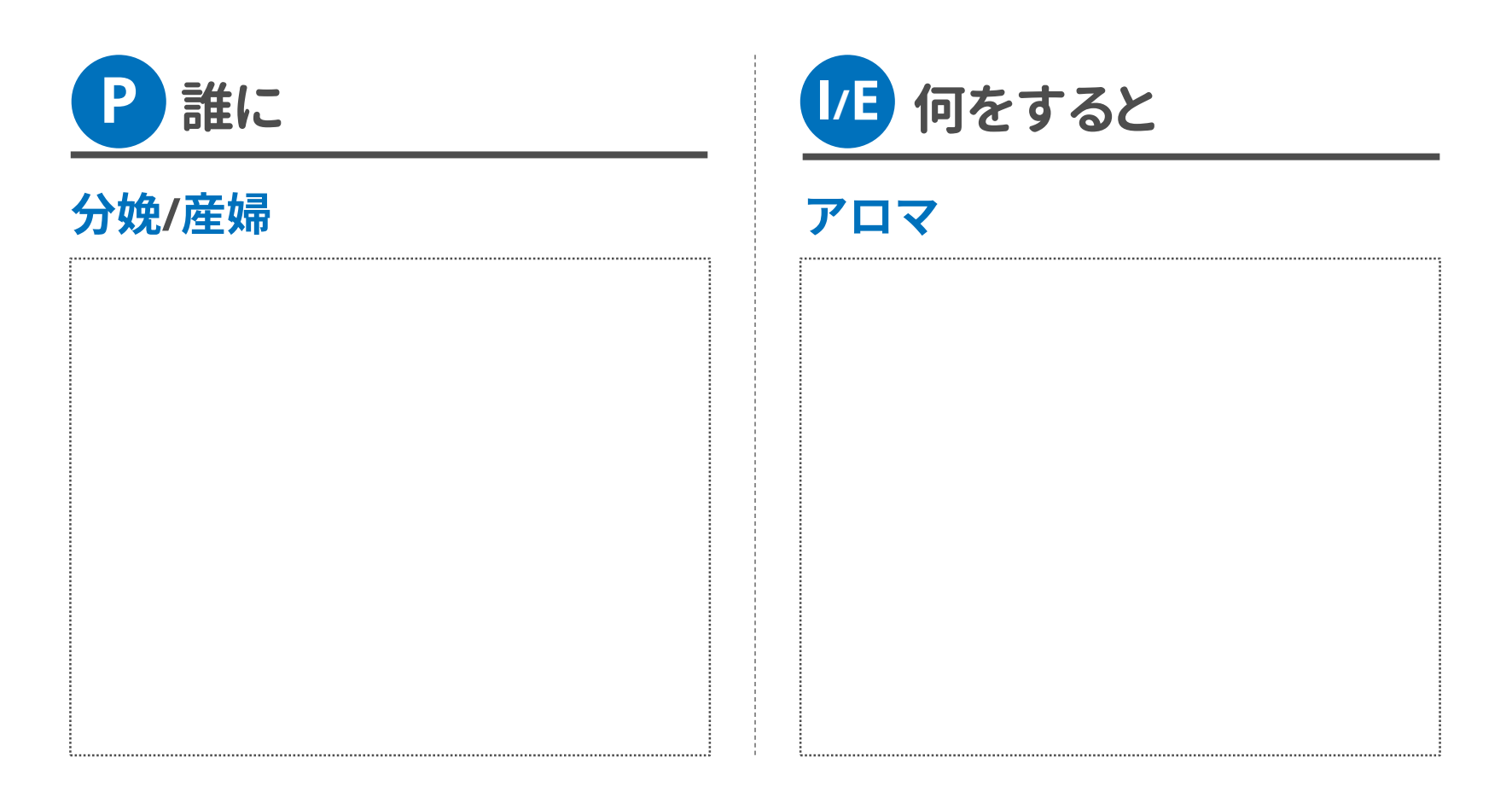

### キーワードをできるだけたくさん考えてみよう

### 似た概念を持つ言葉(日常語や専門用語)を書き出してみましょう

これらのキーワードを組み合わせて検索をしていきます

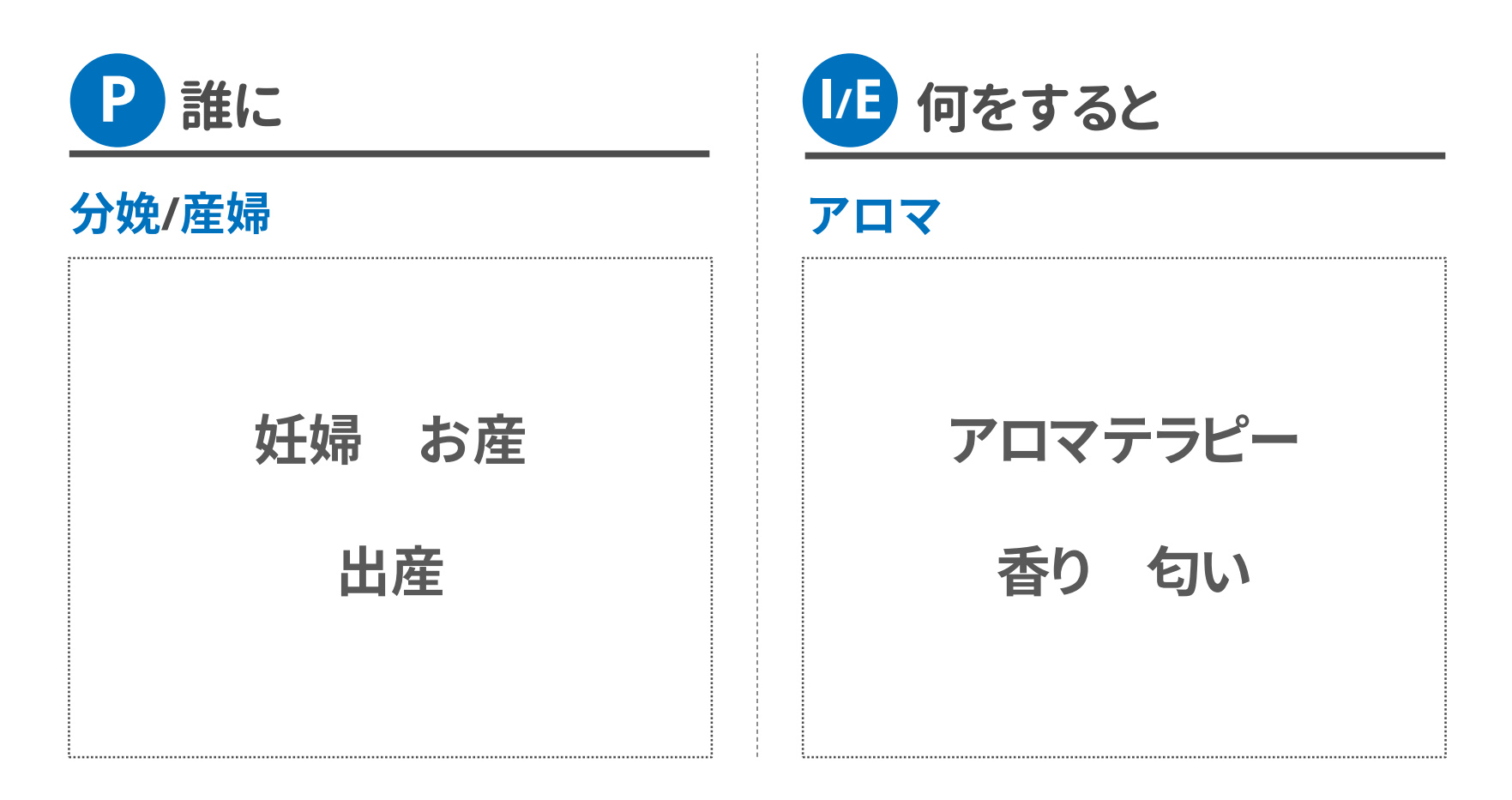

論理演算子ぬりえ

### 複数のキーワードを組み合わせるときには **OR検索** と **AND検索** を使います

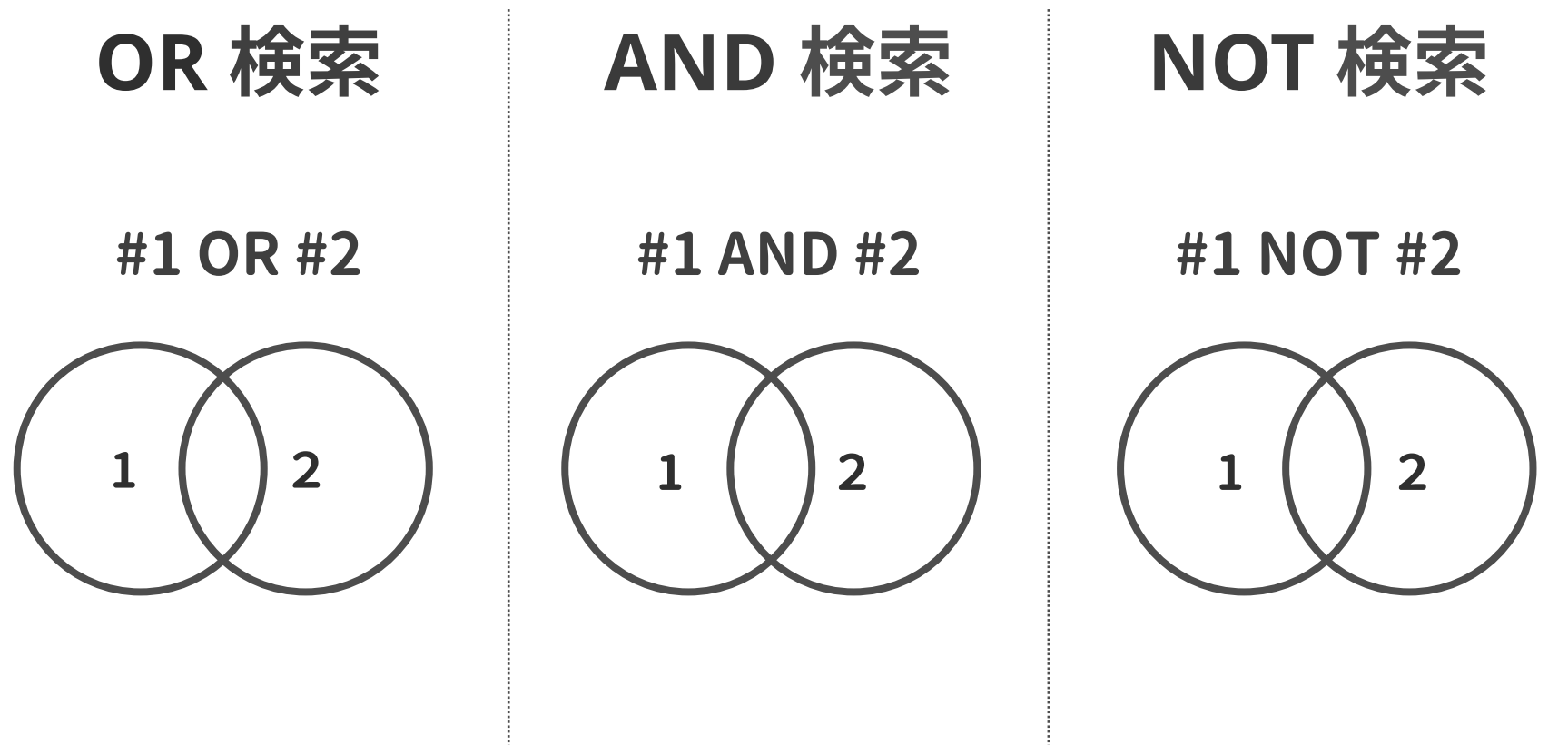

ĺ

複数のキーワードを組み合わせるときには **OR検索** と **AND検索** を使います

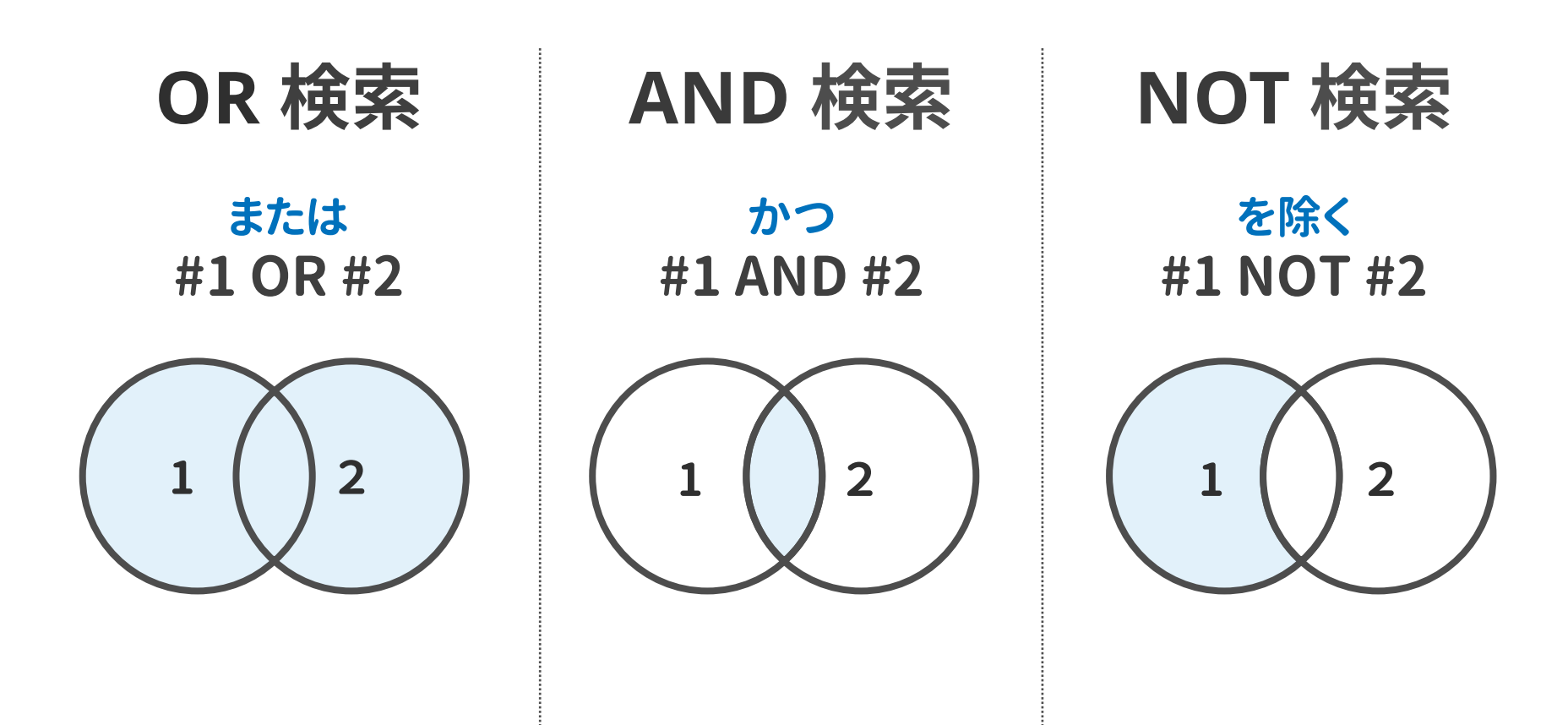

### **2**つ以上のキーワードの組み合わせ方

同じ意味を持つキーワードを **OR検索** し、 最後にOR検索の結果を **AND検索** します

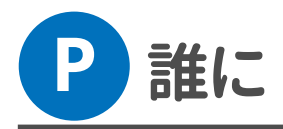

**#1 産婦 OR 妊婦 OR お産 OR 出産 OR 分娩**

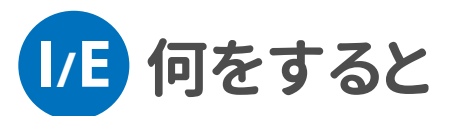

**#2 アロマ OR アロマテラピー OR 香り OR 匂い**

**#3 #1 AND #2 = <sup>P</sup> <sup>I</sup>**

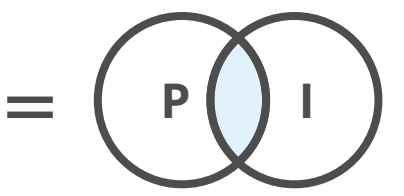

### **NOT**検索は不用意に使わない

#### 管理職以外の看護師の

バーンアウト(燃え尽き症候群)について調べたい

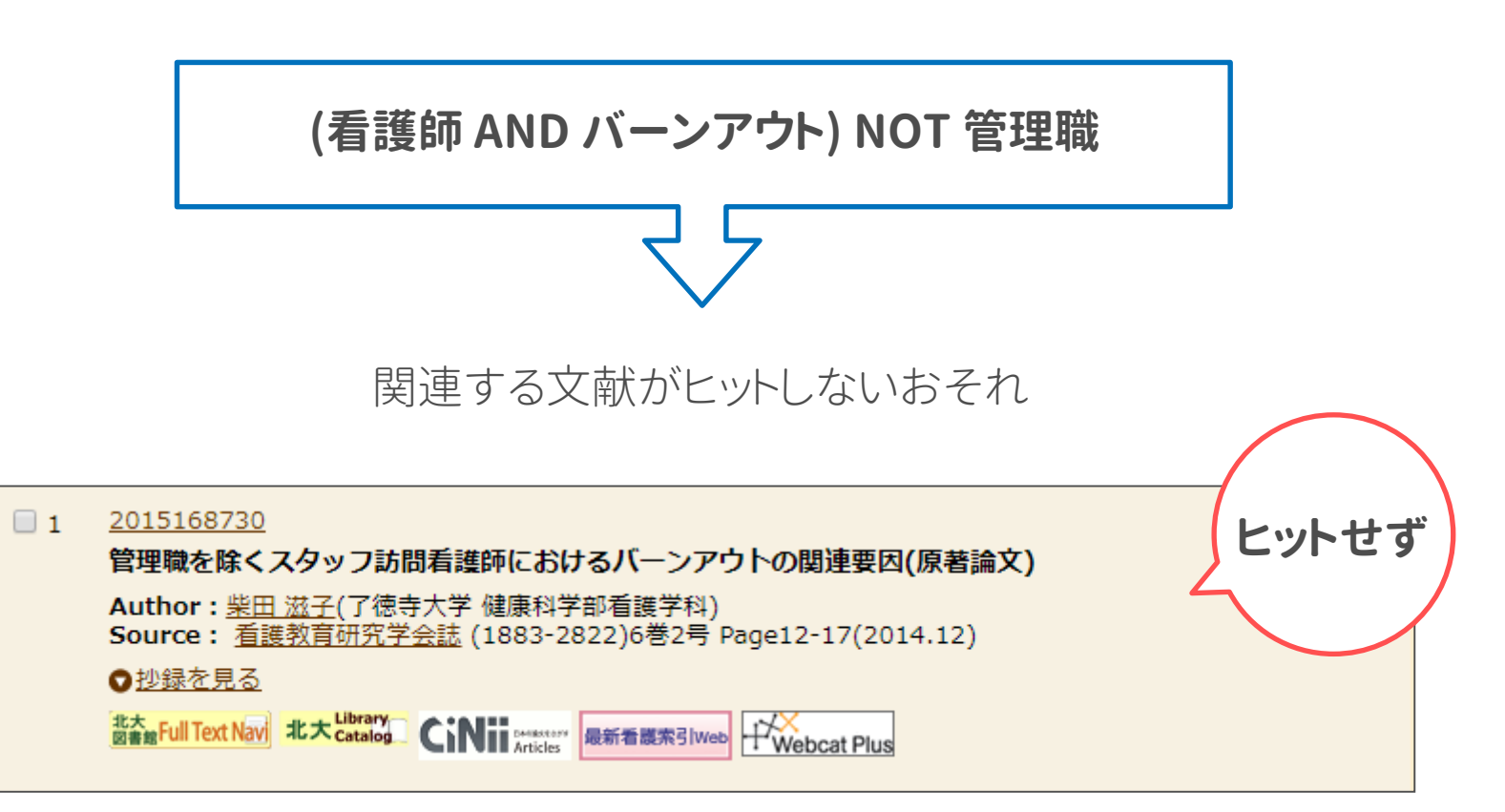

### 実際に検索してみましょう

### **#1 産婦 OR 妊婦 OR お産 OR 出産 OR 分娩**

### **#2 アロマ OR アロマテラピー OR 香り OR 匂い**

### **#3 #1 AND #2**

※実際にはキーワードは一つずつ入力・検索を繰り返してしてください

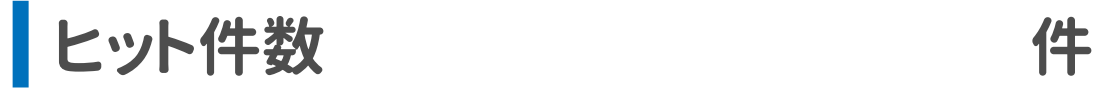

履歴検索

 単語ずつ検索します

2 かけあわせたい検索履歴にチェックします

3 OR/ANDを選択して「履歴検索」をクリックします

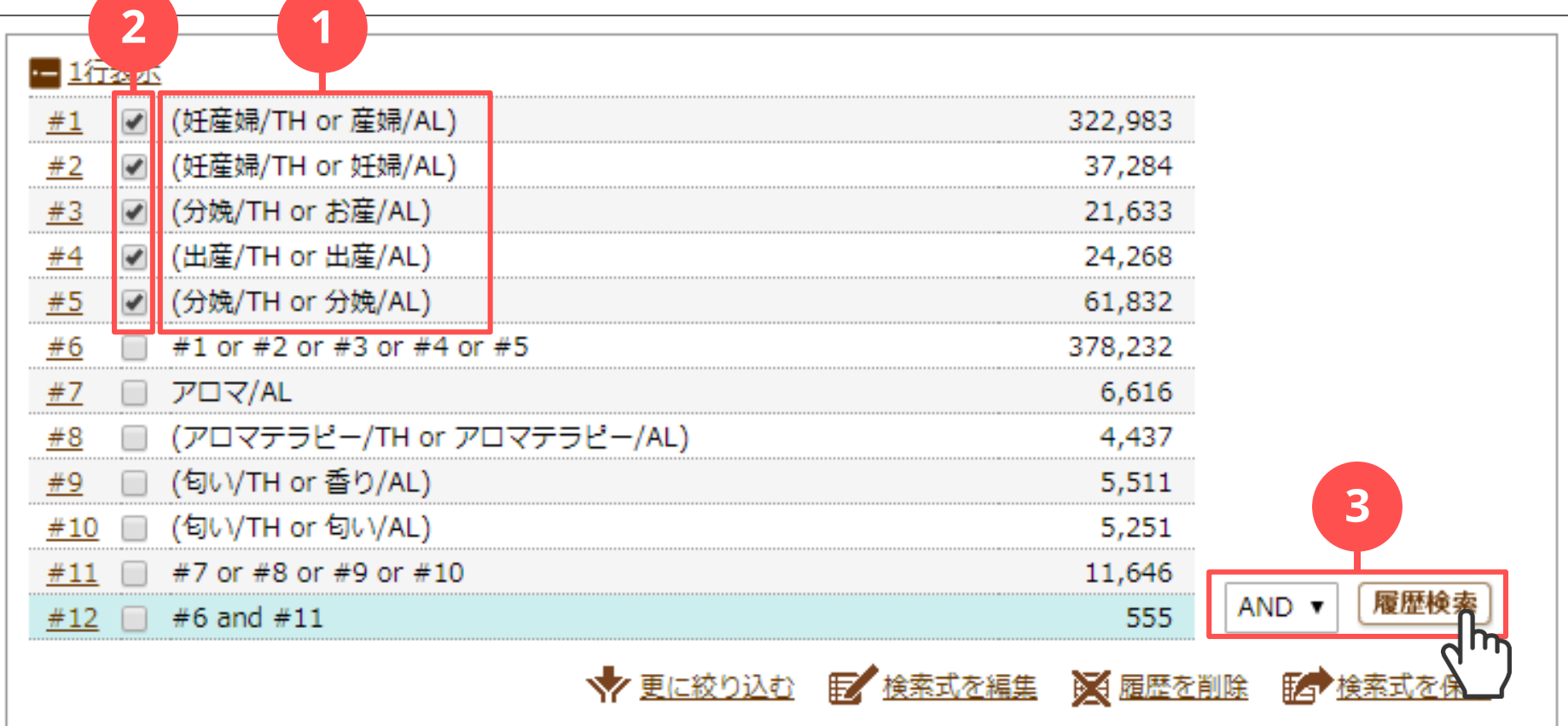

### 検索結果を眺めてみましょう

ヒットした論文の数は増えたけれど

関連性が薄い論文もたくさんヒットしているようです

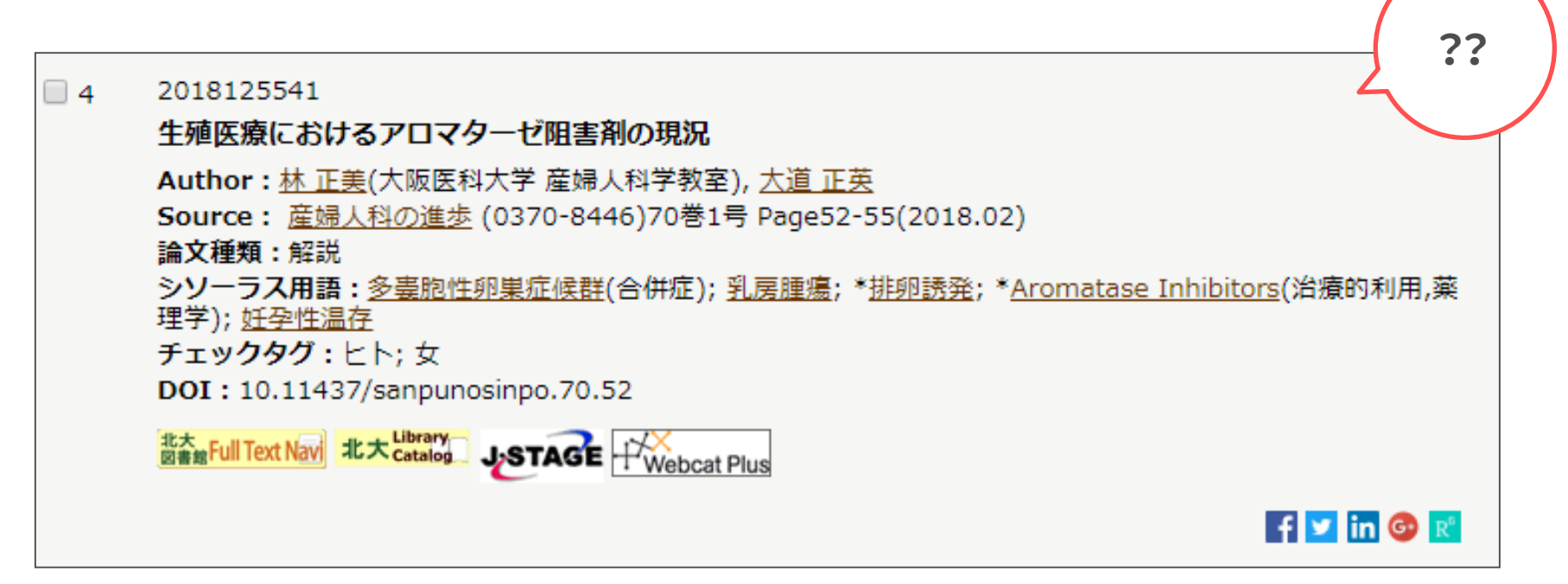

### キーワード検索の特徴

意味や内容ではなく **文字列** とマッチしている文献がヒットします

**検索漏れのおそれ**

**「がん」で検索** ガン・癌・腫瘍・悪性新生物 は ヒットしない

**「高齢者」で検索**

老人・老年・老齢・80歳以上 は ヒットしない

**ノイズのおそれ**

**「カニ」で検索** メカニズム・蟹江・中西 も ヒット

**「川崎病」で検索** 川崎病院 もヒット

文献の見落としは、自分と同じテーマの研究に気づかなかったり 研究の動向に通じていないと思われたりしてしまいます

### 検索の基本方針

### 多少のノイズを含んでいたとしても 文献の **検索漏れはできるだけ減らす**

キーワードを漏れなくあげるのは大変なので シソーラスを用いた **主題検索** をおこないます

シソーラスを用いた主題検索

**シソーラス** = 概念の同義関係と階層関係を定めた用語集 「この概念を表す語として この **統制語** を採用する」ということを定めている

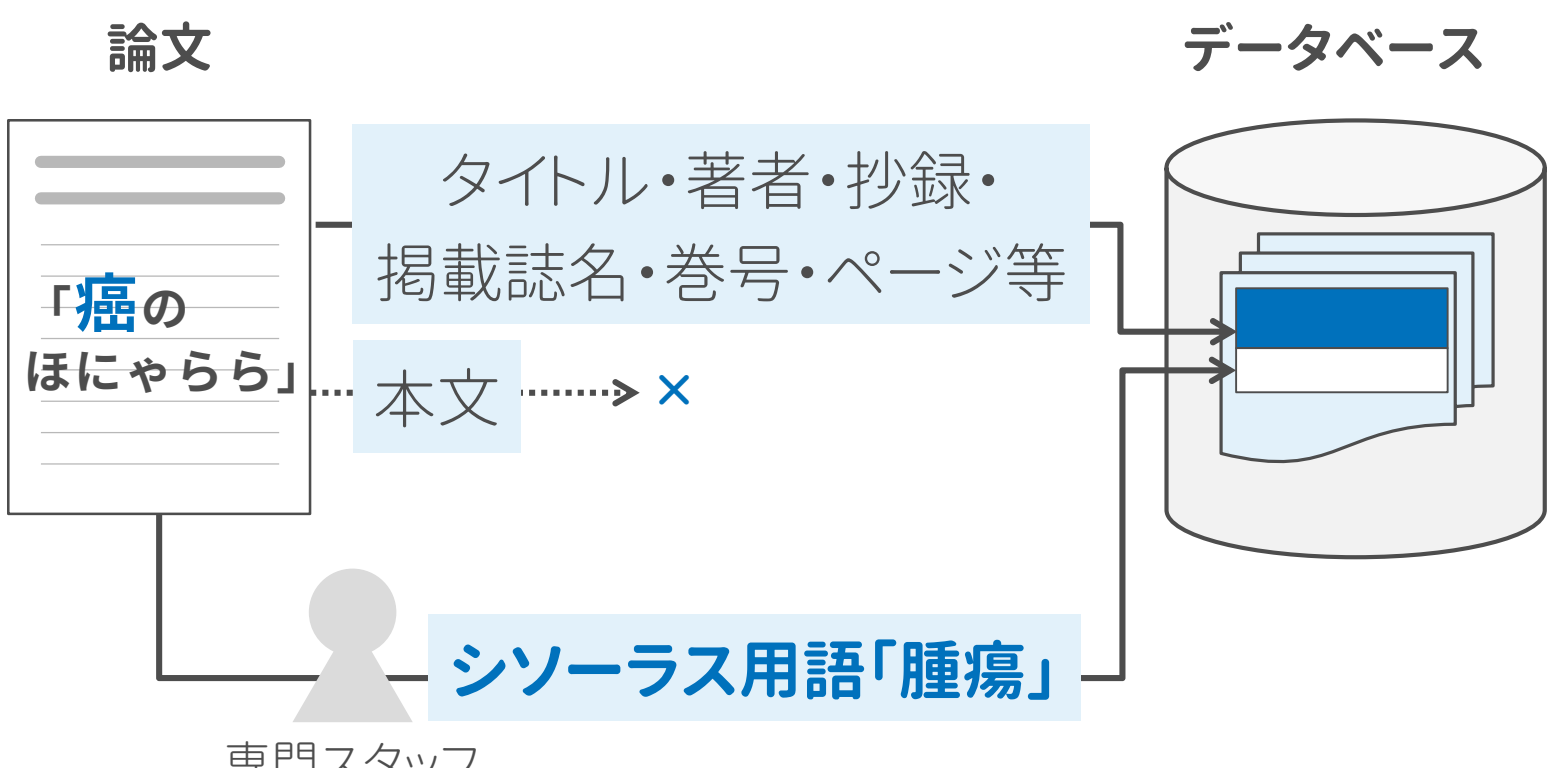

シソーラスを用いた主題検索

文字列ではなく文献の主題で探すことができ、 キーワード検索だけでは見落とされる文献も探し出せます

がん || <mark>かん |</mark> がんこ | がん || 癌 悪性 新生物 がん **キーワード検索「がん」 主題検索「腫瘍」** がん

### シソーラス参照

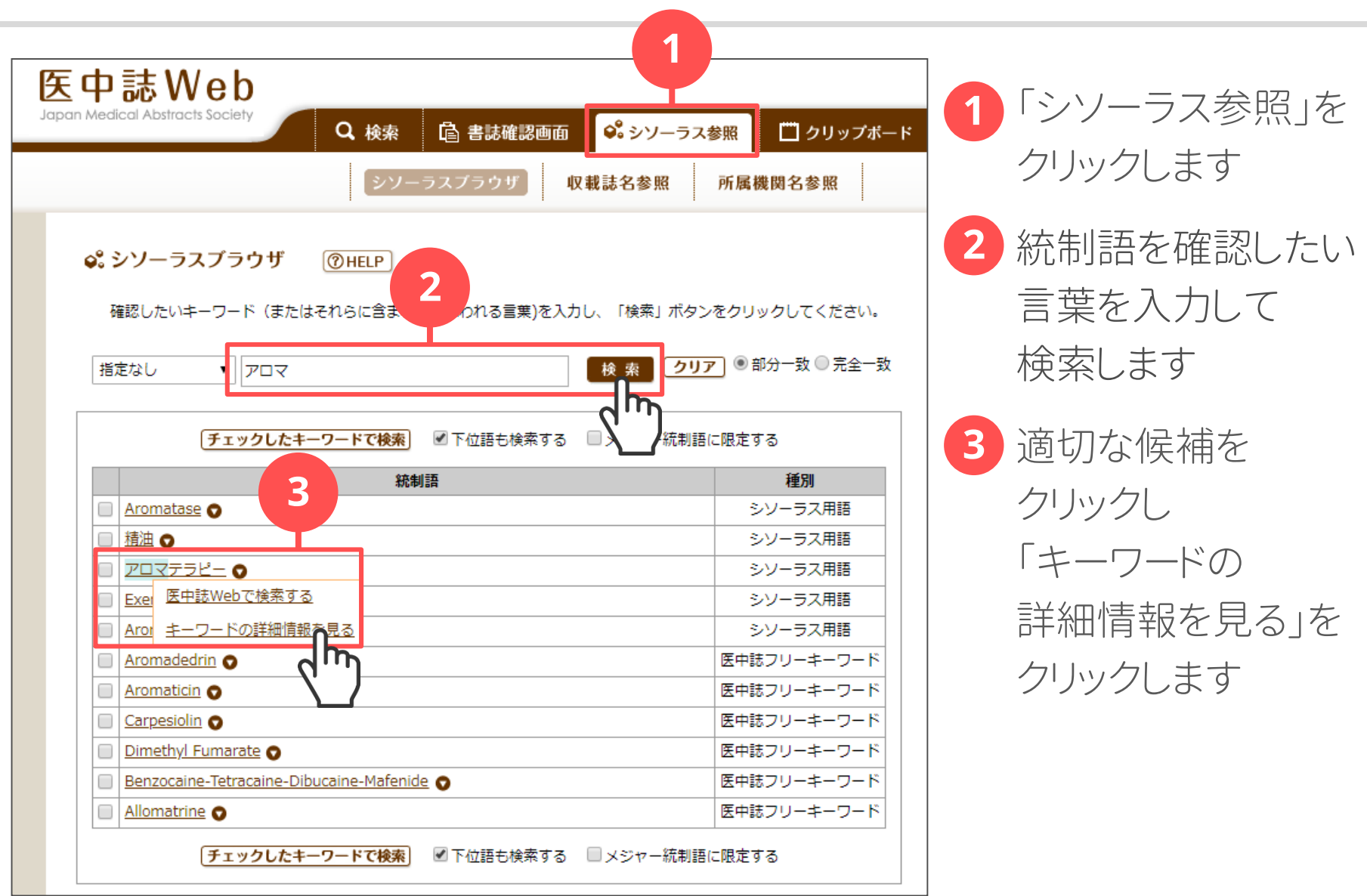

### 同義関係と階層関係

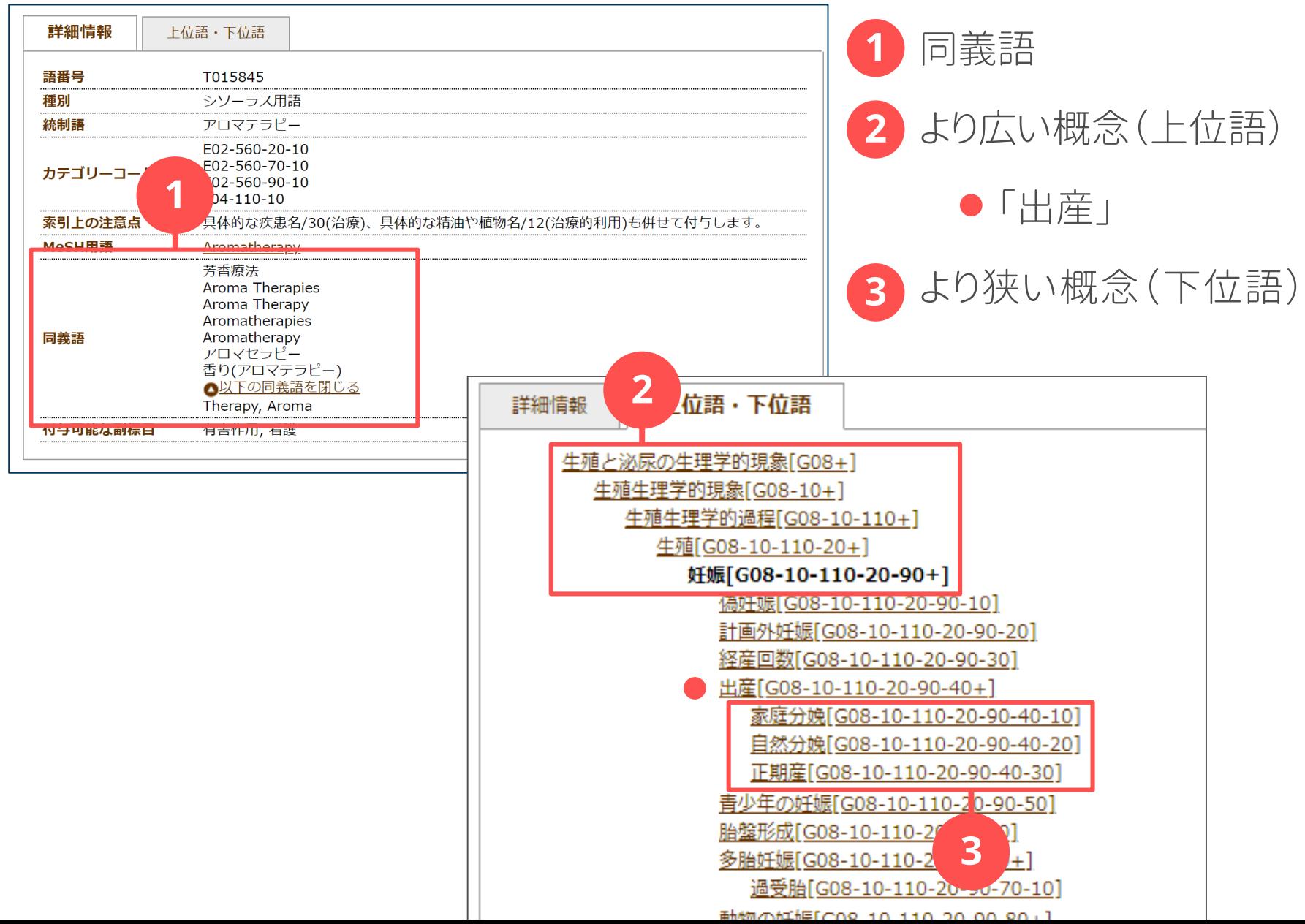

**28**

素朴な疑問

### 「お産の時、いい香りがしてリラックスできた」と産婦さんから 言われた。アロマにはそういう効果があるのかな?

シソーラスの調査

### 専門用語を使った 研究疑問

分娩時の妊産婦へのアロマテラピーは リラクゼーション効果があるか?

### 自動マッピング機能と検索タグ

自動マッピング機能は、

統制語による検索を自動でおこなってくれる機能です

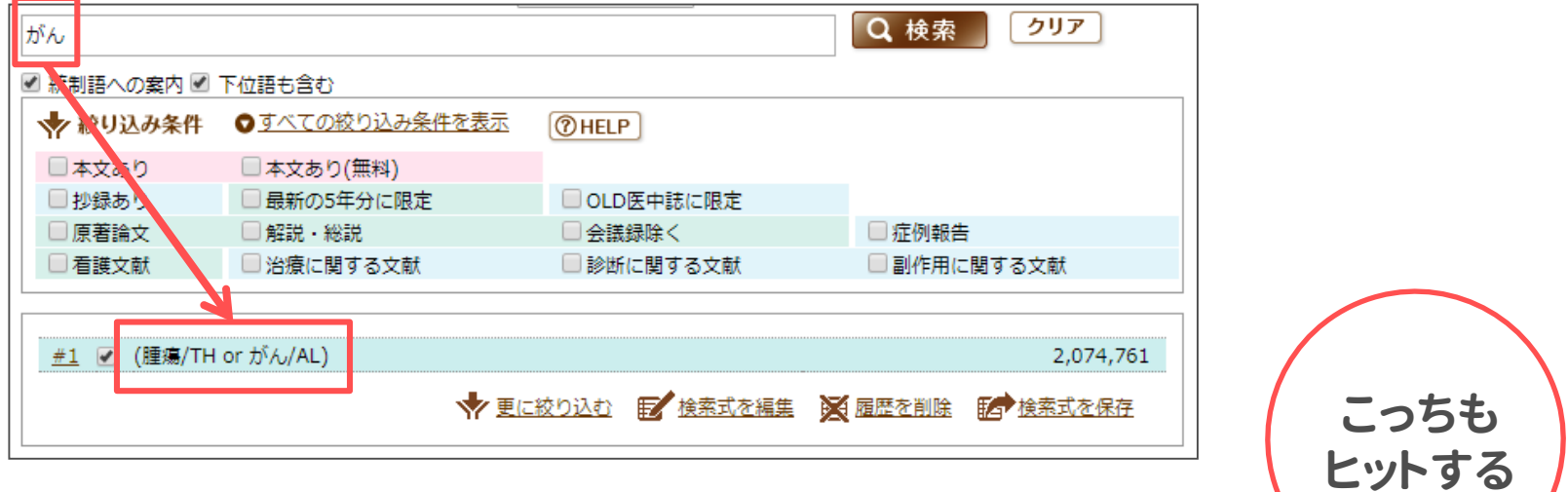

**キーワード検索「がん」**

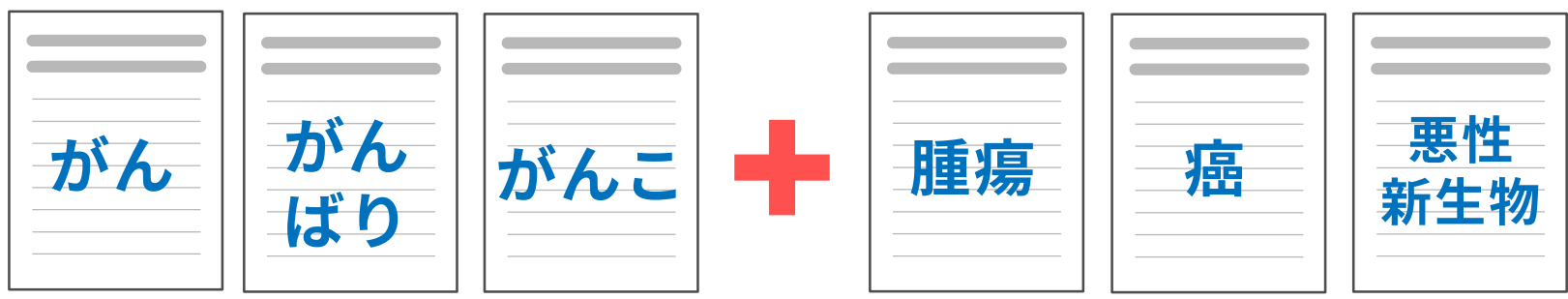

自動マッピング機能と検索タグ

#### 必ずしもすべての用語を網羅しているとは限りません

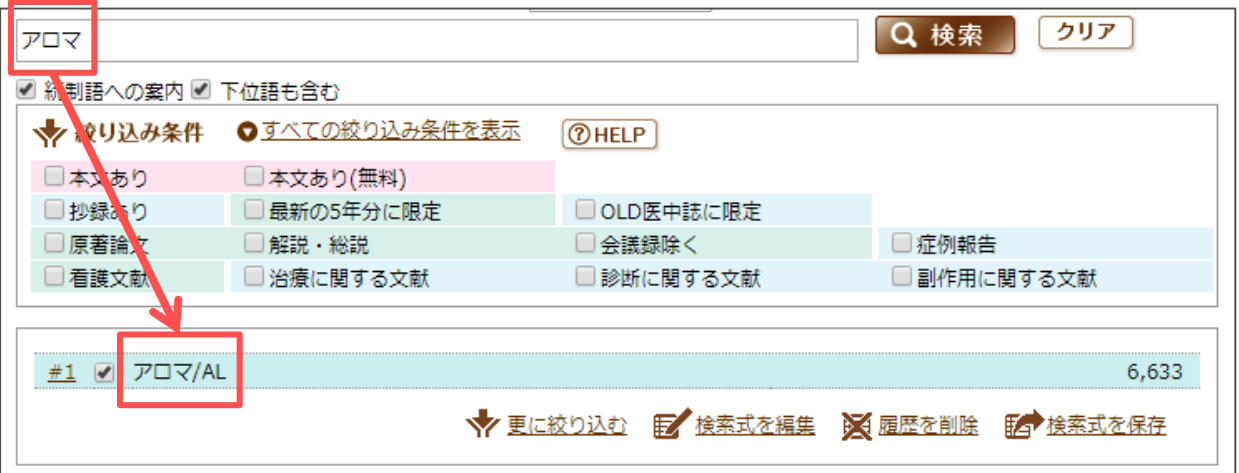

**/TH 統制語** にその語が付与されている文献を検索

**/TA** 文献の **タイトル** または **抄録** にその語を含む文献を検索

#### **/AL 全てのフィールド** を対象に検索

### 漏れのない検索のために

主題検索を軸にキーワード検索も併用します

### **主題検索の弱点**

- 新しい論文に統制語が 付与されるまでタイムラグがある ※<Pre 医中誌>データ
- 新しい疾患や概念等は シソーラス用語が未作成
- 付与の揺れがある (人的作業の限界)

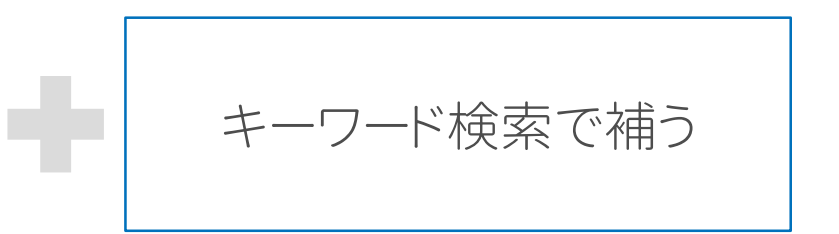

## **文献のヒット件数が 少ないときは?**

- ヒットした文献の抄録や統制語を 確認し、関係しそうな語も含めて 再検索する
- シソーラスの上位語で検索する
- 雪だるま式検索をする(※後述)

## **関係のない文献がたくさん ヒットしていそうなときは?**

- /AL を /TA (タイトル・抄録)に 替えてみる
- 統制語のみで検索してみる
- 下位語で検索してみる

※絞り込もうとしすぎないように

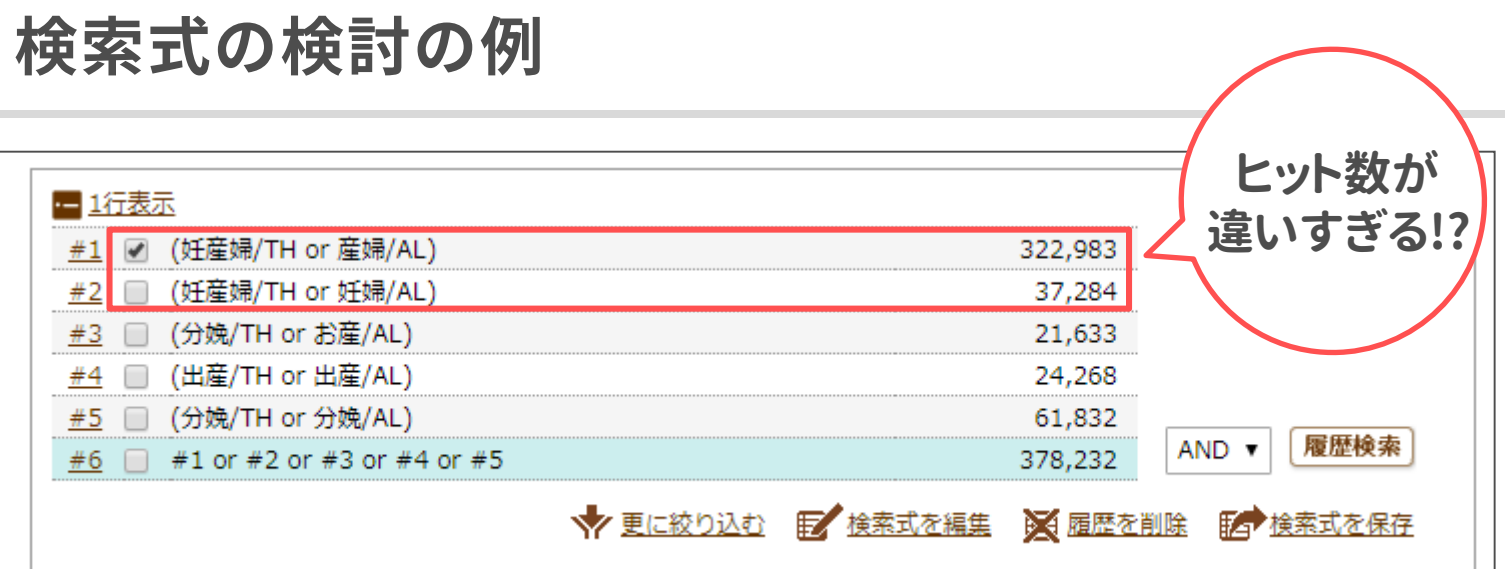

```
よく検索結果を見てみると…?
```
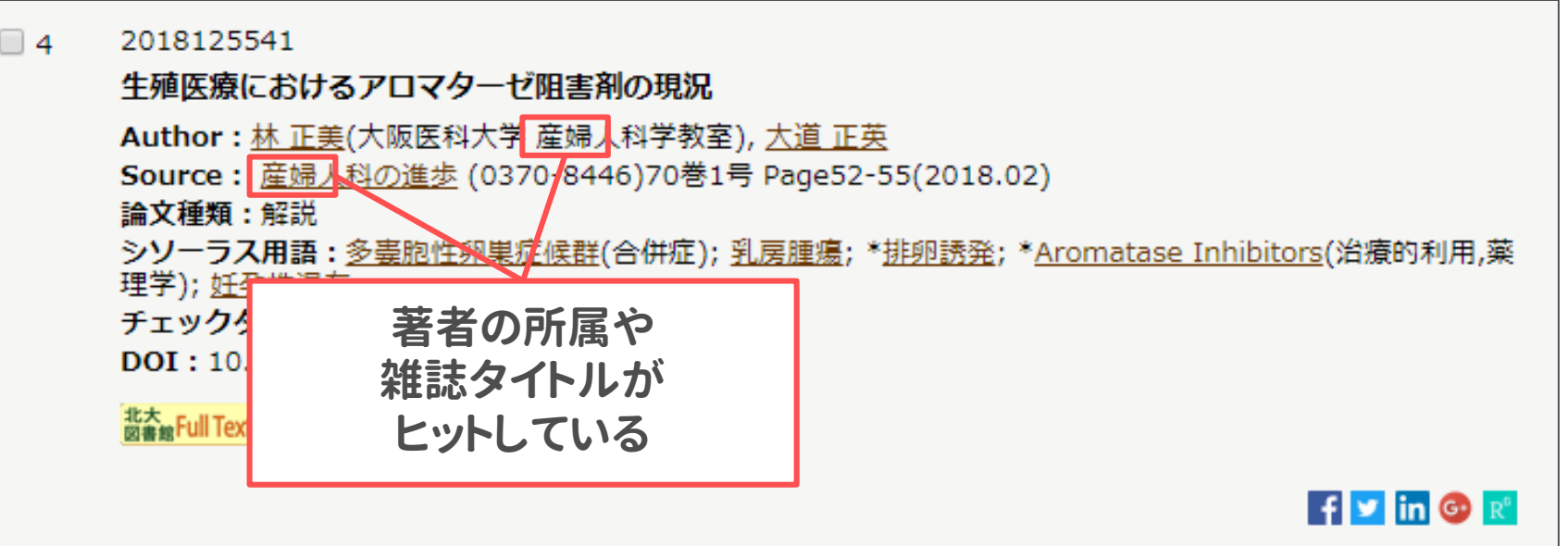

### 検索式の検討の例

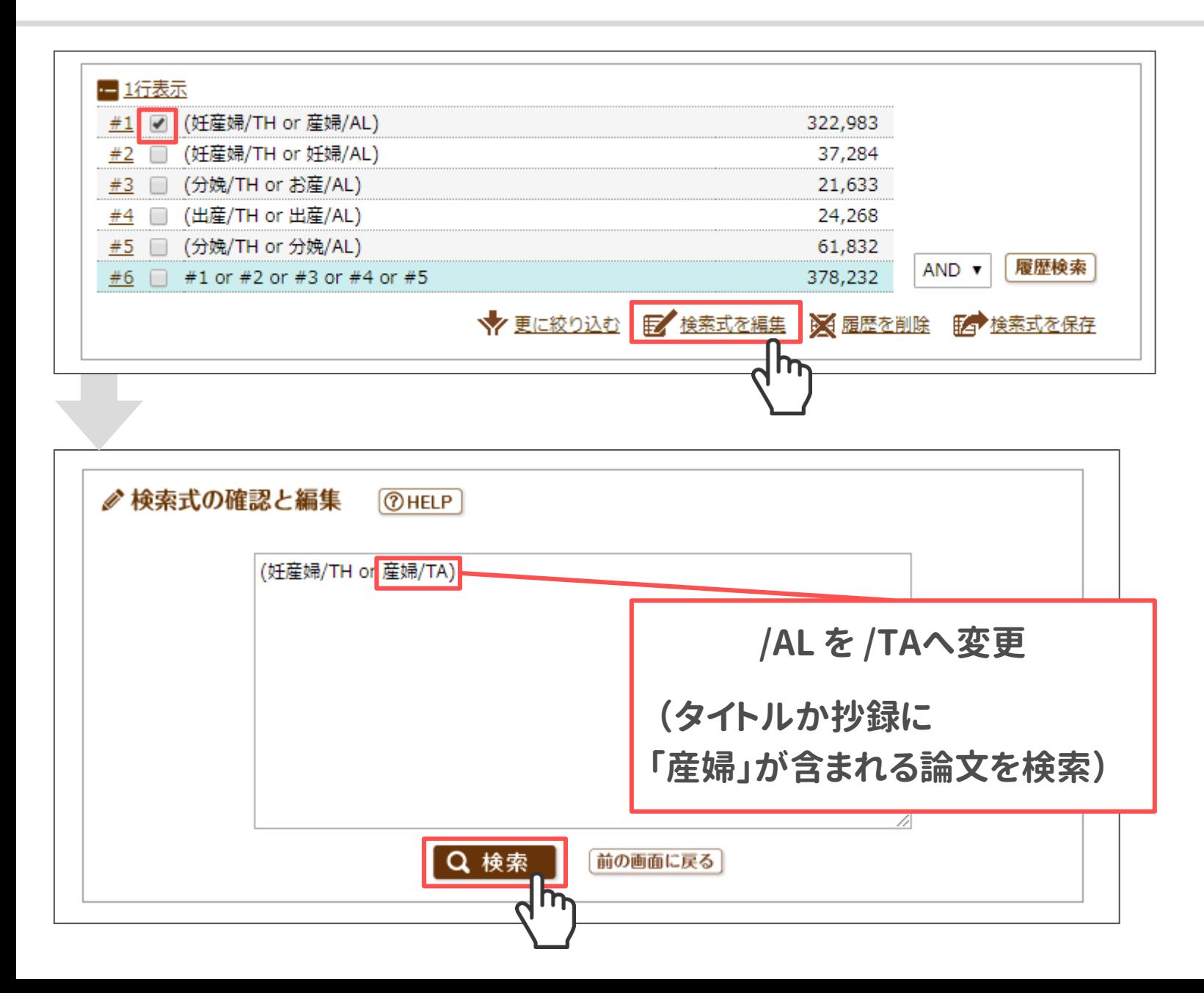
## 検索をしてみましょう

- 1. 「産婦/AL」を「産婦/TA」へ検索式を編集しましょう
- 2. 1も含めて再度OR検索を行い の論文のまとまりをつくりましょう 3. (ZE) の論文のまとまりと履歴検索 (AND) を実行 してみましょう **P I/E**
- 4. 表示形式を「詳細表示」に変更して検索結果をながめてみましょう

他にも適切なシソーラス用語やキーワードはないでしょうか? あればその語も含めて再度検索してみましょう

**ここまでのまとめ**

#### **まだわかっていない**

**自分がやろうとしている研究 (新しい発見)**

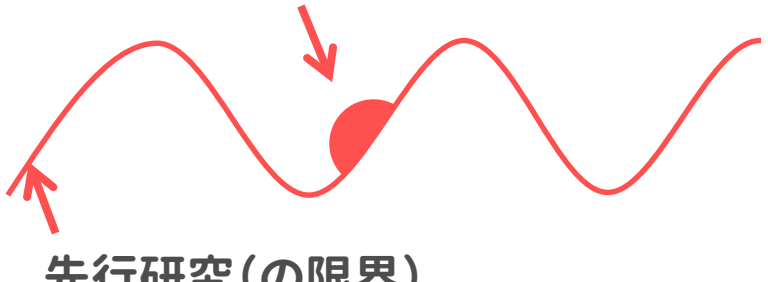

**先行研究(の限界)**

**すでにわかっている**

**先行研究によって解明されていることを 調べなくてはならない**

**たくさんある文献からどうやって 自分の研究に関連する文献を探す!?**

**文献データベースを使う**

**もれなく文献を探すにはどうする!?**

**主題検索+キーワード検索で 試行錯誤しながら検索を行う**

### 検索結果の絞り込み

検索してヒットした論文を 読むべきものとそうではないものに選別していきます

#### **1 機械的な絞込み**

「更に絞り込む」機能で 検索結果を一定の条件で 絞り込みをします

# **2 スクリーニング**

あらかじめ設定した 選択基準/除外基準に従い、 タイトルや抄録を見て文献を選別

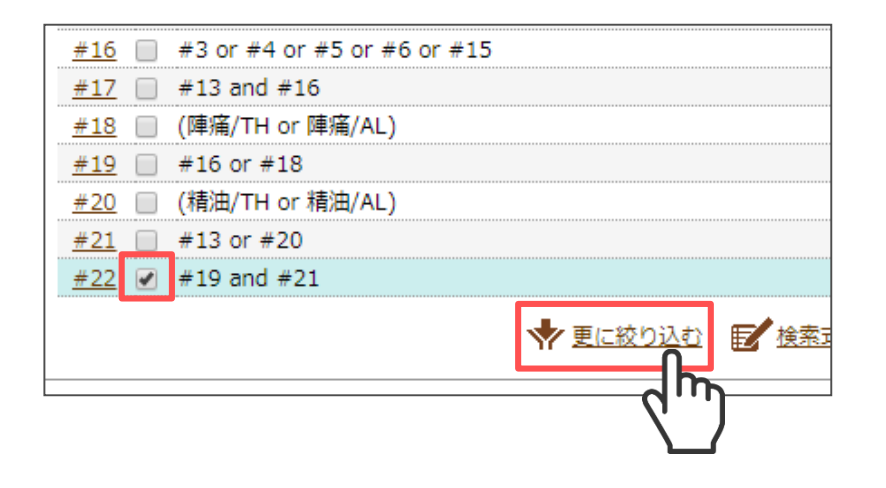

# よく利用する機械的な絞込み

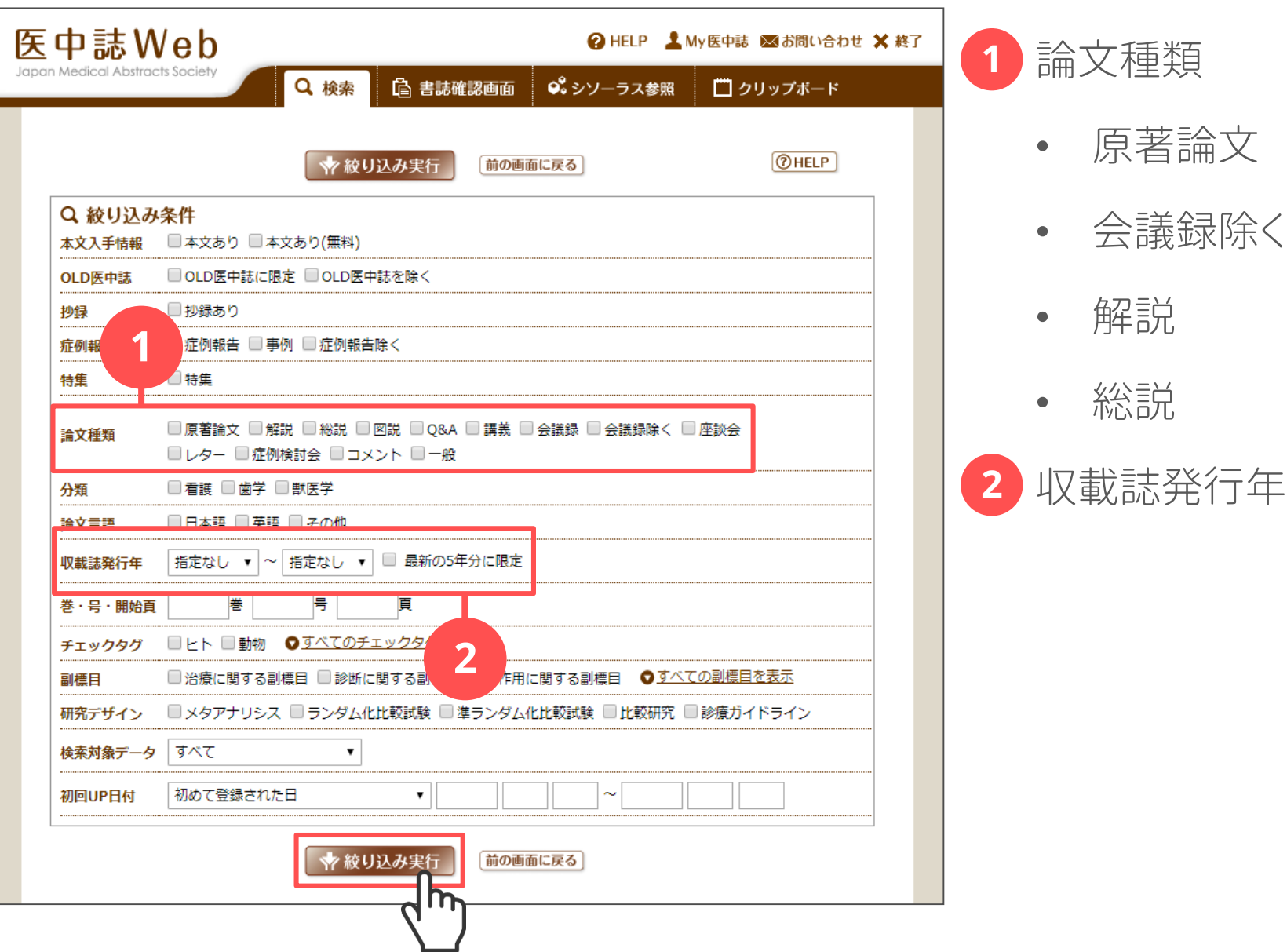

#### 選択基準と除外基準

#### 検索対象に含める基準と除外する基準を言語化しておきます

これにより一貫性のある文献検索ができ、 自分の文献レビューの限界を明らかにできます

#### **選択基準の例**

- 原著論文に限る
- 発行年が過去5年以内のものに限定する

■ 分娩時に限る

#### **除外基準の例**

■ 産前・産褥期は除く

# 検索結果をしぼりこんでみましょう

1. 「更に絞り込む」機能を使って

検索結果から以下の条件にあてはまる文献を抽出してみましょう

- 原著論文
- 発行年が過去5年以内
- 2. 1で抽出した文献のタイトルや抄録を1件ずつ見て 選択基準と除外基準にしたがって選別してみましょう

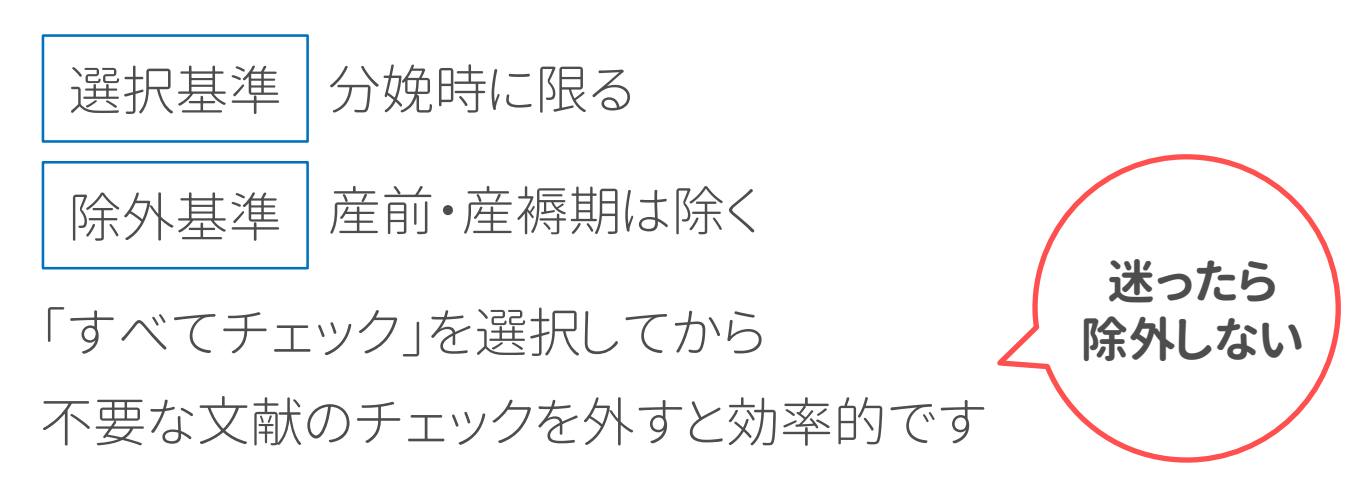

クリップボード

#### チェックを入れた文献を一時的に保存できる場所です

#### ここに必要な文献をためておき

#### 最後に一括して論文リストをダウンロードすると効率的です

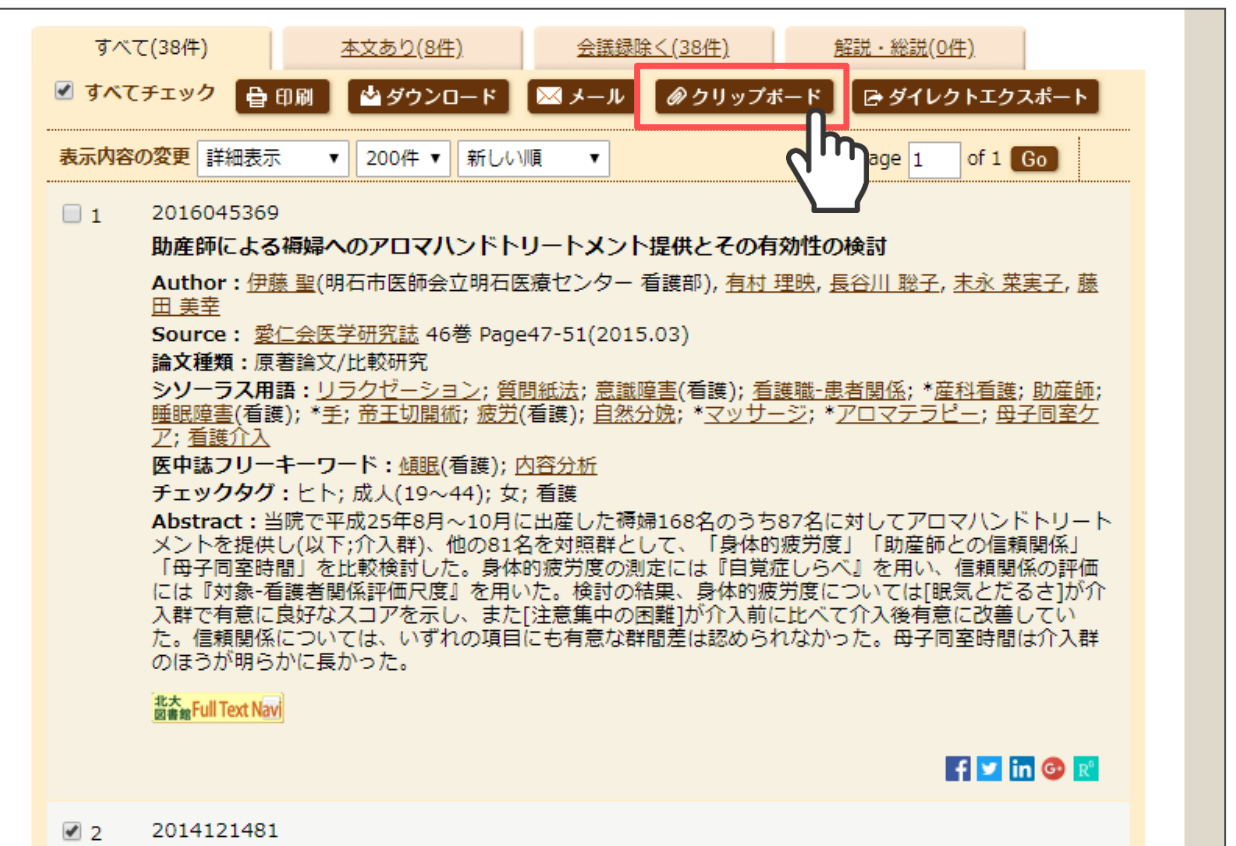

アロマテラピーが睡眠に及ぼす影響についての文献的考察

# 検索結果と検索式のダウンロード

**HPDFダウンロード TWebcat Plus** 

#### 文献リストをCSVファイルの形式でダウンロードします

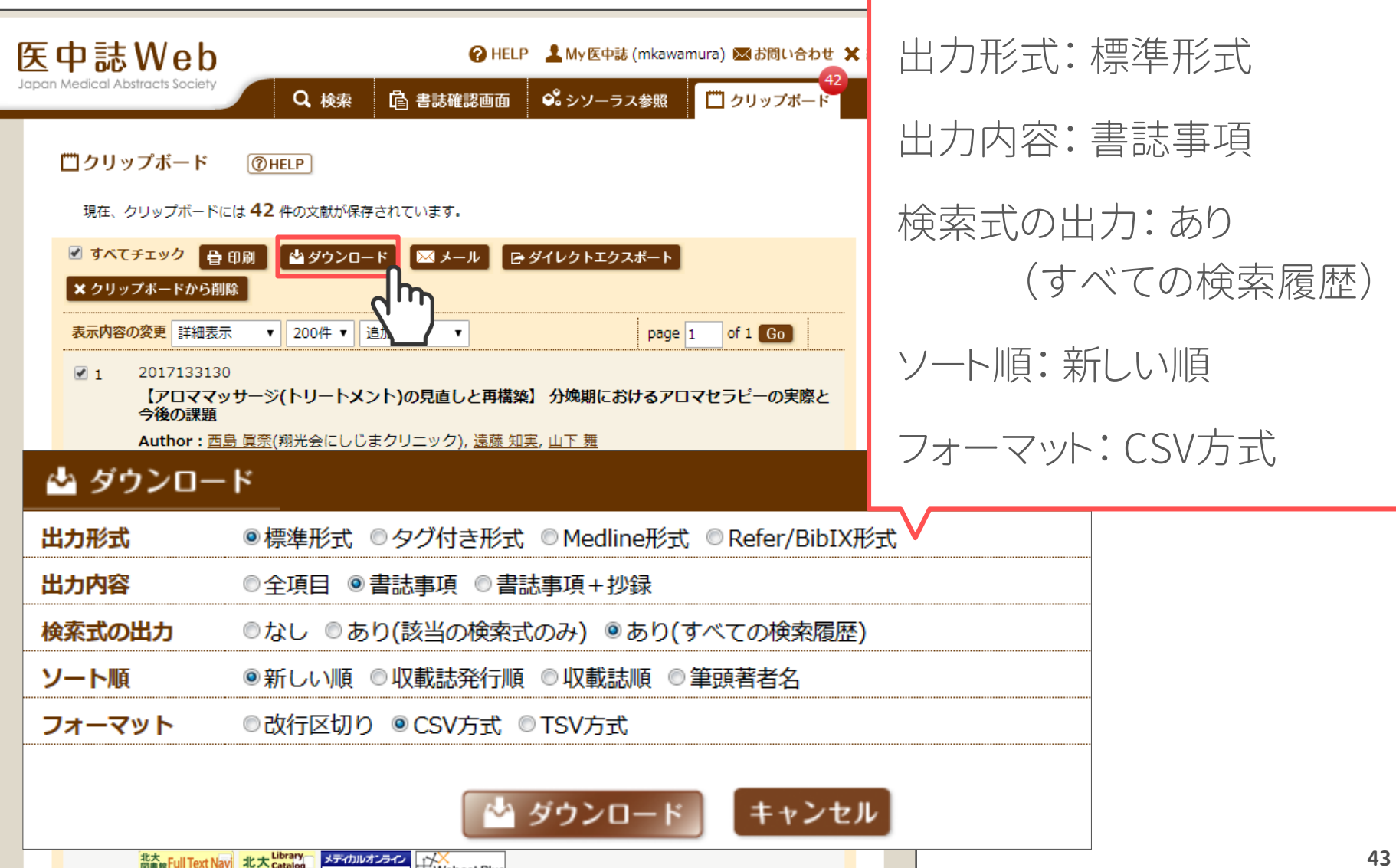

### 便利な**My**医中誌

インターフェイスや絞り込み条件のカスタマイズ、検索式の保存ができます ※要・アカウント登録

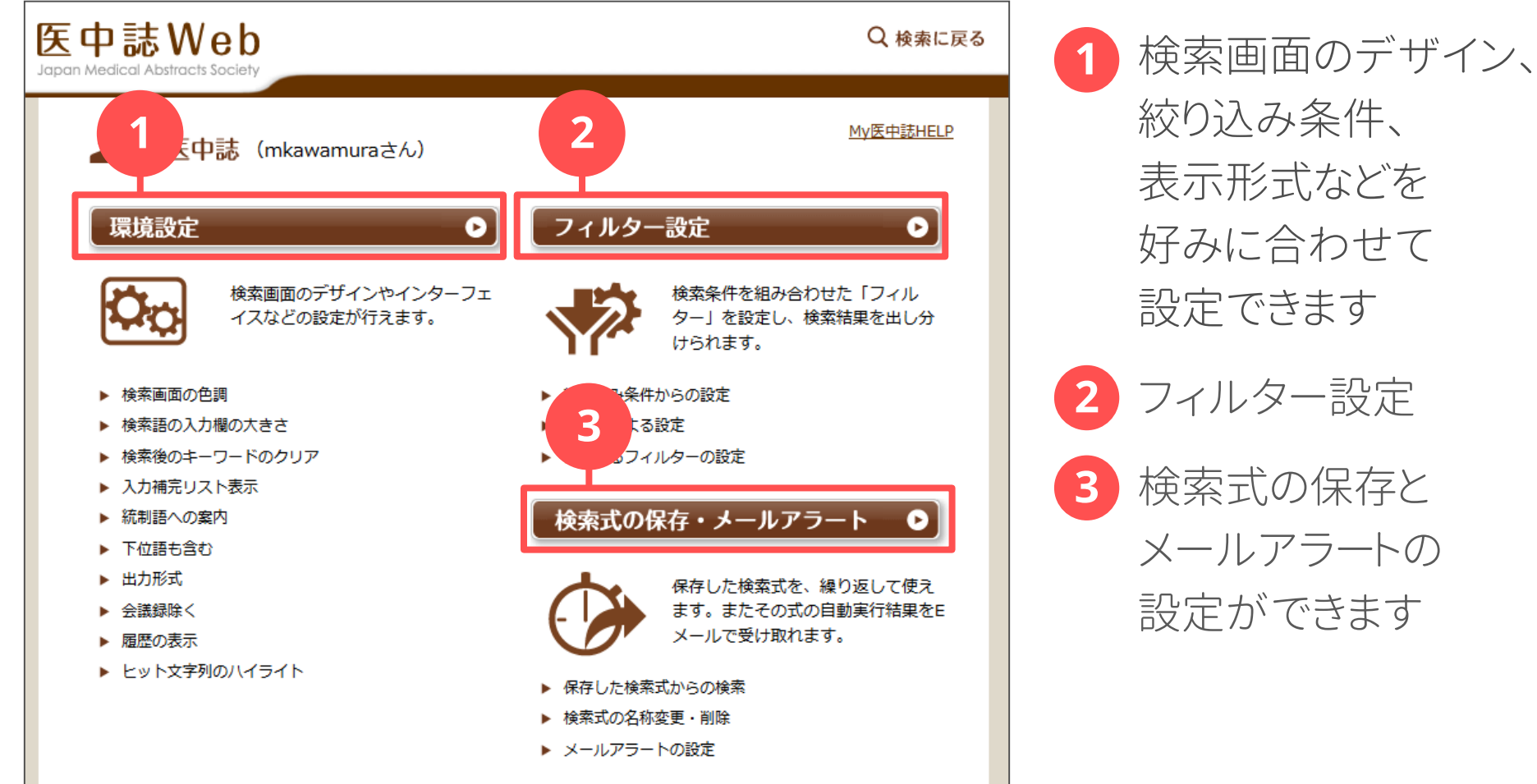

アカウント変更

 $\bullet$ 

2 フィルター設定 表示形式などを 好みに合わせて 設定できます 検索式の保存と メールアラートの

**46**

**My**医中誌:フィルター設定

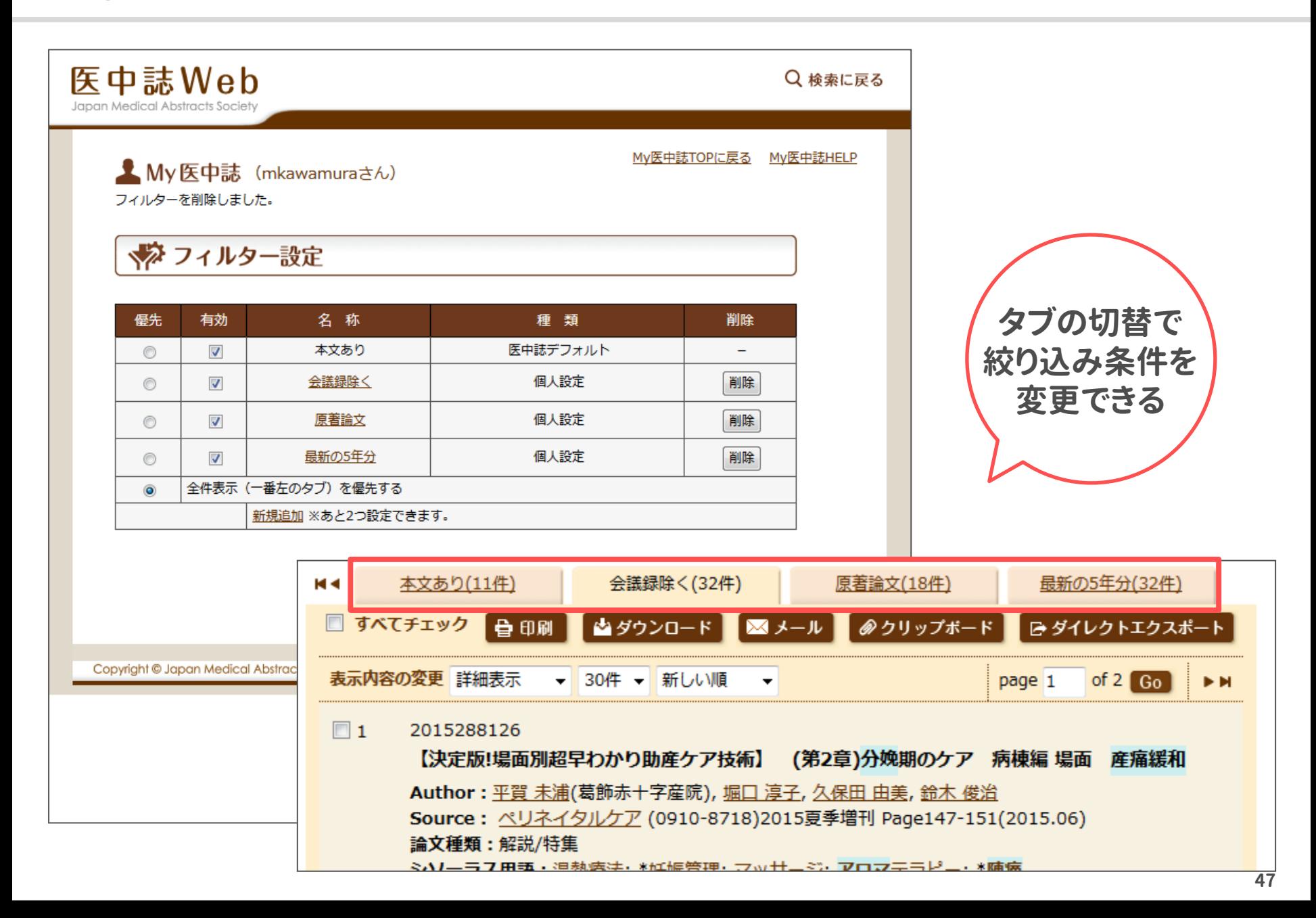

# **My**医中誌:検索式の保存とメールアラート

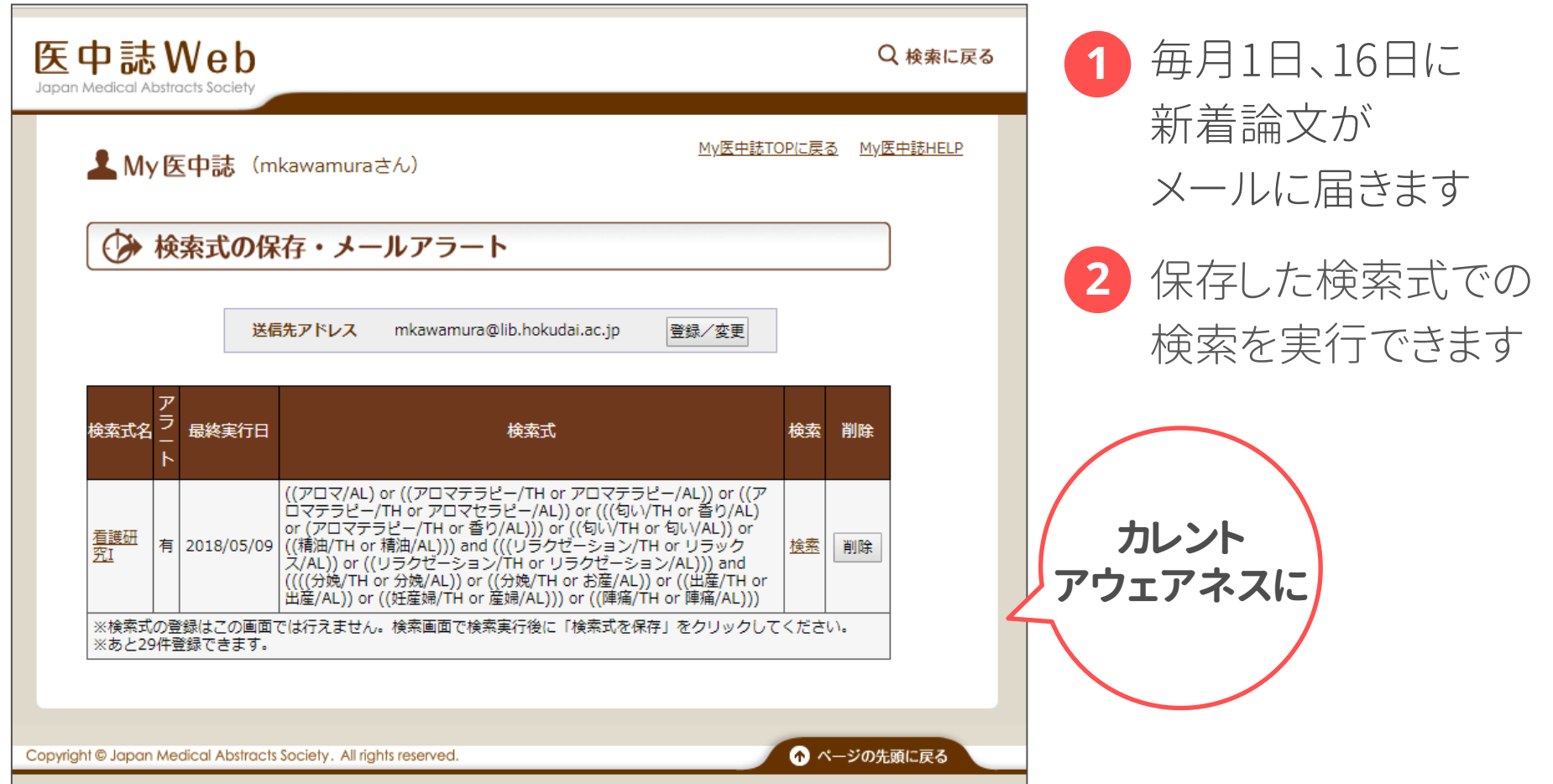

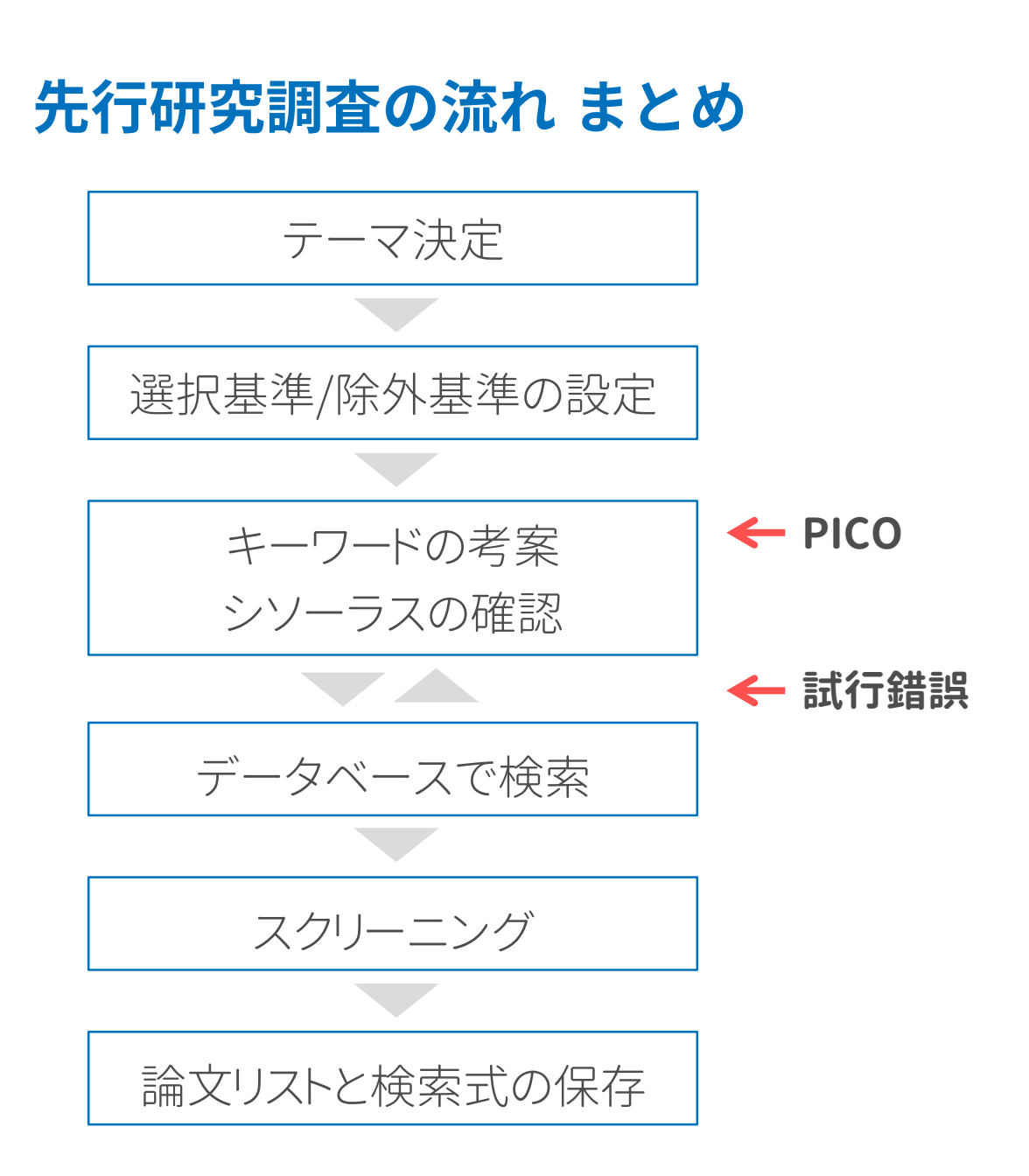

# **PubMed**へのアクセス

#### **PubMed** (無料)

https://www.ncbi.nlm.nih.gov/pubmed?otool=ijphoklib

収録範囲:1781年~現在 運営元 :NCBI(国立生物工学情報センター)

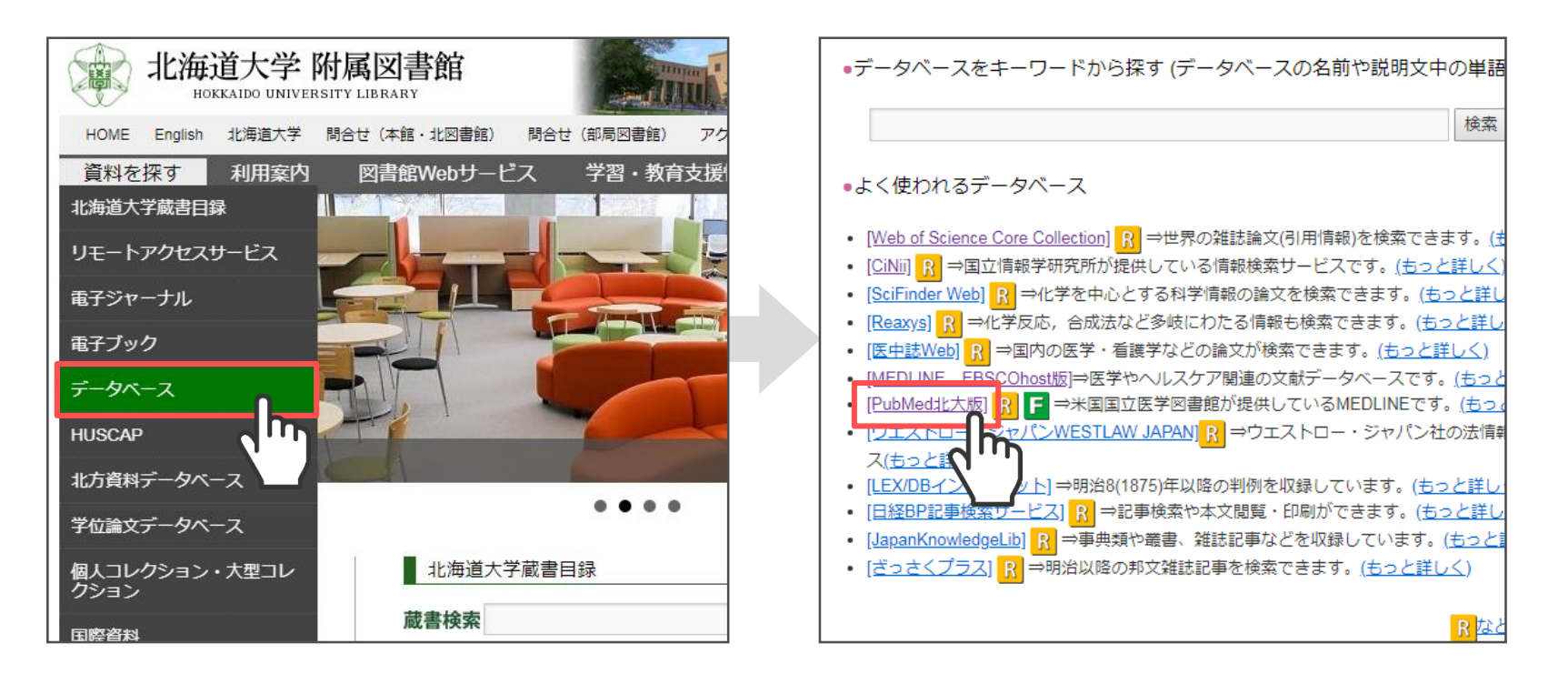

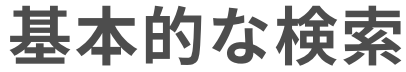

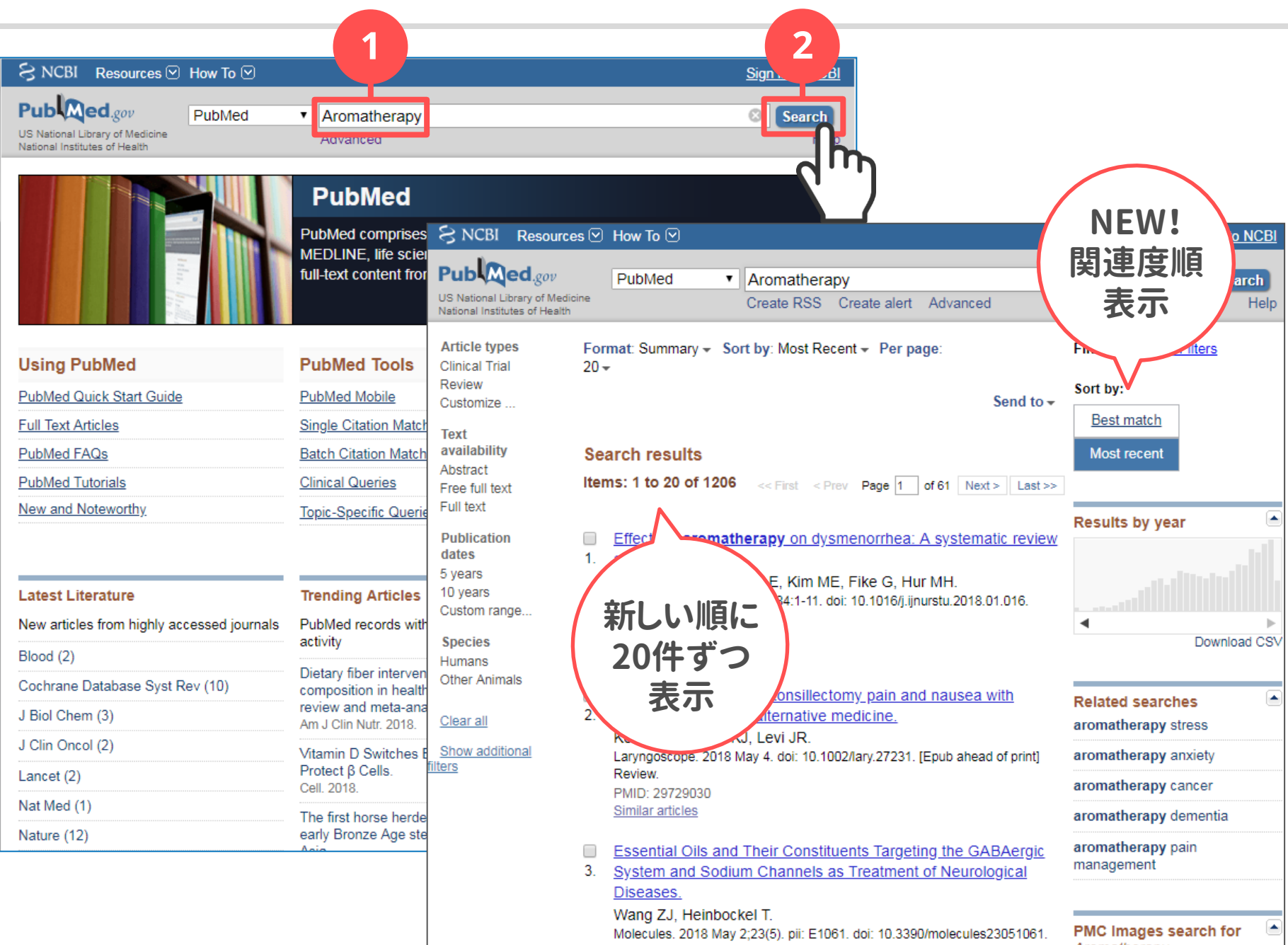

# 検索結果の表示形式変更と自動マッピング

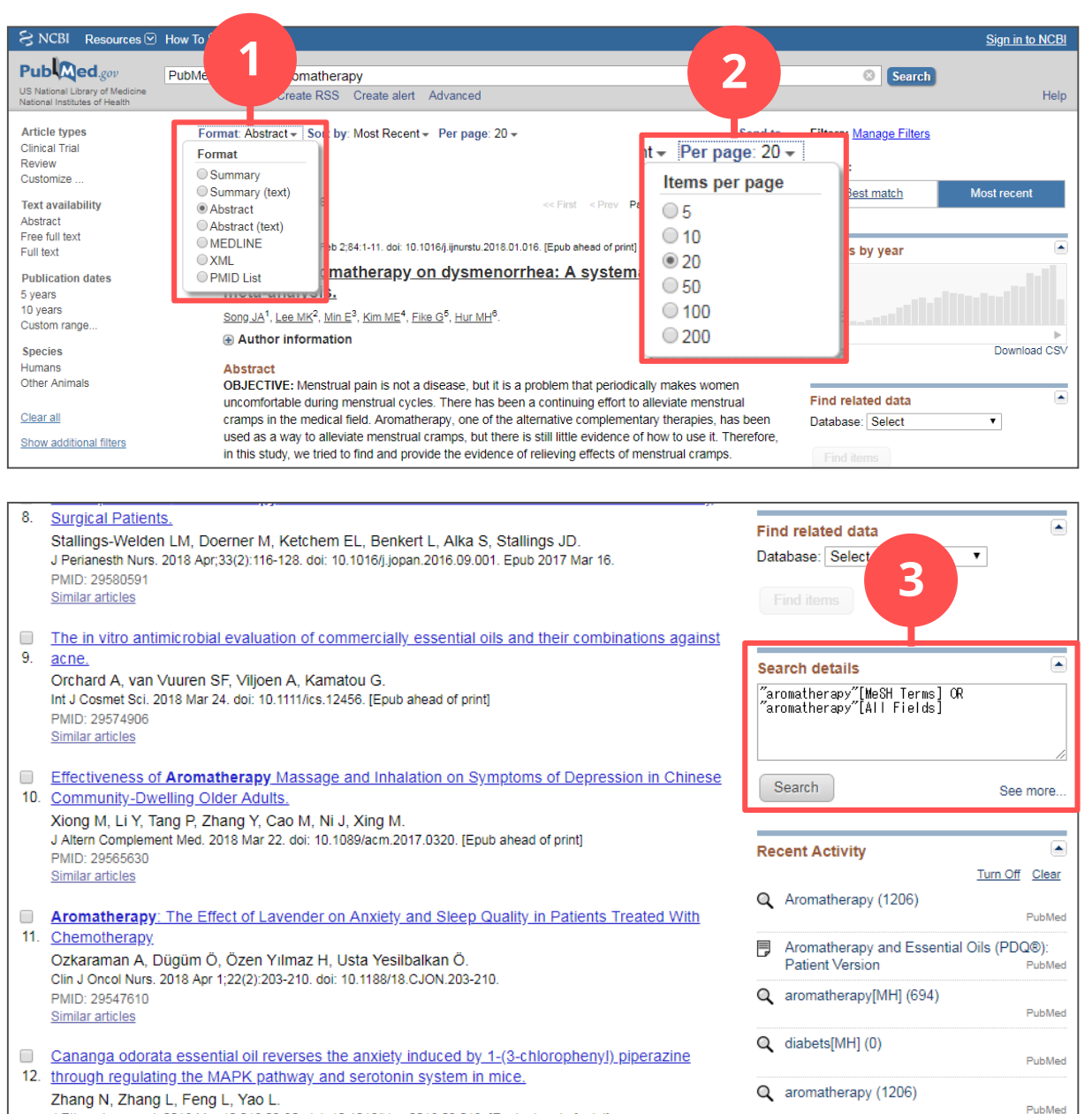

J Ethnopharmacol. 2018 Mar 12;219:23-30. doi: 10.1016/j.jep.2018.03.013. [Epub ahead of print] DIAID: DOEAEDE

1 Abstract形式を選ぶと 抄録が表示されます

2 1ページあたりの 表示件数を 変更できます

自動マッピング機能 により **MeSH\***でも "aromatherapy"が 検索されています 3

\*PubMedのシソーラス

# **PubMed**検索の**Tips**

# **[MH]**

シソーラス用語に限定する 検索タグ

**フレーズ検索**

"pregnant woman"

この順に連続で並んでいる データを検索できます

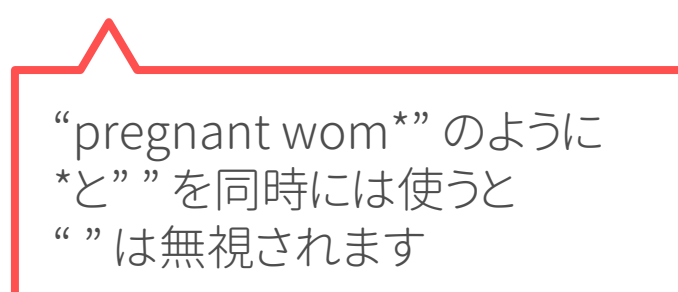

# **[TIAB]**

タイトルと抄録に限定する 検索タグ

# **語尾変化のあるワード**

pregnant wom\*

pregnant woman pregnant women などがヒットします

\*を使ったときはMeSHへの 自動マッピングはされません

# **MeSH**の調べ方

**MeSHデータベースから**

# **医中誌Web シソーラス参照から**

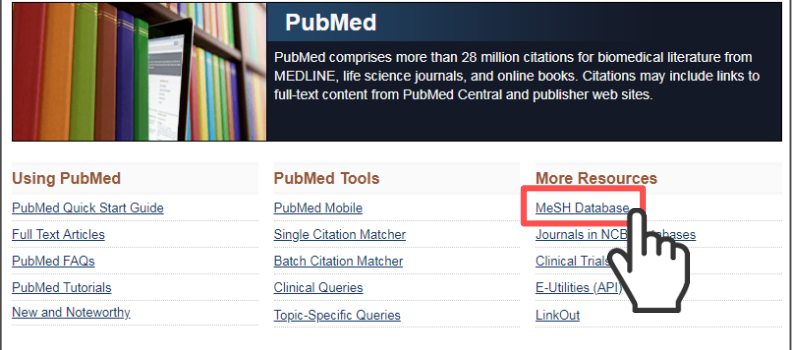

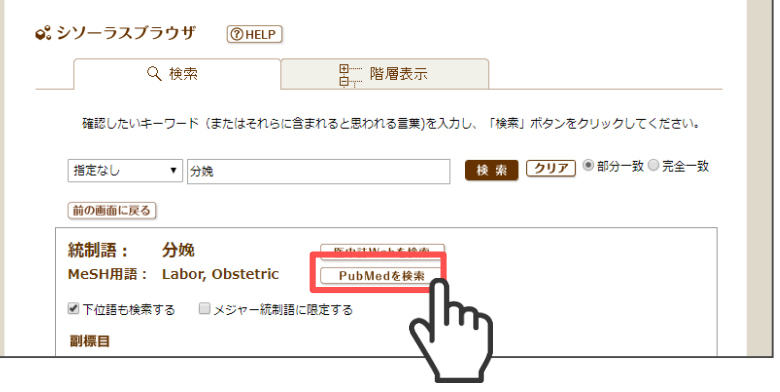

# シソーラス(**MeSH**)で検索してみましょう

1. 医中誌Web シソーラス参照から

以下の統制語でPubMedを検索してみましょう

- 分娩
- 出産
- 陣痛
- 妊産婦
- アロマテラピー

2. すべての語の検索が終わったら「Advanced」をクリックしてください

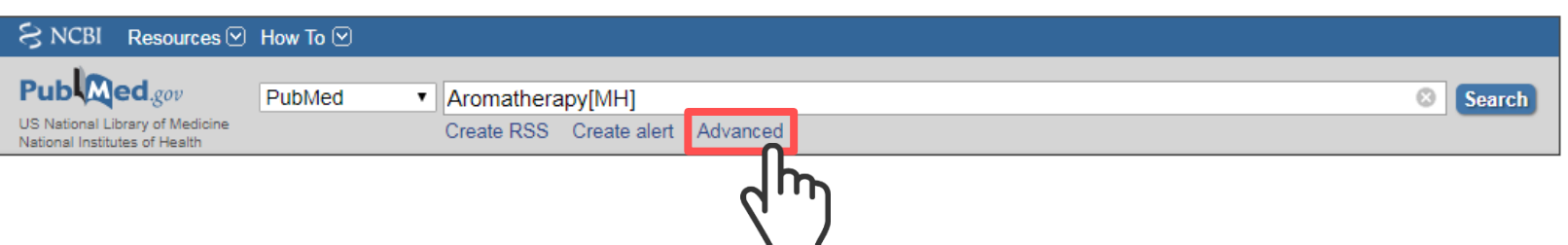

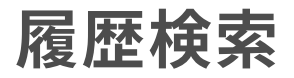

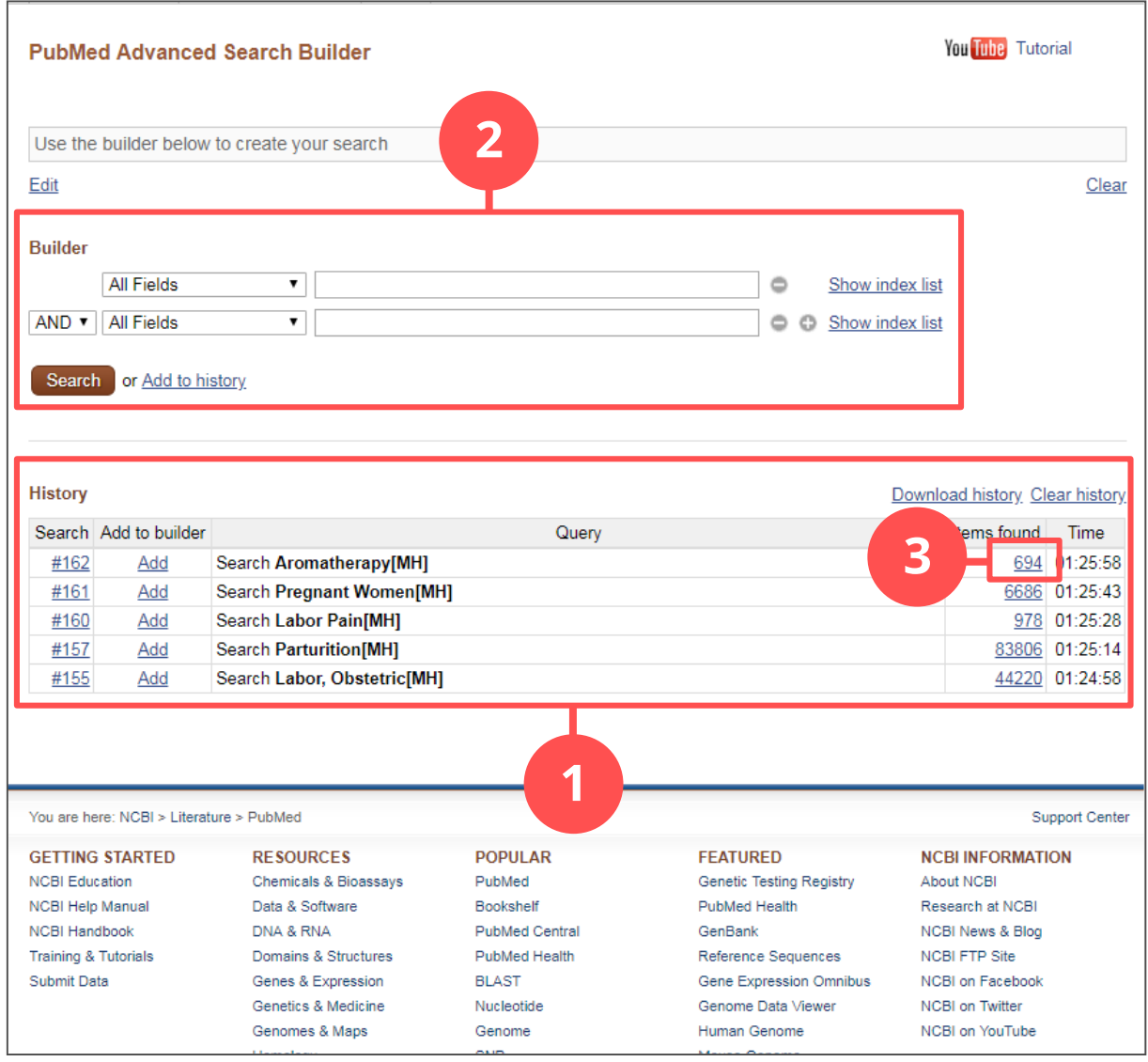

1 それまでの検索語と ヒットした文献数が 表示されます

- 2 検索履歴と検索語を かけあわせることが できます
- 3 クリックすると 検索結果を 表示できます

履歴検索

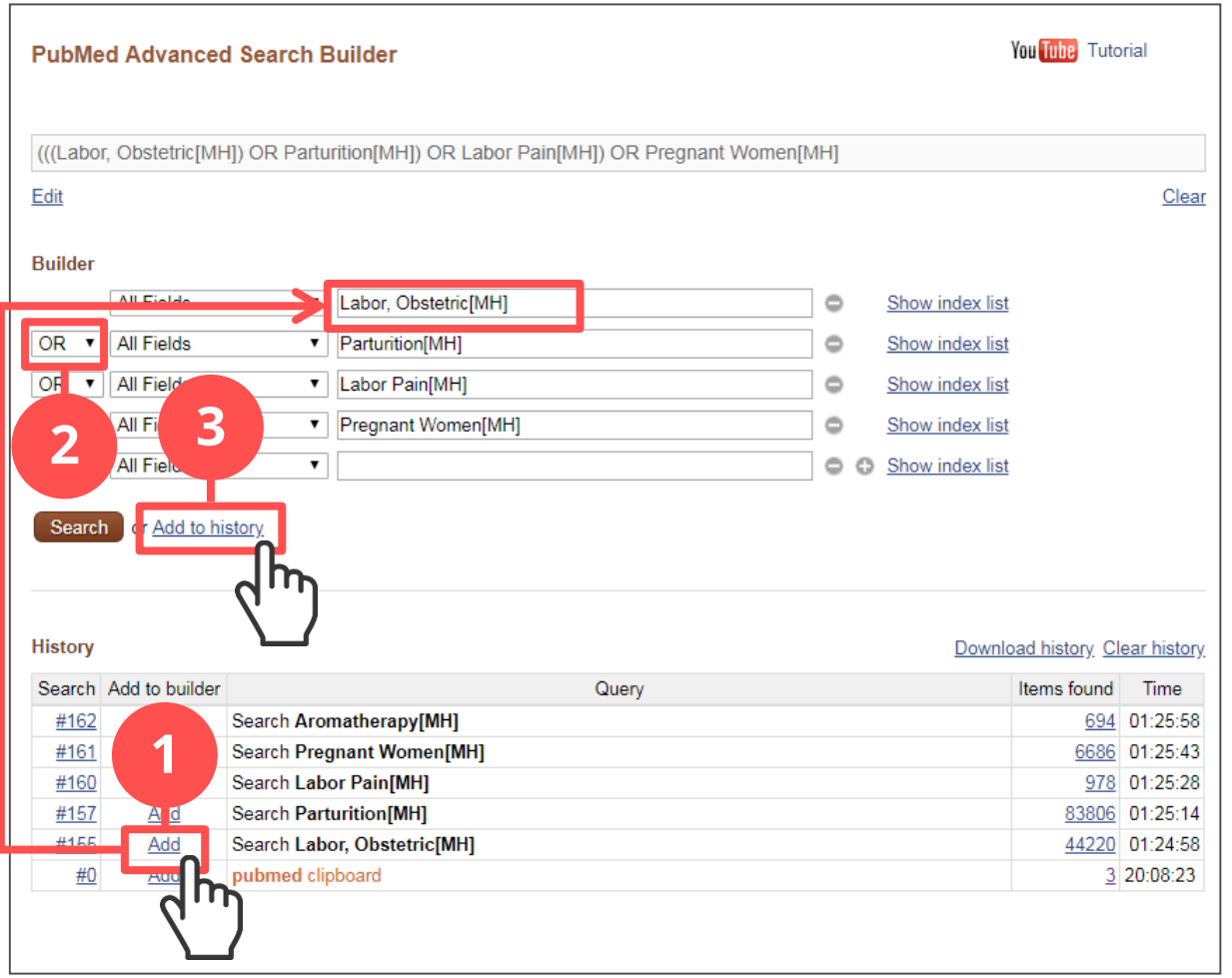

1 「Add」をクリックすると Builderの1行目に 検索語が表示されます 2 ORを選択します 「Add to history」を 3クリックします

# 絞り込み

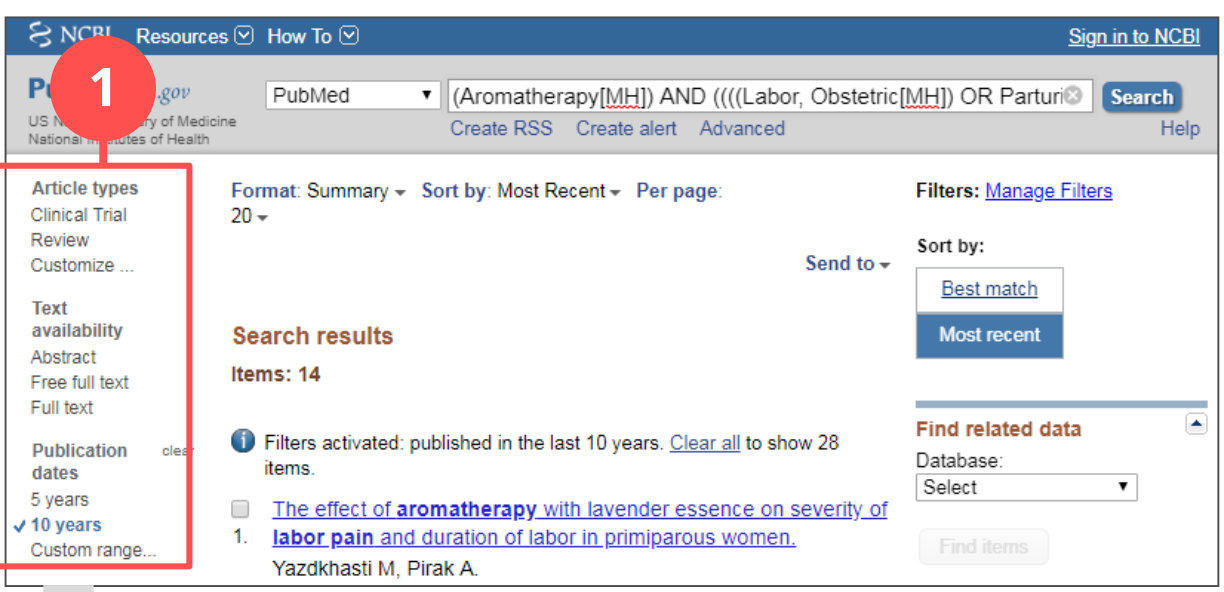

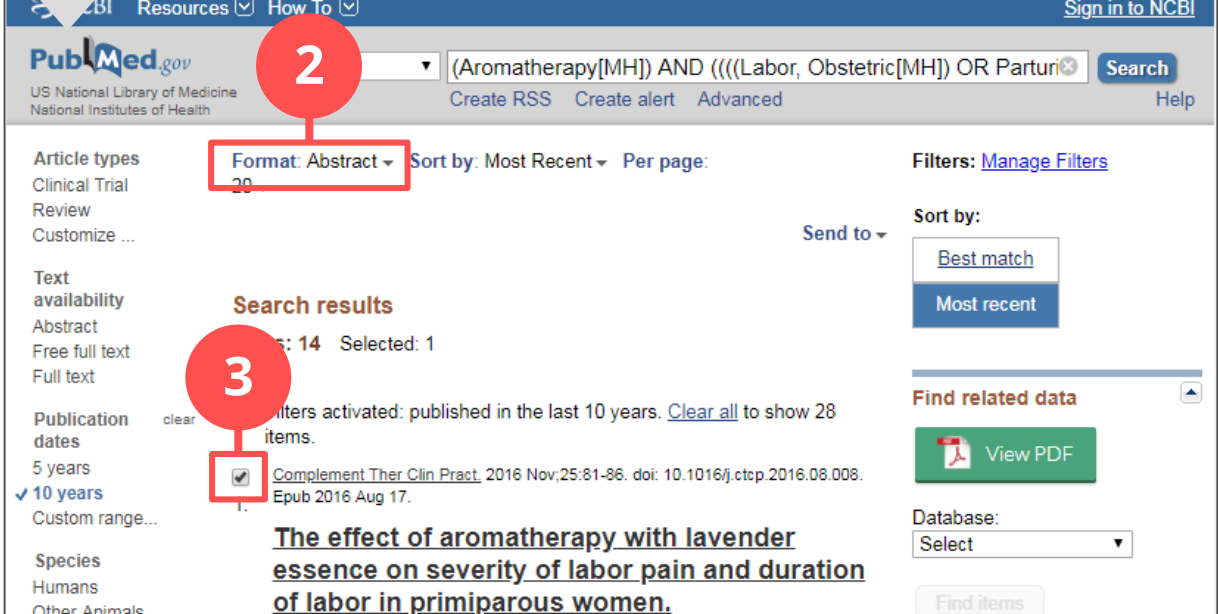

1 フィルタで 文献の種類や 発行年を指定できます 2 表示形式を アブストラクト形式に 変更します

3 必要な論文に チェックを入れます

# 検索結果と検索式のダウンロード

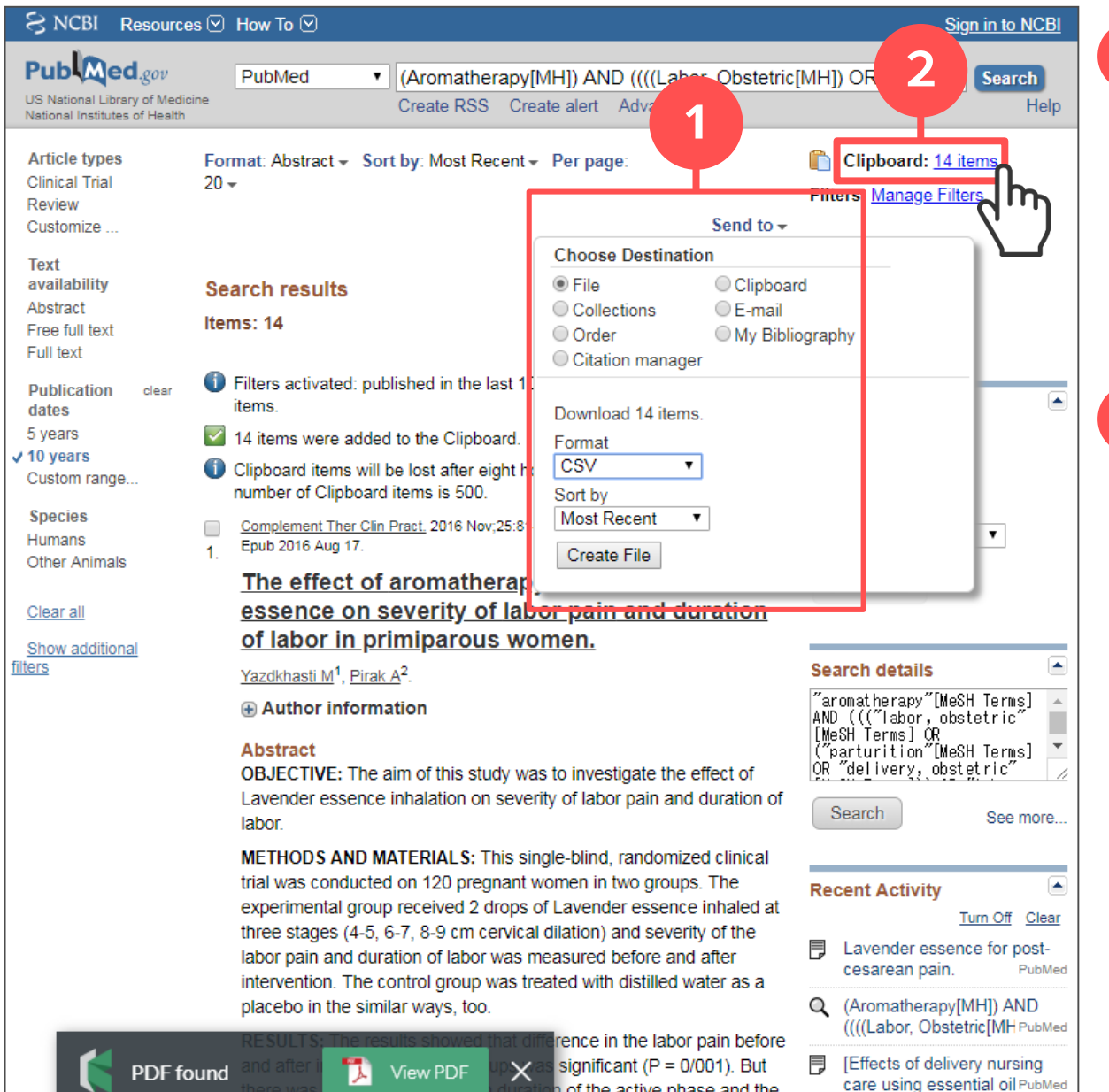

n of the active phase and the

「Send to」から CSV形式での ダウンロードや クリップボードへの 保存ができます

1

2

クリップボードへ 保存した論文は ここから確認できます

英語が不安な方へ

ライフサイエンス辞書 https://lsd-project.jp/

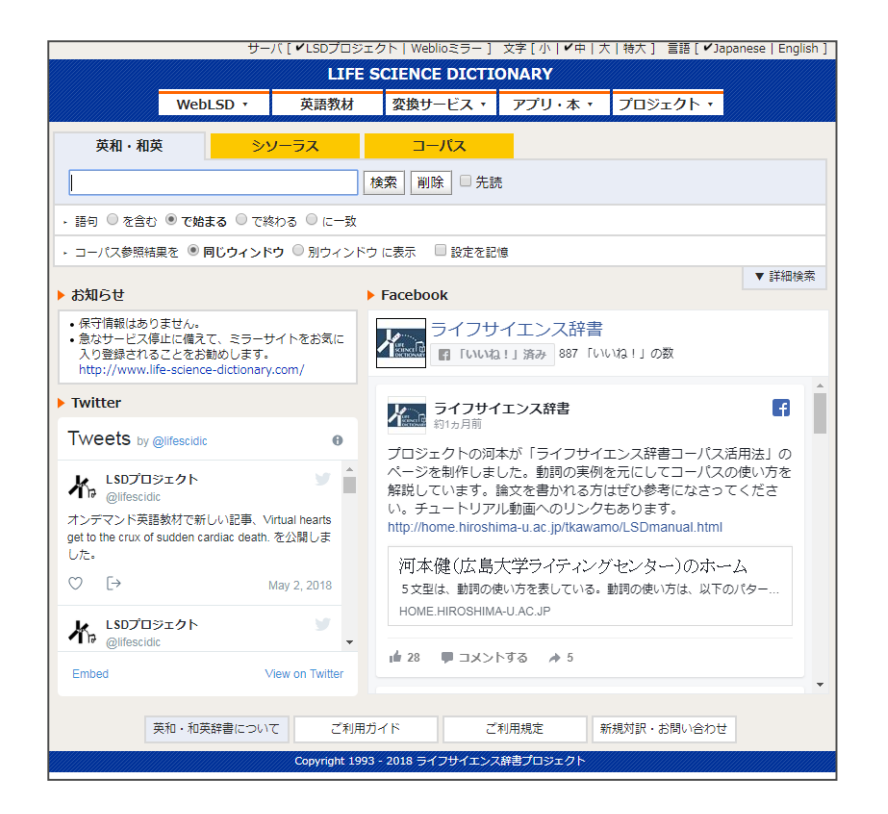

### 各種 翻訳ツールの活用

- **Google翻訳**
- Chrome ページ翻訳
- ブラウザの拡張機能
	- Weblioポップアップ辞書

#### 手元にある文献をもとに 必要な文献をさらに探していく方法です

#### **雑誌**

頻繁にその研究テーマを扱う 雑誌には関連する論文が 掲載されているかも?

# **引用文献**

手元の論文の参考文献リストに 関連する文献がないか?

# **著者**

同じ著者が同じテーマで 継続して研究をしているかも?

# **被引用文献(逆リンク検索)**

手元の論文を引用しているのは どんな文献か?

**⇒** Web of Science **CiNii**

# **Web of Science** へのアクセス

# **Web of Science Core Collection**

http://www.webofknowledge.com

収録範囲:1900年~現在 運営元 :クラリベイト・アナリティクス

コアな国際誌を採録、**引用検索**が有用です

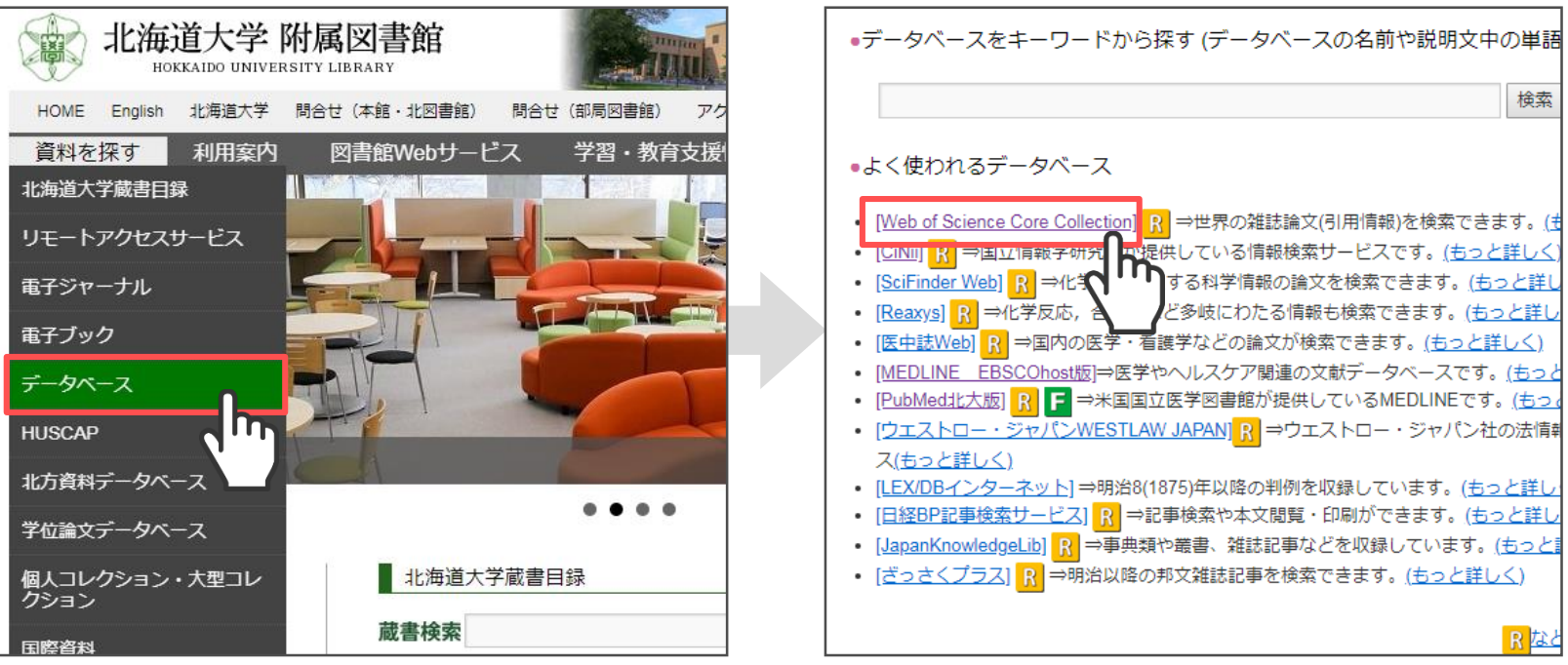

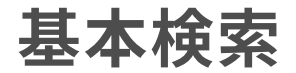

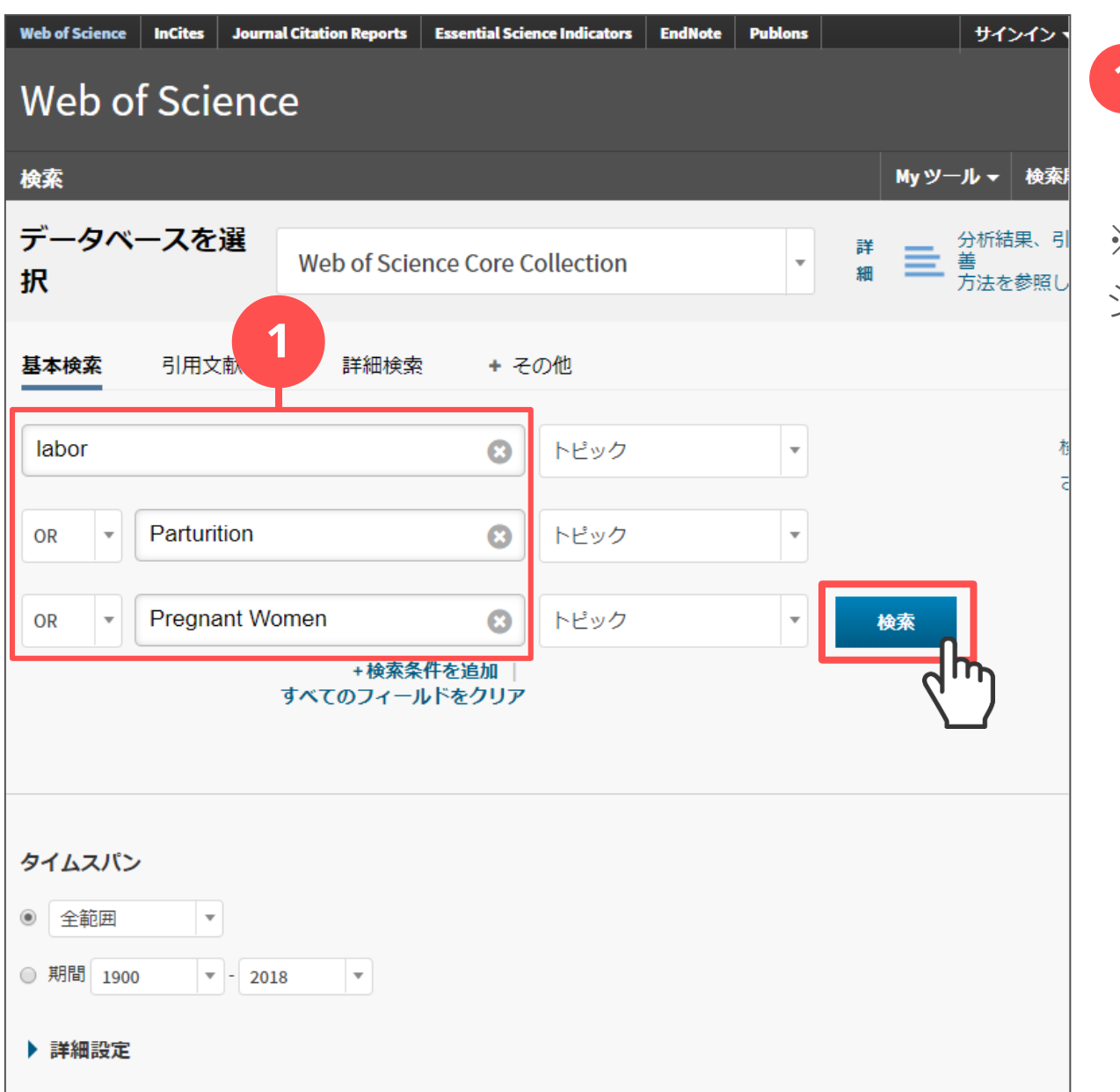

キーワードを 1 入力します

※Wef of Scienceには シソーラスはありません

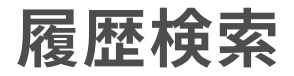

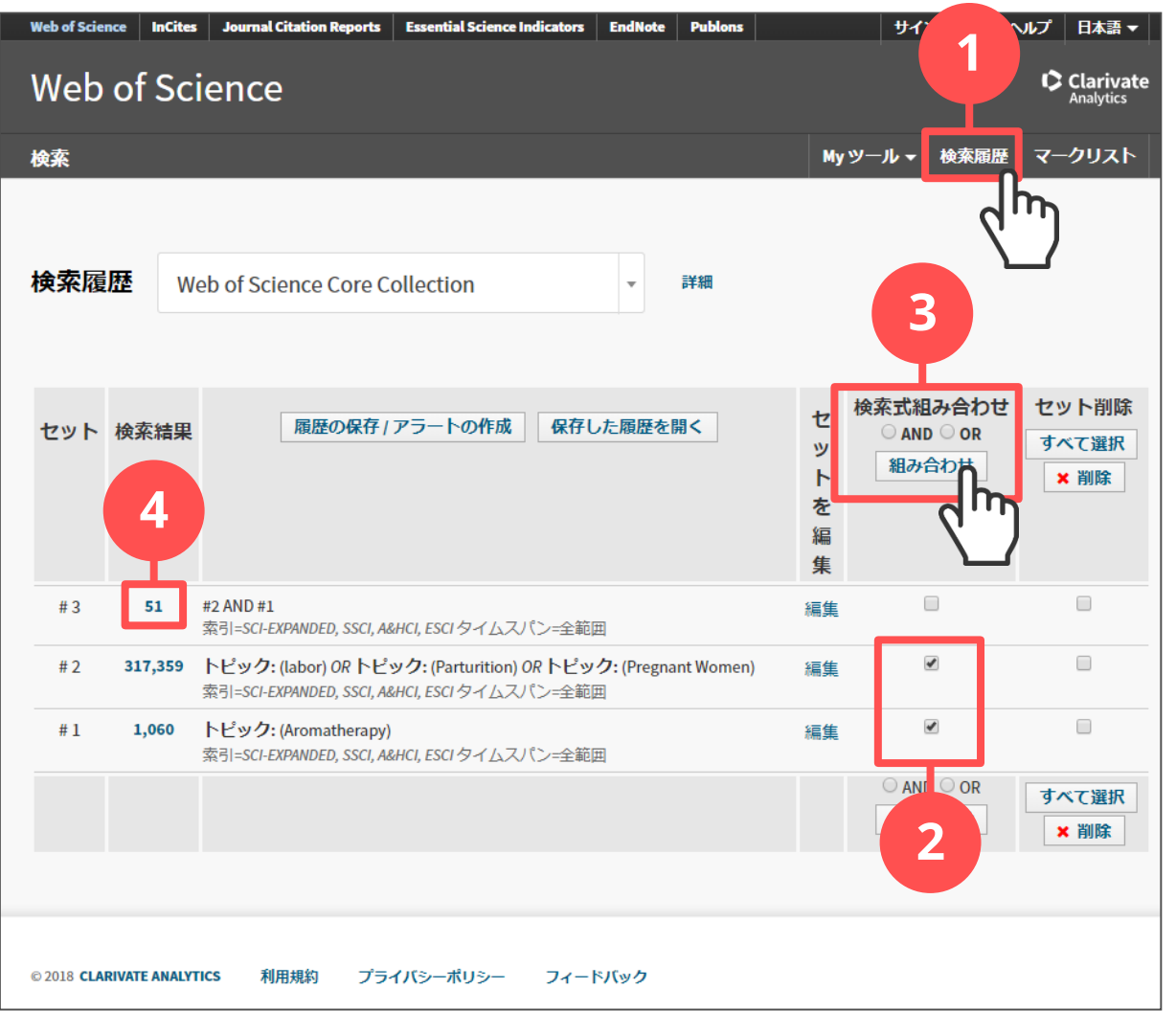

「検索履歴」から 検索式の履歴検索が できます

- かけあわせたい検索 履歴にチェックします 2
- OR/ANDを選択して 「組み合わせ」を クリックします 3

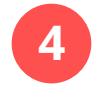

1

検索結果数を クリックします

# 引用**/**被引用文献の確認

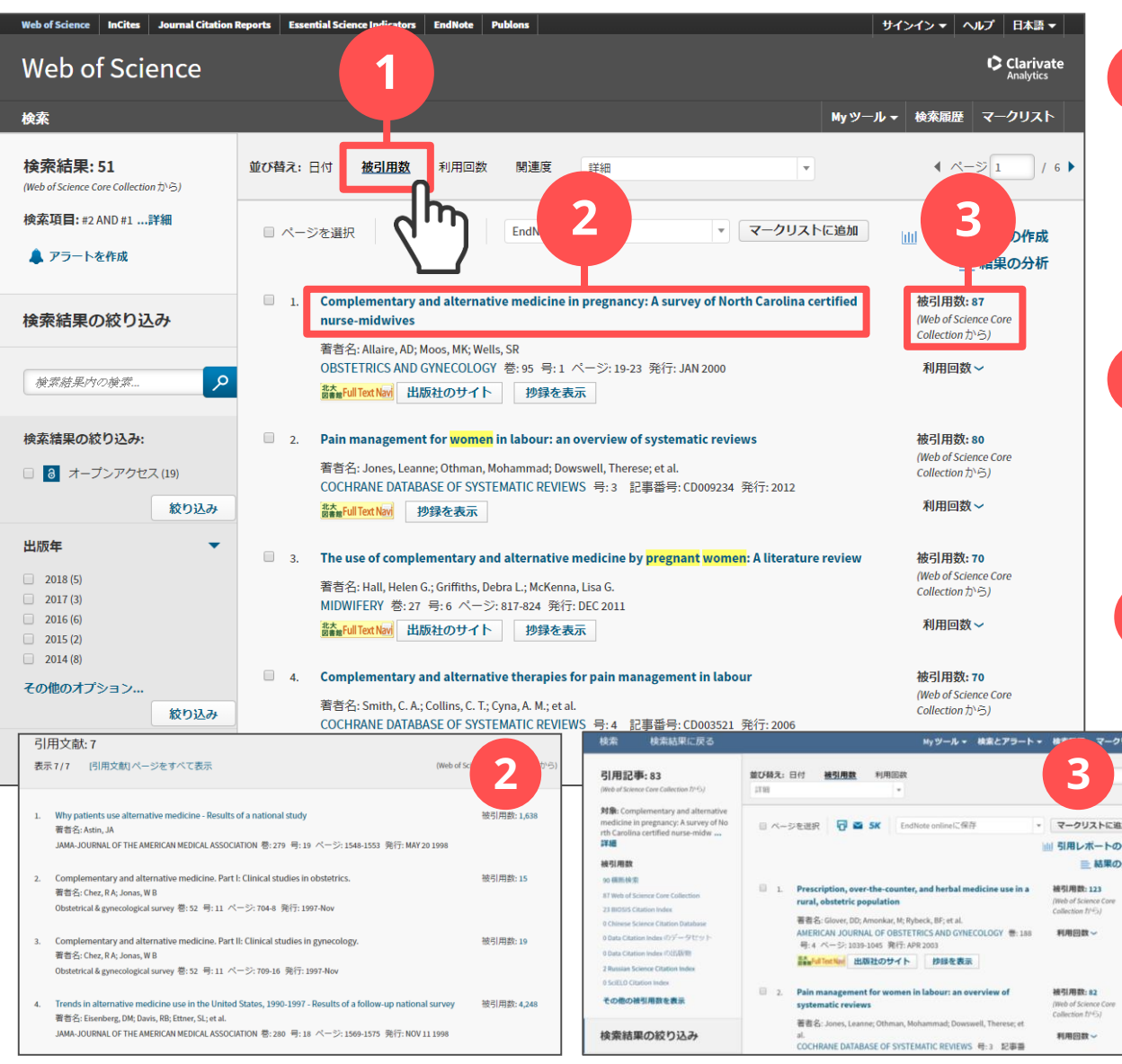

1 被引用数順に 並べ替えます 重要と思われる 文献がわかります

1

2 この文献「が」 引用している論文が わかります

3 この文献「を」 引用している論文が わかります

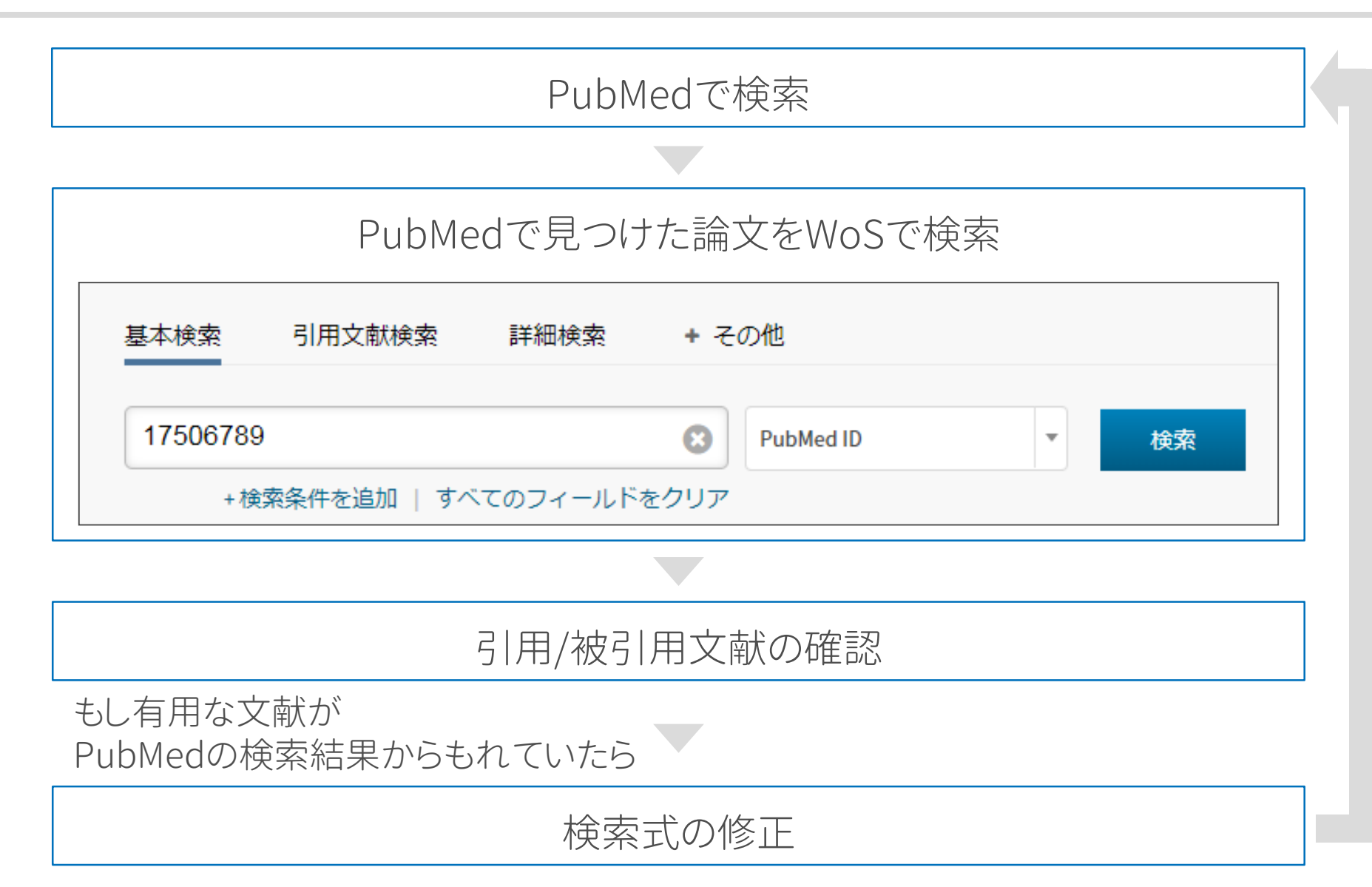

#### **ここまでのまとめ**

- 外国の医学・看護文献を探したいときには **PubMed** というデータベースを利用します
- ⚫ 検索の流れは医中誌Webと同様です
- ⚫ **MeSH** というシソーラスを用いると より文献を漏れなく探すことができます
- ⚫ **Web of Science** の引用文献検索では より重要と考えられる文献を探すことができます **雪だるま式検索**を行う際に役に立ちます

学術雑誌とは

従来からの冊子体の雑誌のほかに PDFやHTML等の電子ジャーナルと呼ばれるものもあります

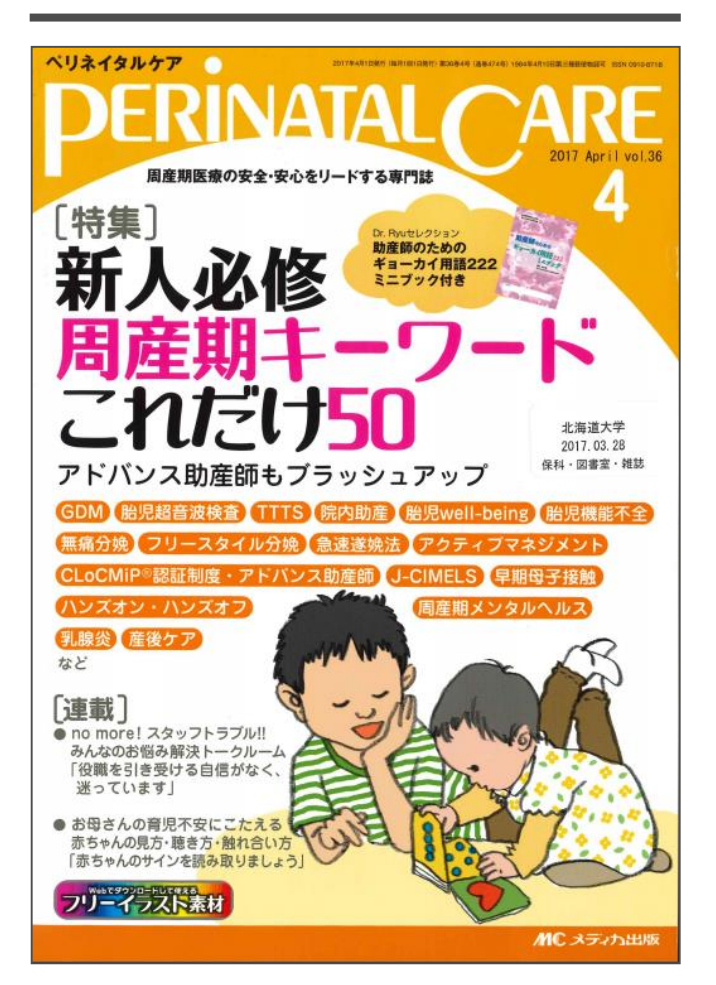

# **雑誌(冊子体) 電子ジャーナル**

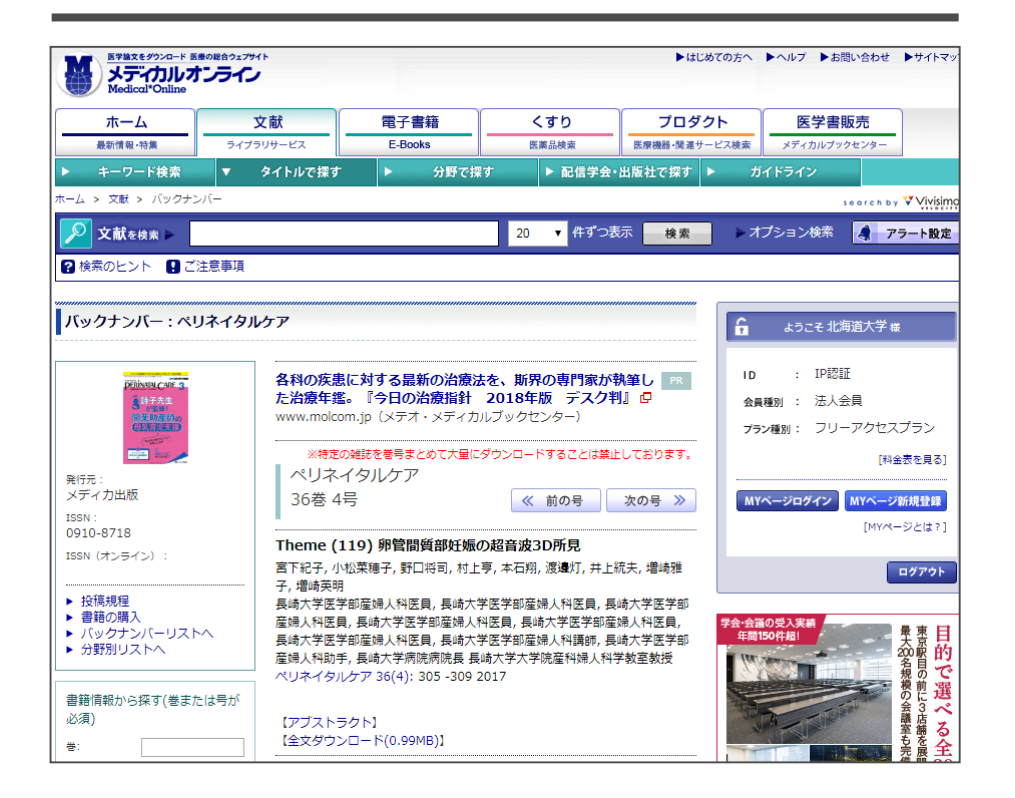

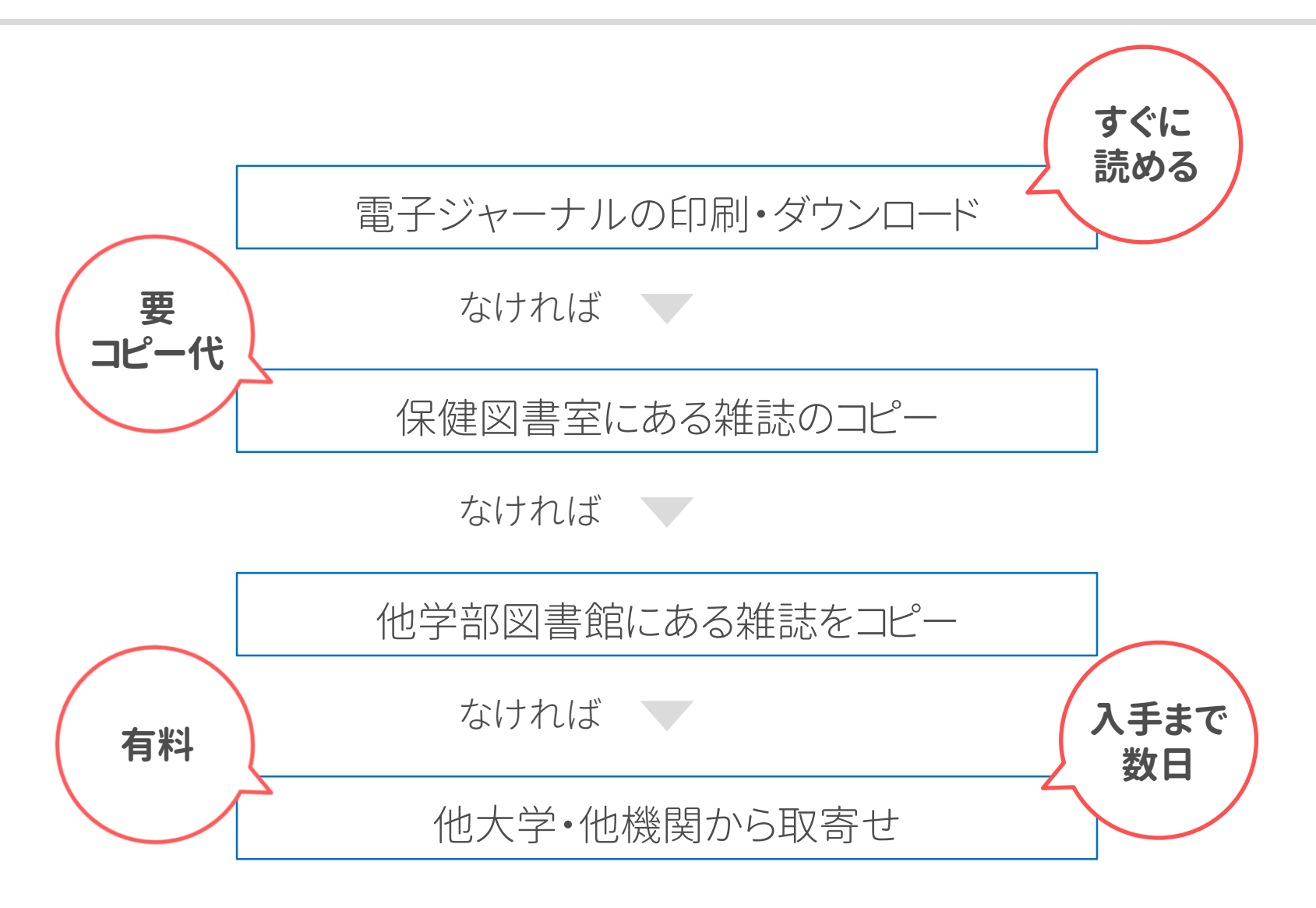

#### 電子ジャーナルの入手

電子ジャーナルは、各データベースのアイコンや

北大図書館FullTextNavi から利用できる場合があります

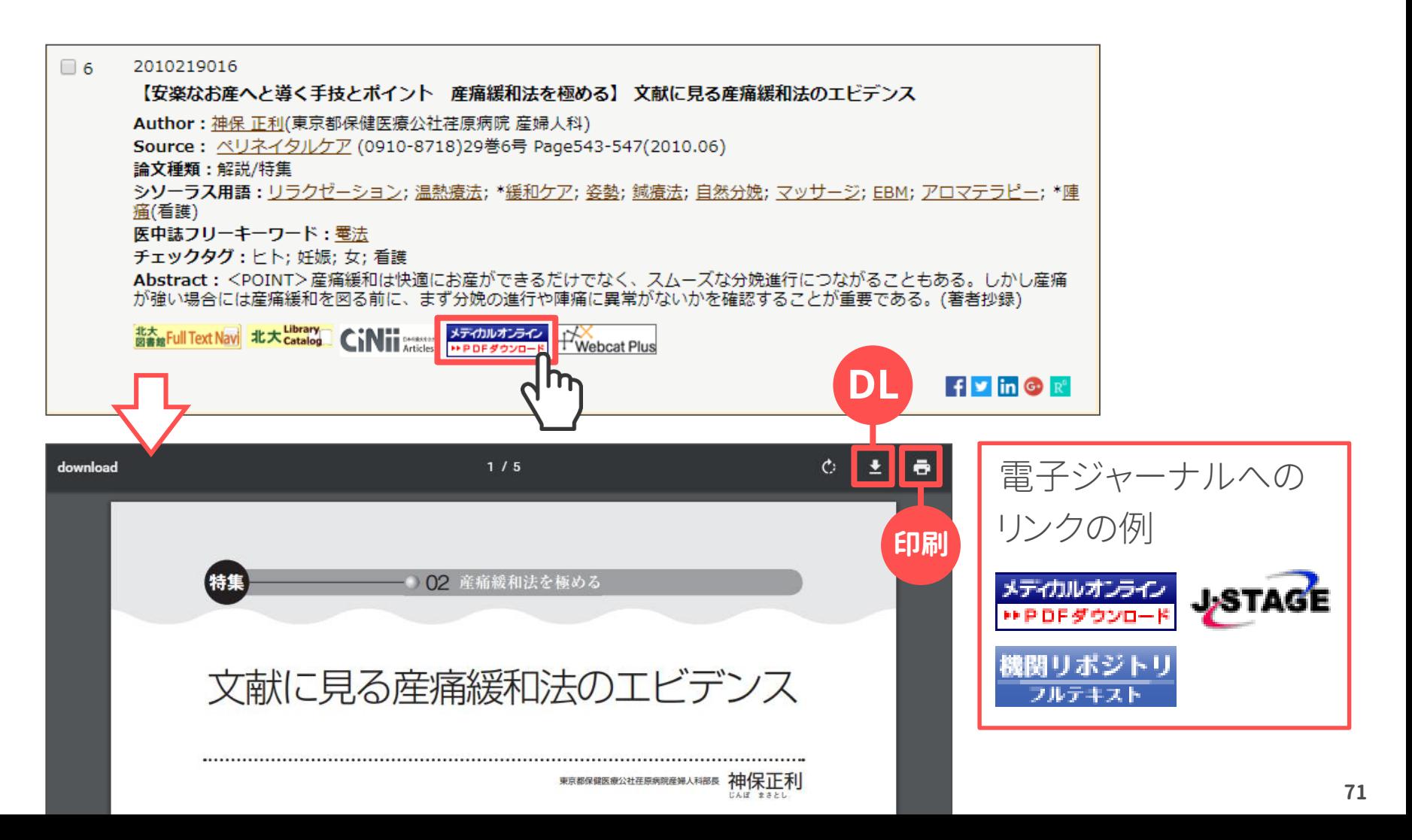

### 北大にある雑誌の入手

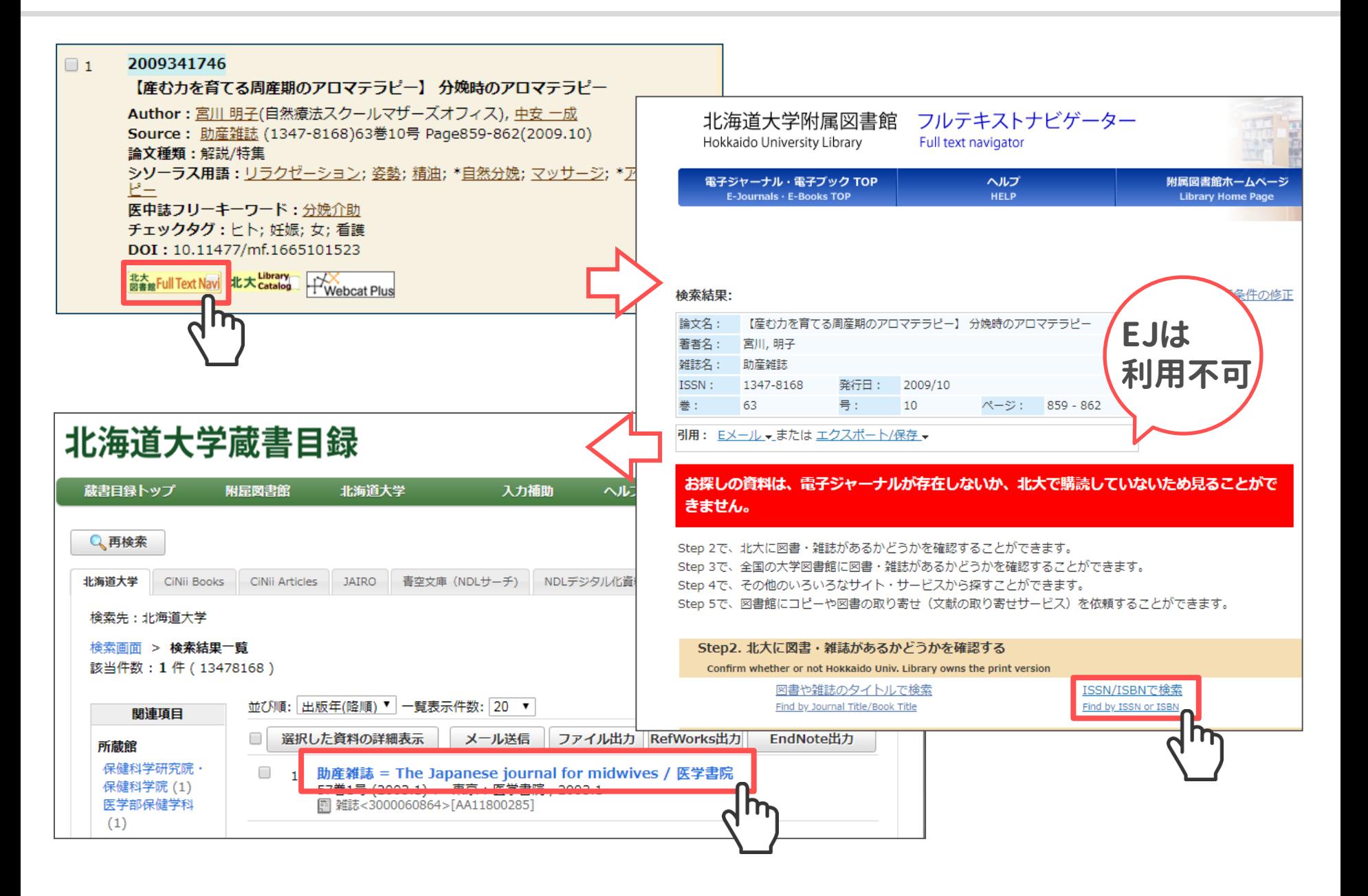

# 北大にある雑誌の入手

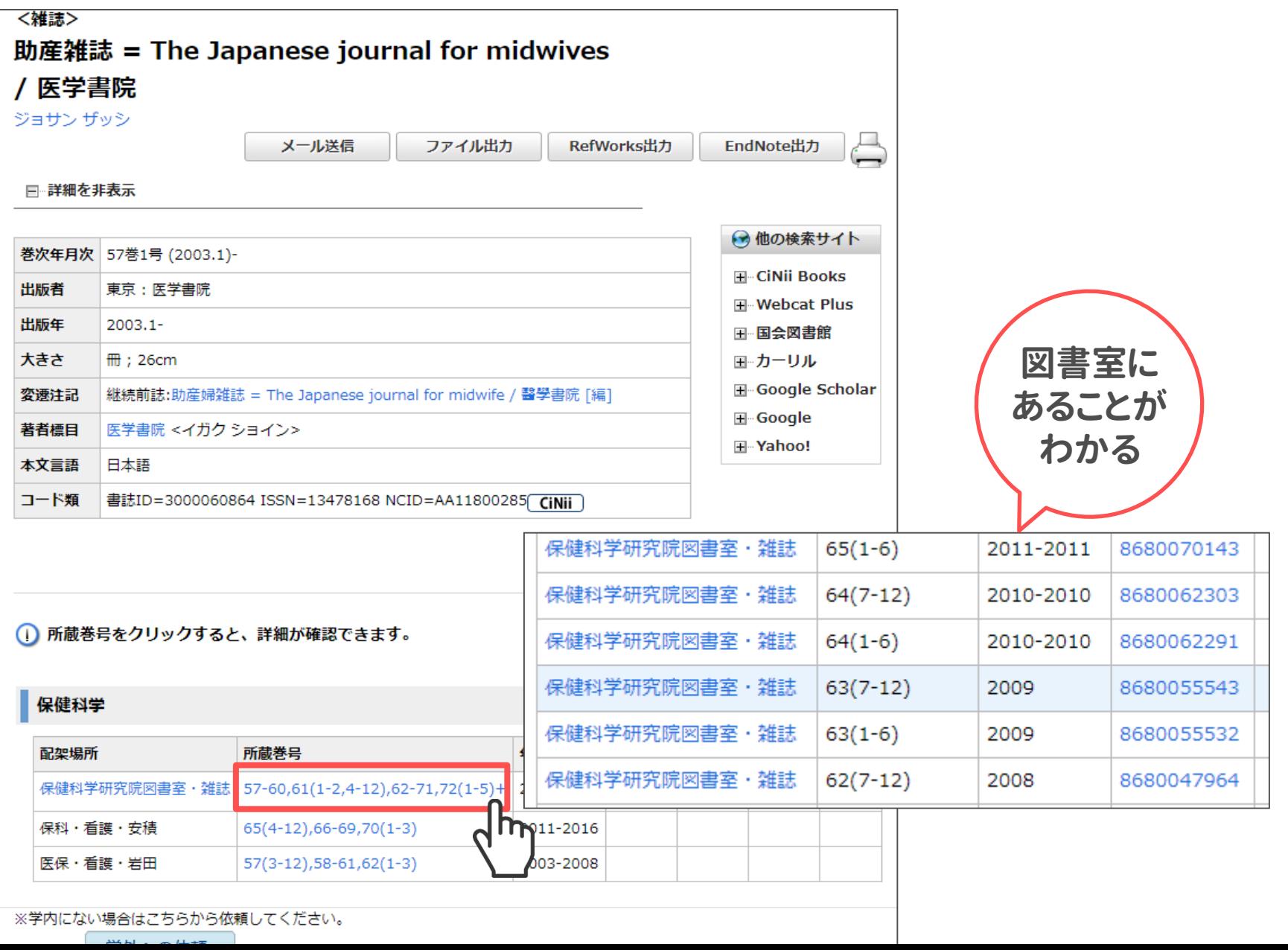

北大にある雑誌の入手

雑誌はある程度の期間で数冊分まとめて製本され 配架場所も変わります

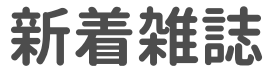

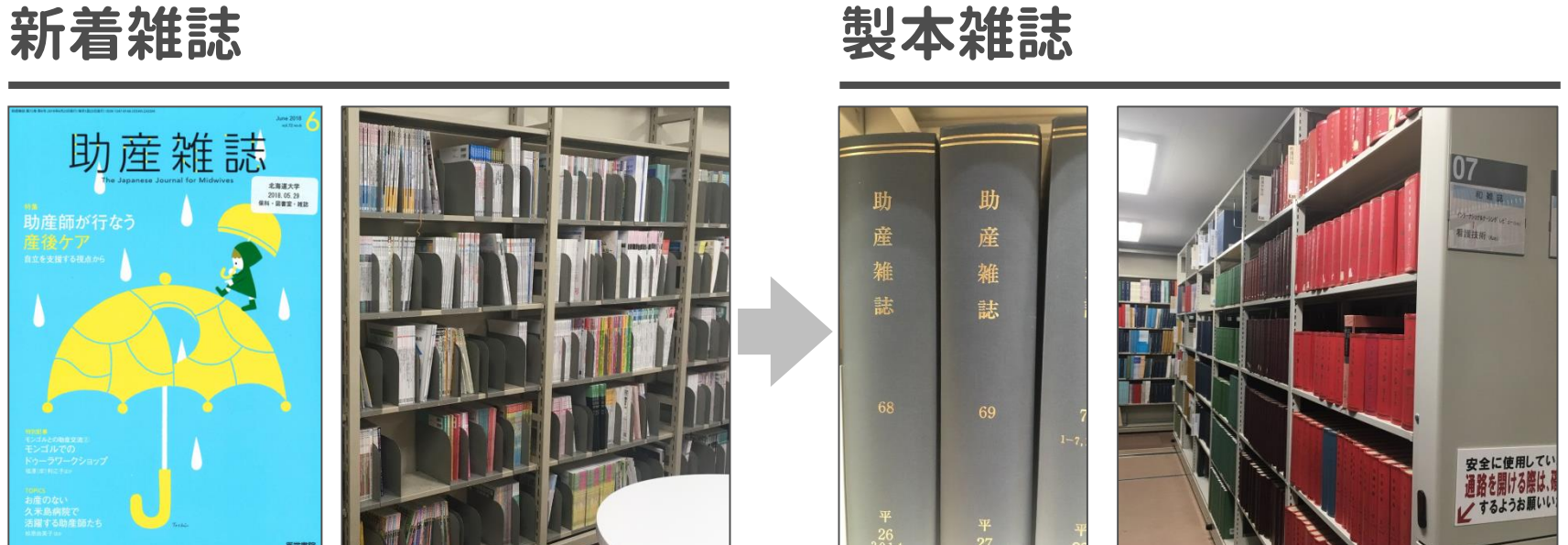

#### **複写時の注意事項**

• 雑誌論文は次の号が出版されるか刊行後3ヶ月以上経過すれば ひとり一部のみコピーできます
## **必要な文献が北大にないことがわかったら**

北大内に必要な文献がない場合は他大学等から取り寄せることもできます

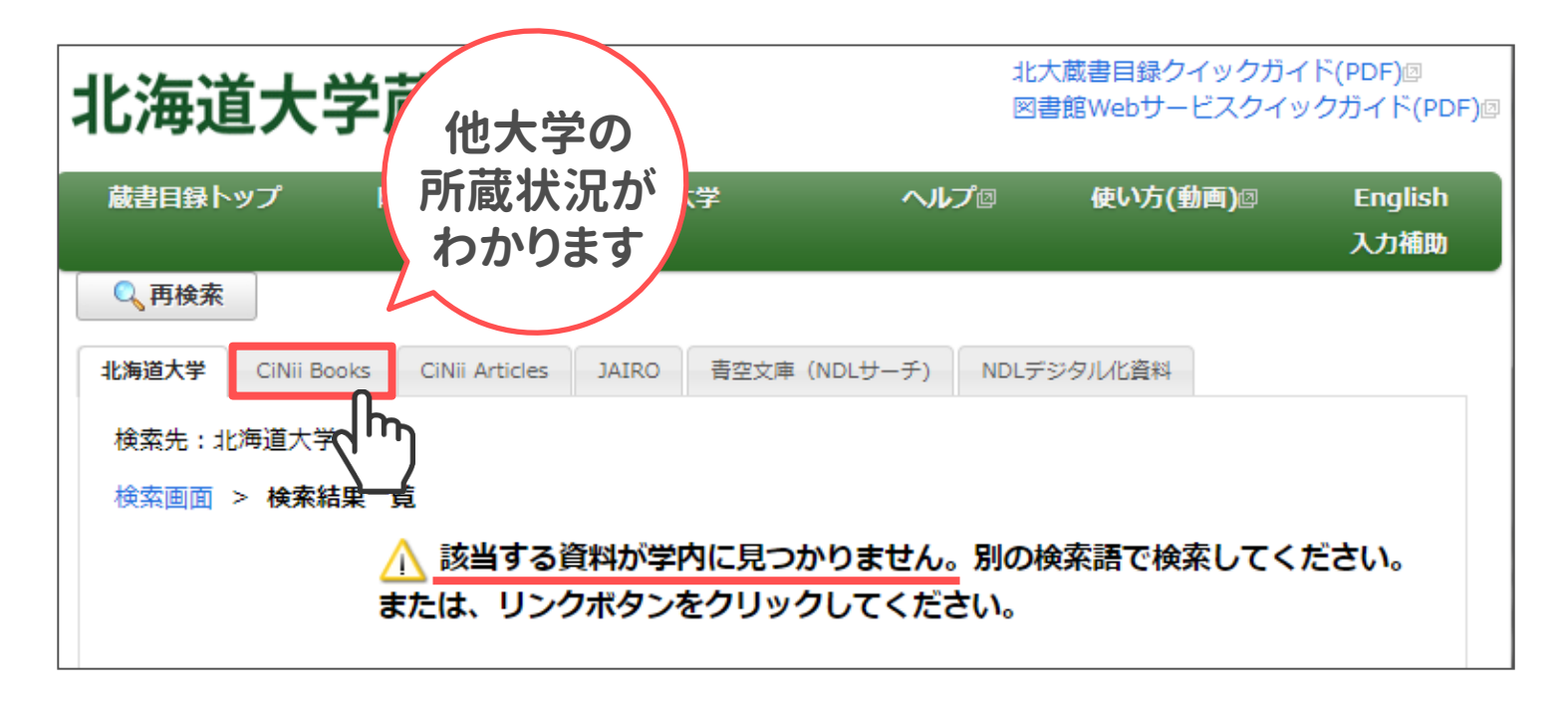

### **他大学から取り寄せ**

- 数100円/数日で取寄可能 / 図書館Webサービスから申込
- 担当教員と事前に相談を

# **この論文の本文はどうやって入手できるでしょうか ?**

#### 以下の論文を医中誌Webで検索し、入手方法を調べてみましょう

2012117078 分娩期におけるアロマセラピーの効果

電子ジャーナルで入手できる **・ ・**

2010219016 文献に見る産痛緩和法のエビデンス

保健図書室で入手できる **・ ・**

2009341746 分娩時のアロマテラピー

北大にない **・ ・**

# **この論文の本文はどうやって入手できるでしょうか ?**

#### 以下の論文を医中誌Webで検索し、入手方法を調べてみましょう

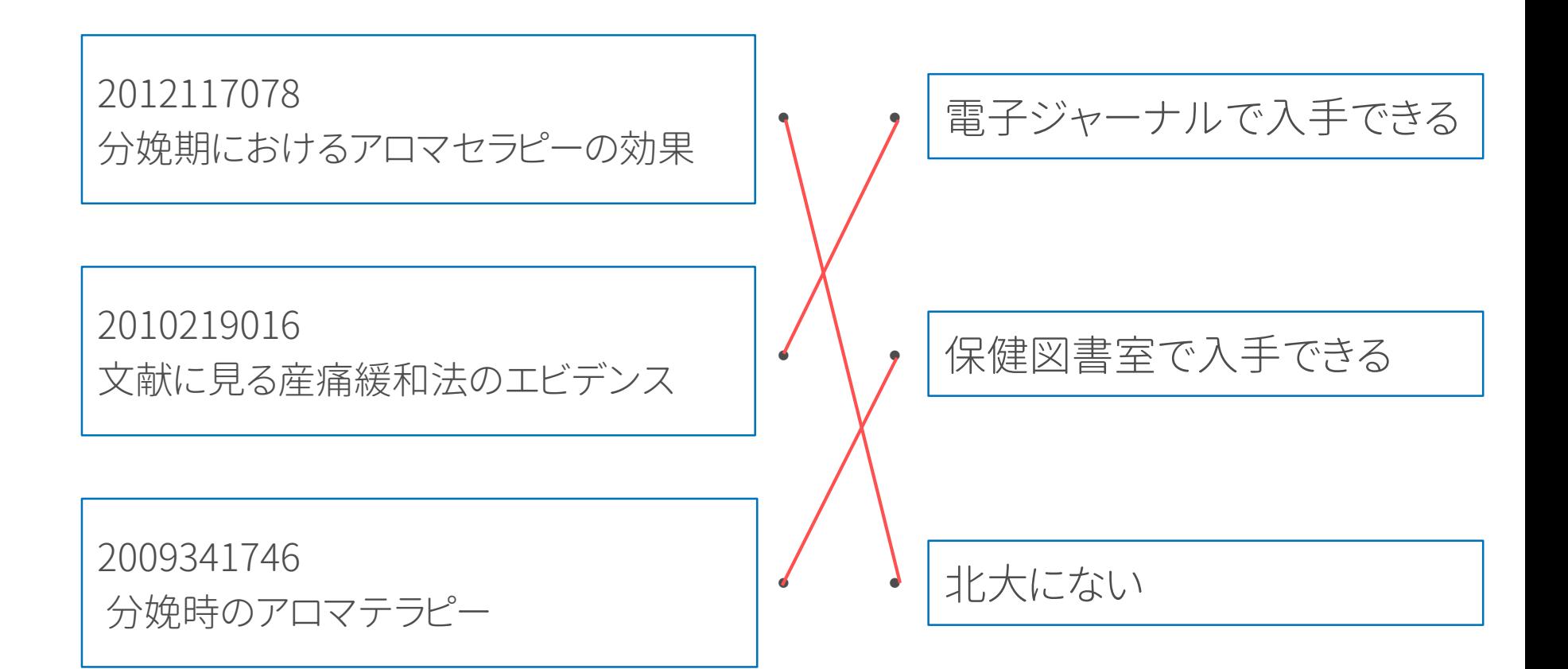

### **文献の管理**

- 文献リストの作成・保管
- 入手した文献本文の管理

#### **電子媒体で管理**

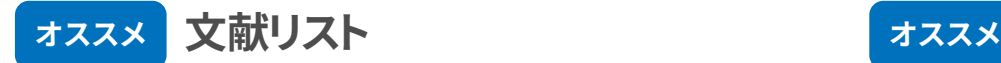

- **文献管理ツール**や 表計算ソフト等で管理
- 書誌情報(著者名、タイトル、 雑誌名、発行年、巻号など)に 間違いがない

## **紙媒体で管理**

**オススメ 入手した文献本文** 

- クリアファイル、 ファイルボックス等に整理
- ふせん、メモ、マーカーなどで 書き込みやがしやすい

**文献管理ツール**

#### 論文の管理や参考文献リストの作成ができます

無料で利用できるものに Mendeley、EndNote Basic、Zoteroなどがあります

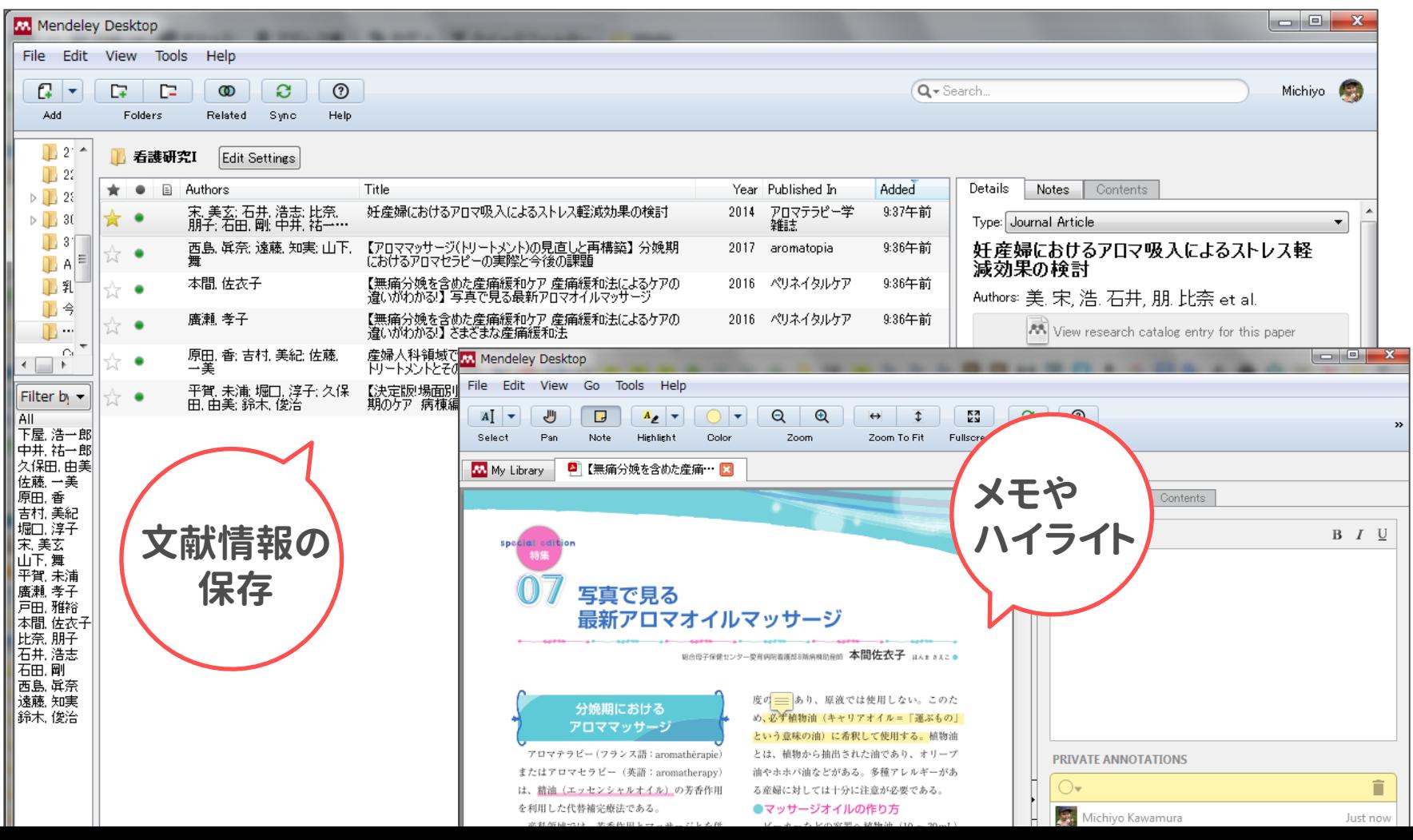

**79**

# **文献管理ツール (Mendeleyの例 )**

#### 1. データベースからの文献情報の取り込み

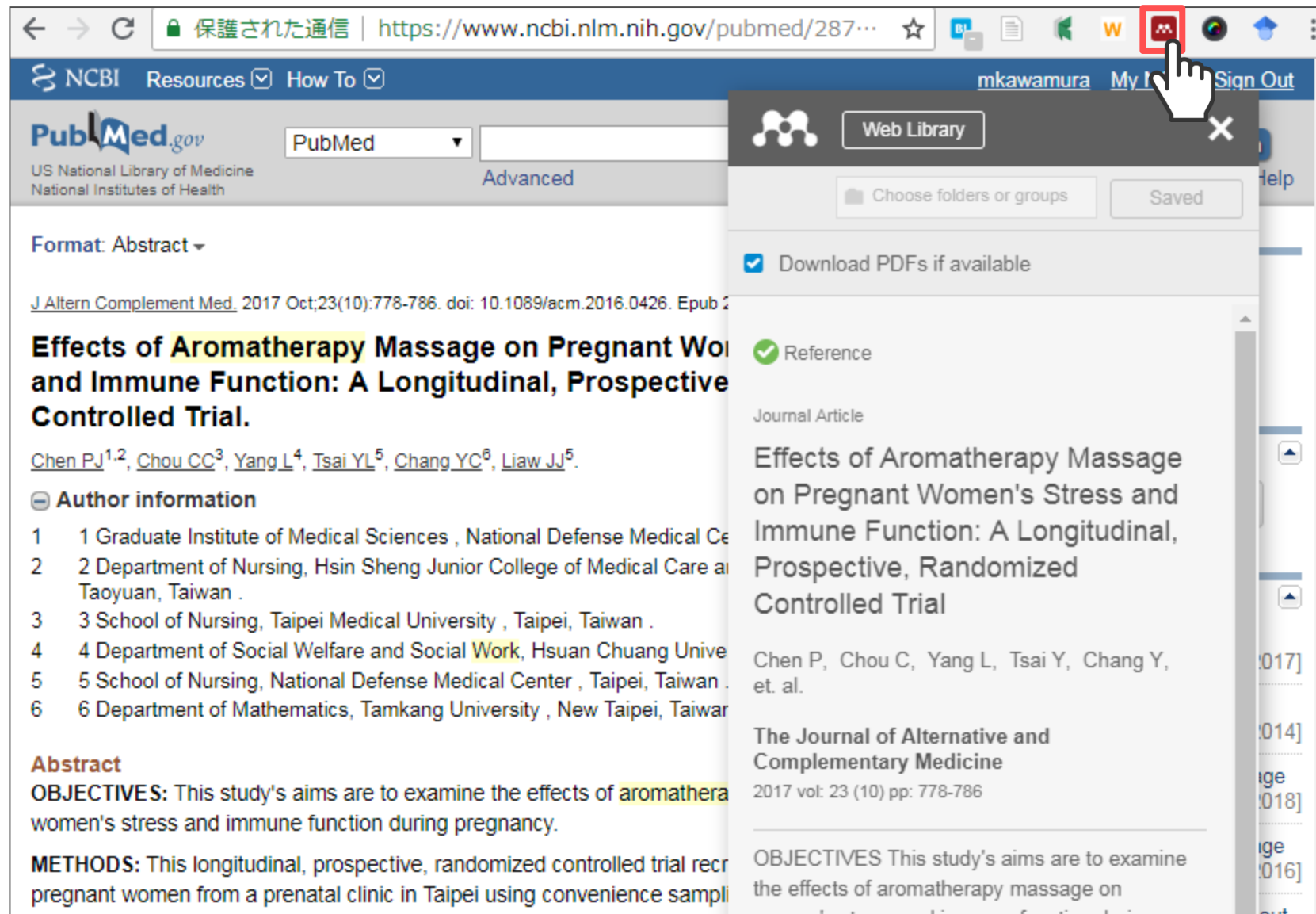

**80**

# **文献管理ツール (Mendeleyの例 )**

2. 文献PDFからの文献情報の取り込み

※doi のある文献のみ

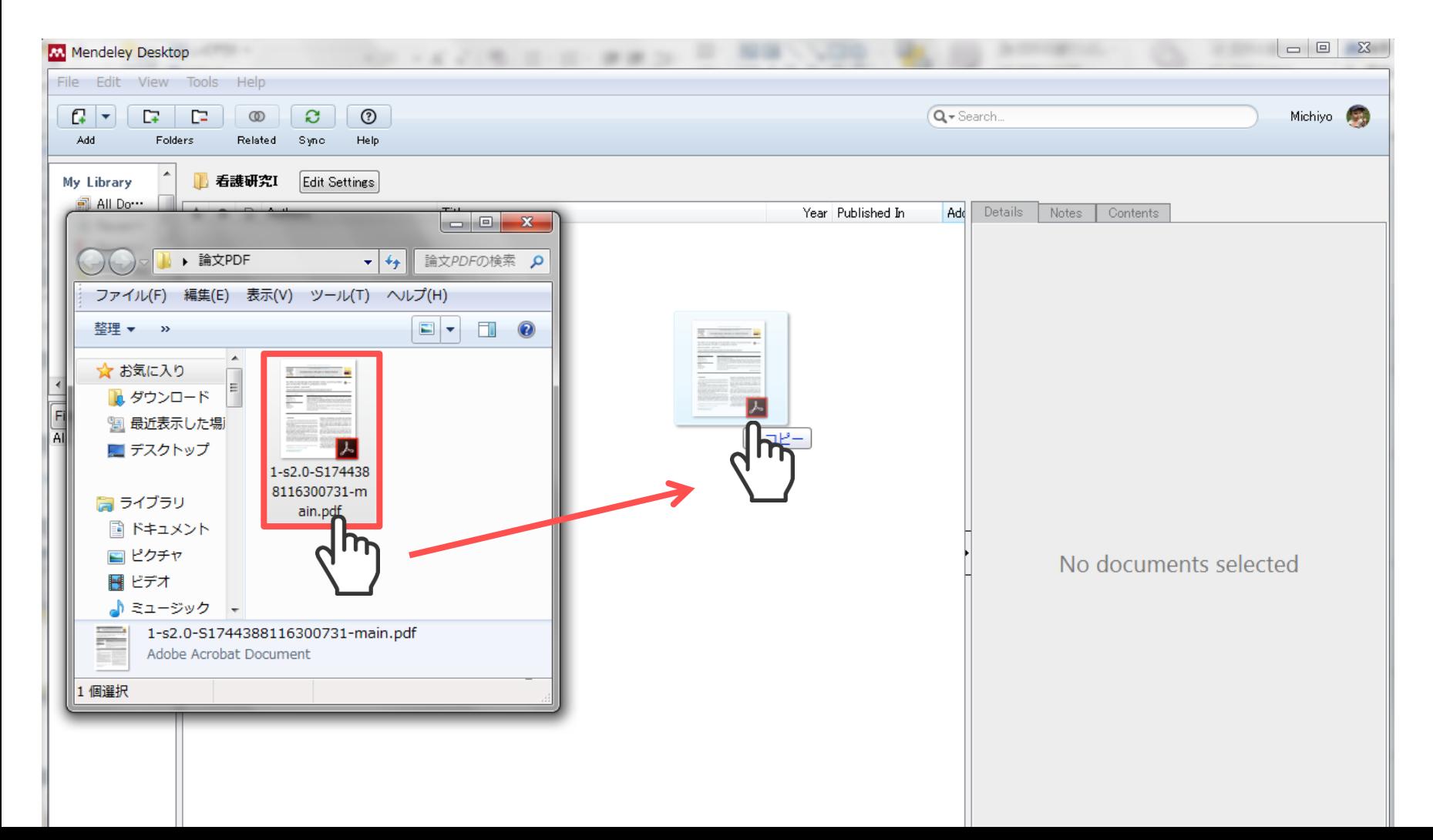

## **文献管理ツール (Mendeleyの例 )**

3. 論文への引用文献の挿入、

任意のフォーマットでの参考文献リストの作成

※Wordへのプラグインのインストールが必要です

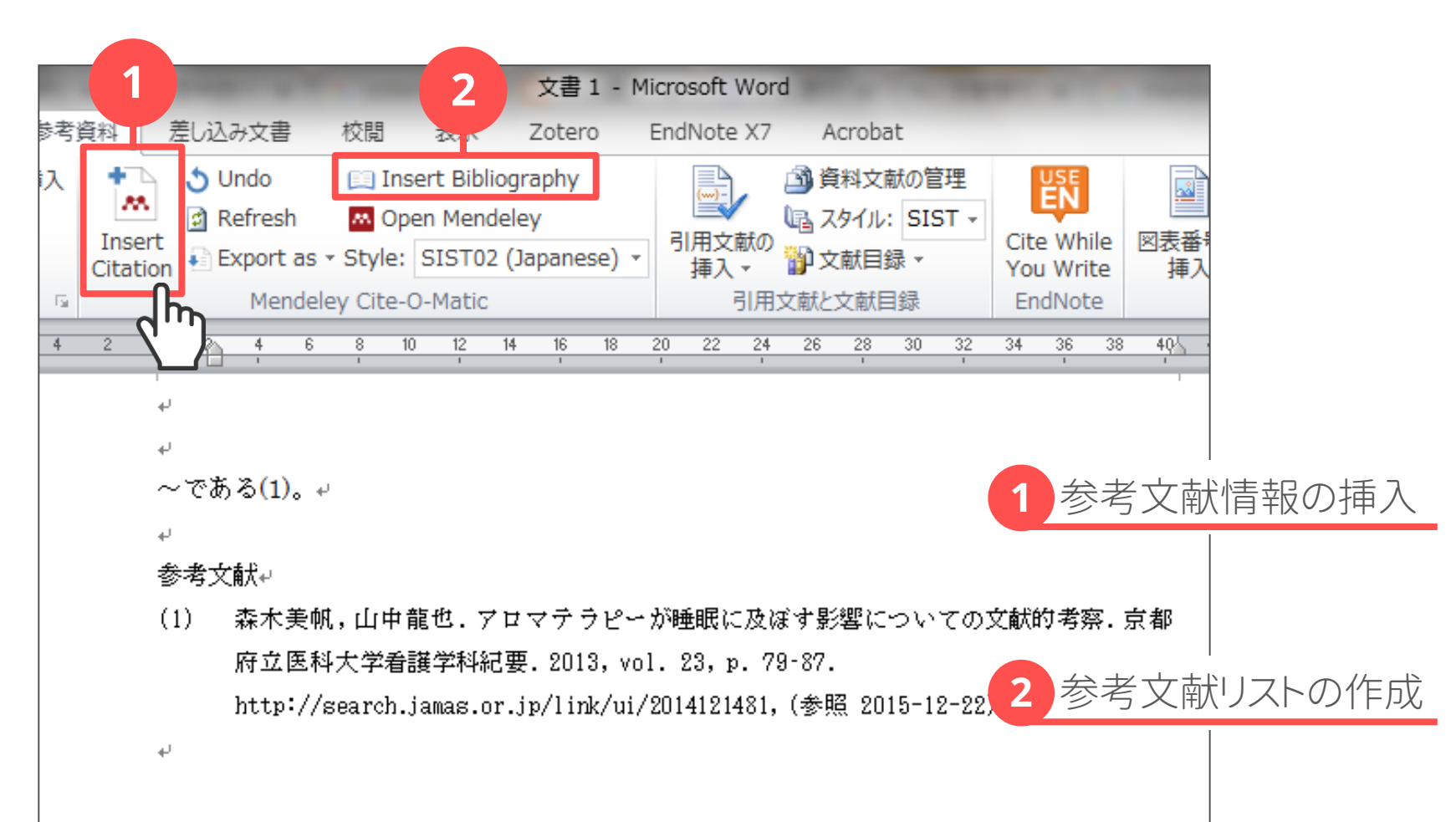

### **リモートアクセスサービス**

## 自宅などのキャンパス外から 北大で契約しているデータベースや電子ジャーナルを利用できます

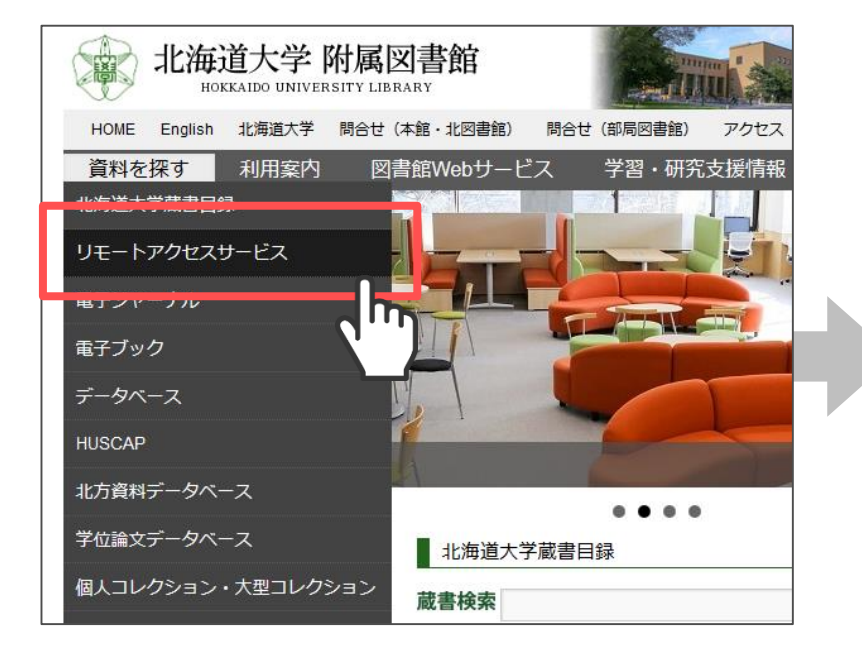

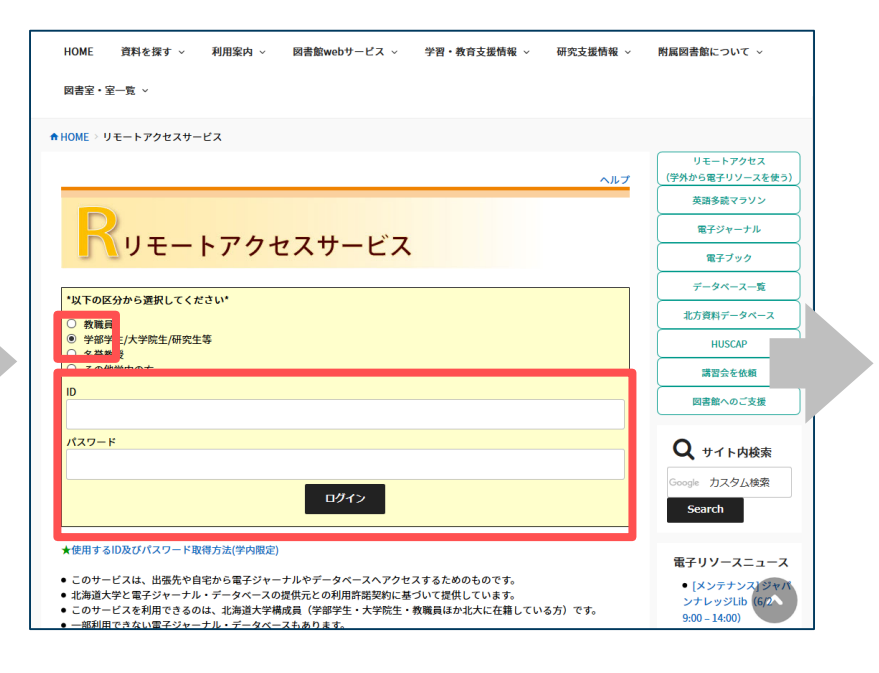

### **リモートアクセスサービス**

## 自宅などのキャンパス外から 北大で契約しているデータベースや電子ジャーナルを利用できます

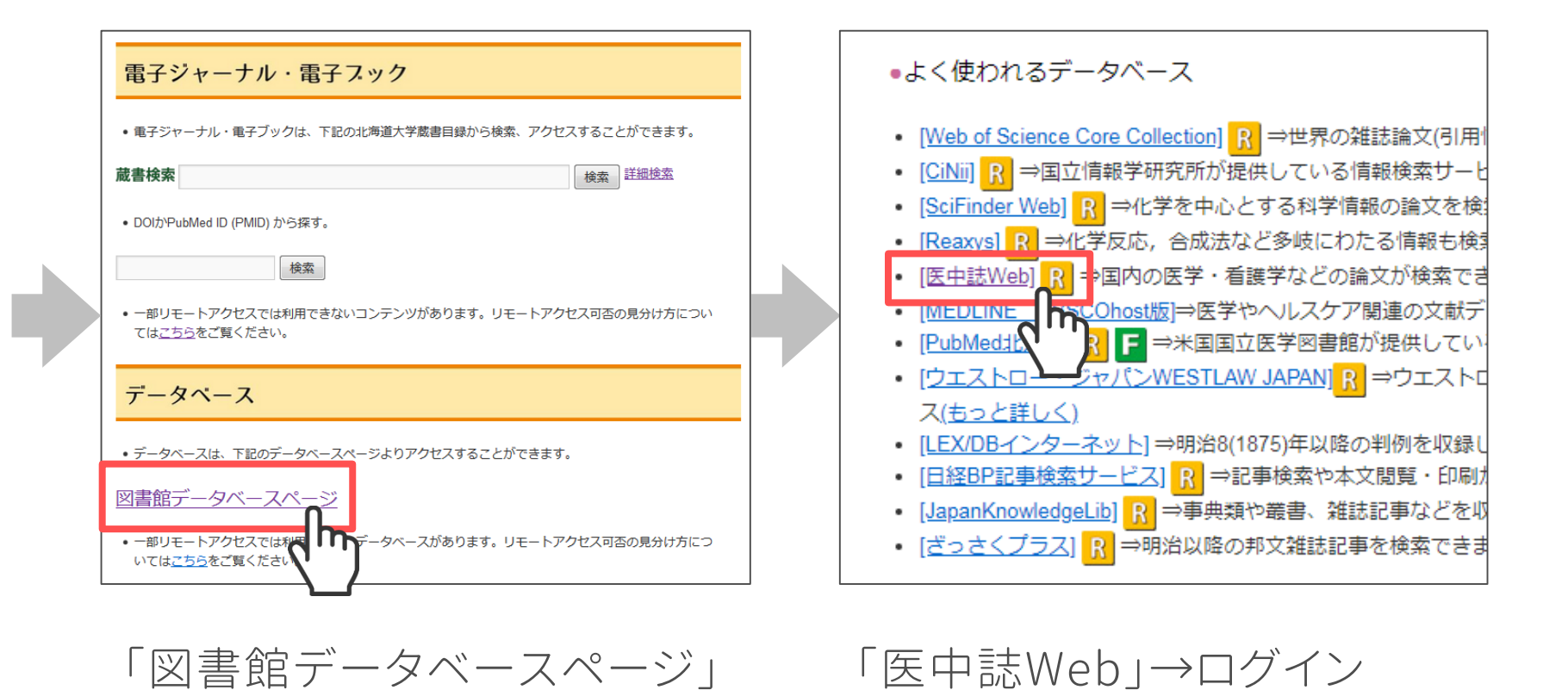

#### **まとめ**

- 必要な論文は電子ジャーナルのダウンロードや 図書館の冊子体のコピーにより入手しましょう
- 入手した論文や、文献情報、検索の記録は しっかり保存しておきましょう
- 文献管理ソフトの利用も視野にいれましょう
- リモートアクセスサービスを使えば自宅からも 北大が契約する有料のデータベースや電子ジャーナルを 利用することができます

# Any Questions?

## 保健科学研究院図書室: hs@lib.hokudai.ac.jp 平日9:00 – 17:00 OPEN